# AWS Encryption SDK **Developer Guide**

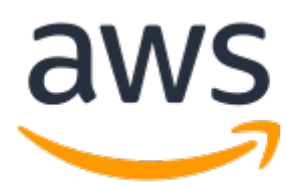

### **AWS Encryption SDK: Developer Guide**

Copyright © 2018 Amazon Web Services, Inc. and/or its affiliates. All rights reserved.

Amazon's trademarks and trade dress may not be used in connection with any product or service that is not Amazon's, in any manner that is likely to cause confusion among customers, or in any manner that disparages or discredits Amazon. All other trademarks not owned by Amazon are the property of their respective owners, who may or may not be affiliated with, connected to, or sponsored by Amazon.

# **Table of Contents**

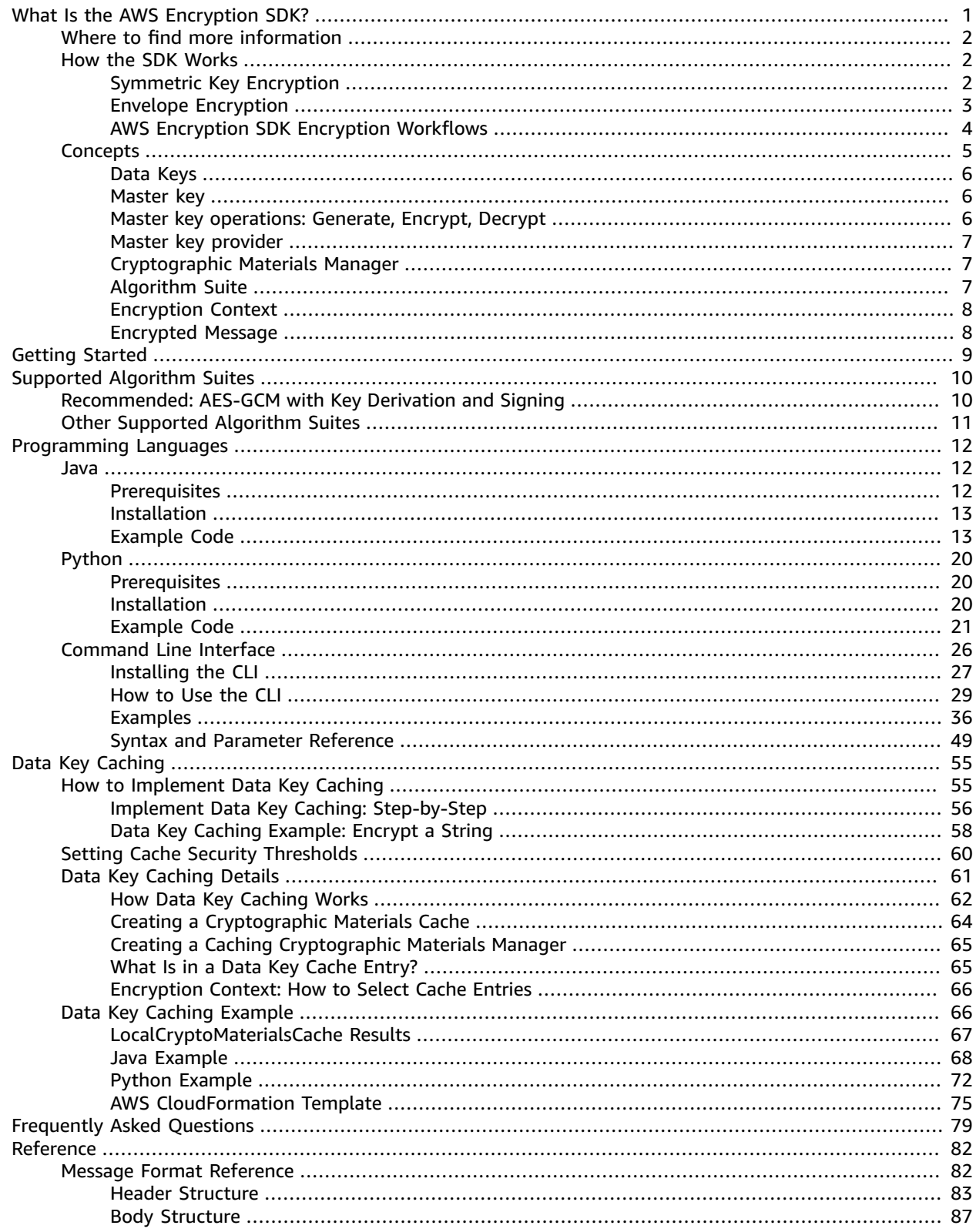

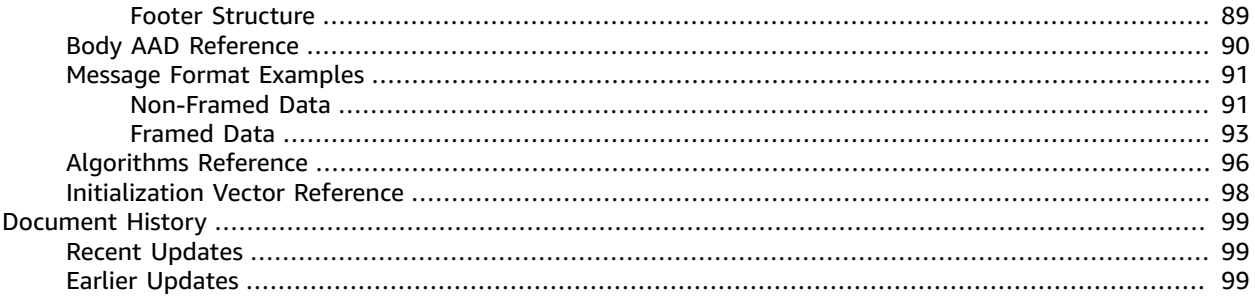

# <span id="page-4-0"></span>What Is the AWS Encryption SDK?

The AWS Encryption SDK is an encryption library that helps make it easier for you to implement encryption best practices in your application. It enables you to focus on the core functionality of your application, rather than on how to best encrypt and decrypt your data.

The AWS Encryption SDK answers questions like the following for you:

- Which encryption algorithm should I use?
- How, or in which mode, should I use that algorithm?
- How do I generate the encryption key?
- How do I protect the encryption key, and where should I store it?
- How can I make my encrypted data portable?
- How do I ensure that the intended recipient can read my encrypted data?
- How can I ensure my encrypted data is not modified between the time it is written and when it is read?

Without the AWS Encryption SDK, you might spend more effort on building an encryption solution than on the core functionality of your application. The AWS Encryption SDK answers these questions by providing the following things.

#### **A Default Implementation that Adheres to Cryptography Best Practices**

By default, the AWS Encryption SDK generates a unique data key for each data object that it encrypts. This follows the cryptography best practice of using unique data keys for each encryption operation.

The AWS Encryption SDK encrypts your data using a secure, authenticated, symmetric key algorithm. For more information, see *[Supported](#page-13-0) Algorithm Suites* [\(p. 10\)](#page-13-0).

#### **A Framework for Protecting Data Keys with Master Keys**

The AWS Encryption SDK protects the data keys that encrypt your data by encrypting them under one or more master keys. By providing a framework to encrypt data keys with more than one master key, the AWS Encryption SDK helps make your encrypted data portable.

For example, you can encrypt data under multiple AWS Key Management Service (AWS KMS) customer master keys (CMKs), each in a different AWS Region. Then you can copy the encrypted data to any of the regions and use the CMK in that region to decrypt it. You can also encrypt data under a CMK in AWS KMS and a master key in an on-premises HSM, enabling you to later decrypt the data even if one of the options is unavailable.

#### **A Formatted Message that Stores Encrypted Data Keys with the Encrypted Data**

The AWS Encryption SDK stores the encrypted data and encrypted data key together in an [encrypted](#page-11-1) message  $(p, 8)$  that uses a defined data format. This means you don't need to keep track of or protect the data keys that encrypt your data because the AWS Encryption SDK does it for you.

With the AWS Encryption SDK, you define a master key provider (p.  $7$ ) that returns one or more [master](#page-9-1) key[s \(p. 6\)](#page-9-1). Then you encrypt and decrypt your data using straightforward methods provided by the AWS Encryption SDK. The AWS Encryption SDK does the rest.

# <span id="page-5-0"></span>Where to find more information

If you're looking for more information about the AWS Encryption SDK and client-side encryption, try these sources.

- To get started quickly, see [Getting](#page-12-0) Started [\(p. 9\).](#page-12-0)
- For information about how this SDK works, see How the SDK [Works \(p. 2\).](#page-5-1)
- For help with the terms and concepts used in this SDK, see Concepts in the AWS [Encryption](#page-8-0) [SDK \(p. 5\)](#page-8-0).
- For detailed technical information, see the *[Reference](#page-85-0)* [\(p. 82\).](#page-85-0)
- For answers to your questions about using the AWS Encryption SDK, read and post on the AWS [Crypto](https://forums.aws.amazon.com/forum.jspa?forumID=302) Tools [Discussion](https://forums.aws.amazon.com/forum.jspa?forumID=302) Forum.

For information about implementations of the AWS Encryption SDK in different programming languages.

- **Java**: See AWS [Encryption](#page-15-1) SDK for Jav[a \(p. 12\)](#page-15-1), the AWS Encryption SDK [Javadoc,](https://aws.github.io/aws-encryption-sdk-java/javadoc/) and the [aws](https://github.com/aws/aws-encryption-sdk-java)[encryption-sdk-java](https://github.com/aws/aws-encryption-sdk-java) repository on GitHub.
- **Python**: See AWS [Encryption](#page-23-0) SDK for Pytho[n \(p. 20\)](#page-23-0), the AWS Encryption SDK [Python](http://aws-encryption-sdk-python.readthedocs.io/en/latest/) [documentation,](http://aws-encryption-sdk-python.readthedocs.io/en/latest/) and the [aws-encryption-sdk-python](https://github.com/aws/aws-encryption-sdk-python) repository on GitHub.
- **Command Line Interface**: See AWS [Encryption](#page-29-0) SDK Command Line Interfac[e \(p. 26\),](#page-29-0) [Read](http://aws-encryption-sdk-cli.readthedocs.io/en/latest/) the Docs for the AWS Encryption CLI, and the [aws-encryption-sdk-cli](https://github.com/aws/aws-encryption-sdk-cli/) repository on GitHub.

If you have questions or comments about this guide, let us know! Choose the feedback link in the lowerright corner of the page or the GitHub link in the upper-right corner of the page. You can also file an issue in the [aws-encryption-sdk-docs](https://github.com/awsdocs/aws-encryption-sdk-docs/) GitHub repository for this guide.

The AWS Encryption SDK is provided free of charge under the Apache license.

# <span id="page-5-1"></span>How the AWS Encryption SDK Works

The AWS Encryption SDK uses *envelope encryption* to protect your data and the corresponding data keys. For more information, see the following topics.

#### **Topics**

- Symmetric Key [Encryption \(p. 2\)](#page-5-2)
- Envelope [Encryption \(p. 3\)](#page-6-0)
- AWS Encryption SDK Encryption [Workflows \(p. 4\)](#page-7-0)

## <span id="page-5-2"></span>Symmetric Key Encryption

To encrypt data, the AWS Encryption SDK provides raw data, known as *plaintext data*, and a data key to an encryption algorithm. The encryption algorithm uses those inputs to encrypt the data. Then, the AWS Encryption SDK returns an [encrypted](#page-11-1) message [\(p. 8\)](#page-11-1) that includes the encrypted data and an encrypted copy of the data key.

To decrypt the encrypted message, the AWS Encryption SDK provides the encrypted message to a decryption algorithm that uses those inputs to return the plaintext data.

Because the same data key is used to encrypt and decrypt the data, the operations are known as *symmetric key* encryption and decryption. The following figure shows symmetric key encryption and decryption in the AWS Encryption SDK.

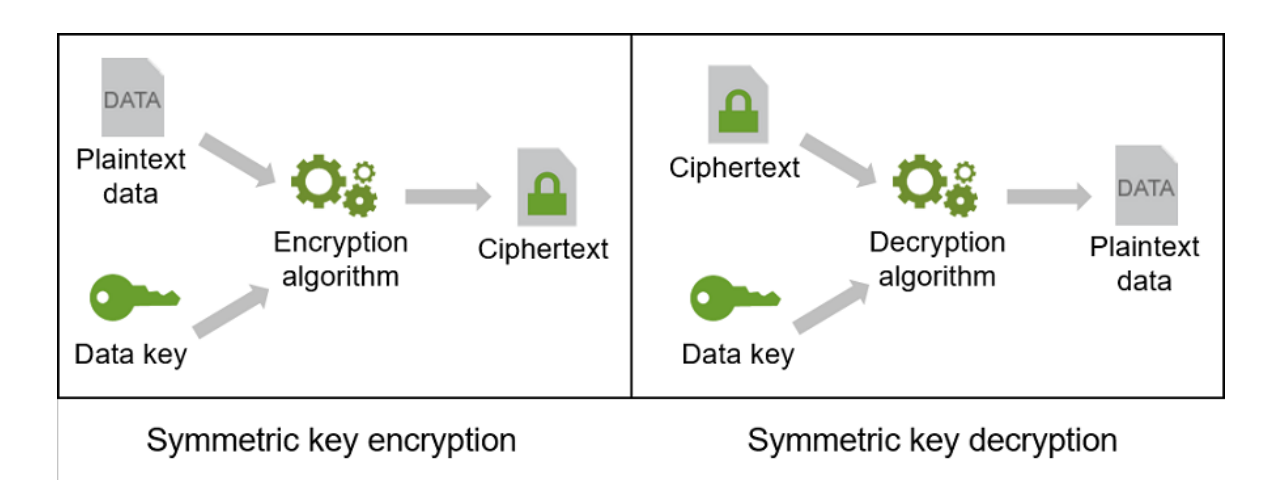

# <span id="page-6-0"></span>Envelope Encryption

The security of your encrypted data depends on protecting the data key that can decrypt it. One accepted best practice for protecting the data key is to encrypt it. To do this, you need another encryption key, known as a [master](#page-9-1) ke[y \(p. 6\).](#page-9-1) This practice of using a master key to encrypt data keys is known as *envelope encryption*. Some of the benefits of envelope encryption include the following.

#### **Protecting Data Keys**

When you encrypt a data key, you don't have to worry about where to store it because the data key is inherently protected by encryption. You can safely store the encrypted data key with the encrypted data. The AWS Encryption SDK does this for you. It saves the encrypted data and the encrypted data key together in an [encrypted](#page-11-1) message [\(p. 8\)](#page-11-1).

#### **Encrypting the Same Data Under Multiple Master Keys**

Encryption operations can be time-consuming, particularly when the data being encrypted are large objects. Instead of reencrypting raw data multiple times with different keys, you can reencrypt only the data keys that protect the raw data.

#### **Combining the Strengths of Multiple Algorithms**

In general, symmetric key encryption algorithms are faster and produce smaller ciphertexts than asymmetric or *public key encryption*. But, public key algorithms provide inherent separation of roles and easier key management. You might want to combine the strengths of each. For example, you might encrypt raw data with symmetric key encryption, and then encrypt the data key with public key encryption.

The AWS Encryption SDK uses envelope encryption. It encrypts your data with a data key. Then, it encrypts the data key with a master key. The AWS Encryption SDK returns the encrypted data and the encrypted data keys in a single encrypted message, as shown in the following diagram.

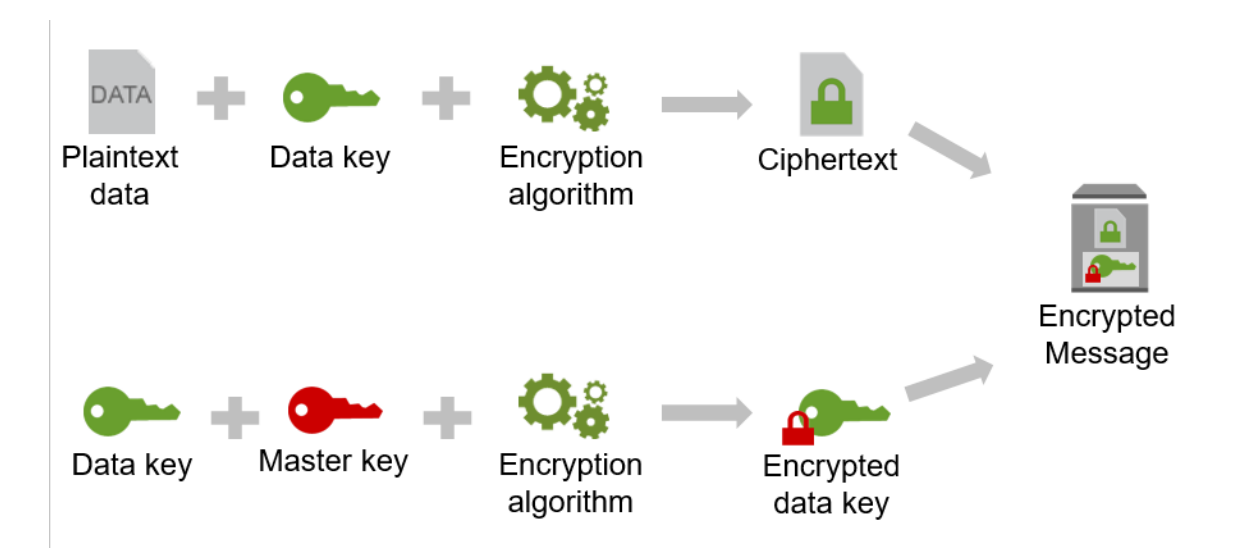

If you have multiple master keys, each of them can encrypt the plaintext data key. Then, the AWS Encryption SDK returns an encrypted message that contains the encrypted data and the collection of encrypted data keys. Any one of the master keys can decrypt one of the encrypted data keys, which can then decrypt the data.

When you use envelope encryption, you must protect your master keys from unauthorized access. You can do this in one of the following ways:

- Use a web service designed for this purpose, such as AWS Key [Management](https://aws.amazon.com/kms/) Service (AWS KMS).
- Use a [hardware](https://en.wikipedia.org/wiki/Hardware_security_module) security module (HSM) such as those offered by AWS [CloudHSM](https://aws.amazon.com/cloudhsm/).
- Use your existing key management tools.

If you don't have a key management system, we recommend AWS KMS. The AWS Encryption SDK integrates with AWS KMS to help you protect and use your master keys. You can also use the AWS Encryption SDK with other master key providers, including custom ones that you define. Even if you don't use AWS, you can still use this AWS Encryption SDK.

## <span id="page-7-0"></span>AWS Encryption SDK Encryption Workflows

The workflows in this section explain how the SDK encrypts data and decrypts [encrypted](#page-11-1) [messages \(p. 8\).](#page-11-1) They show how the SDK uses the components that you create, including the [cryptographic](#page-10-1) materials manage[r \(p. 7\)](#page-10-1) (CMM), master key [provider \(p. 7\)](#page-10-0), and [master](#page-9-1) [key \(p. 6\),](#page-9-1) to respond to encryption and decryption requests from your application.

### How the SDK Encrypts Data

The SDK provides methods that encrypt strings, byte arrays, and byte streams. For code examples showing calls to encrypt and decrypt strings and byte streams in each supported programming languages, see the examples in the [Programming](#page-15-0) Language[s \(p. 12\)](#page-15-0) section.

1. Your application passes plaintext data to one of the encryption methods.

To indicate the source of the [data](#page-9-0) keys  $(p. 6)$  that you want to use to encrypt your data, your request specifies a cryptographic materials manager (CMM) or a master key provider. (If you specify a master key provider, the AWS Encryption SDK creates a default CMM that interacts with your chosen master key provider.)

2. The encryption method asks the CMM for data keys (and related cryptographic material).

3. The CMM gets a [master](#page-9-1) key  $(p, 6)$  from its master key provider.

#### **Note**

If you are using AWS Key Management Service (AWS KMS), the KMS master key object that is returned identifies the CMK, but the actual CMK never leaves the AWS KMS service.

- 4. The CMM asks the master key to generate a data key. The master key returns two copies of the data key, one in plaintext and one encrypted under the master key.
- 5. The CMM returns the plaintext and encrypted data keys to the encryption method.
- 6. The encryption method uses the plaintext data key to encrypt the data, and then discards the plaintext data key.
- 7. The encryption method returns an [encrypted](#page-11-1) message  $(p, 8)$  that contains the encrypted data and the encrypted data key.

## How the SDK Decrypts an Encrypted Message

The SDK provides methods that decrypt an encrypted message and return plaintext strings, byte arrays, or byte streams. For code examples in each supported programming languages, see the examples in the [Programming](#page-15-0) Language[s \(p. 12\)](#page-15-0) section.

1. Your application passes an encrypted message to a decryption method.

To indicate the source of the [data](#page-9-0) key[s \(p. 6\)](#page-9-0) that were used to encrypt your data, your request specifies a cryptographic materials manager (CMM) or a master key provider. (If you specify a master key provider, the AWS Encryption SDK creates a default CMM that interacts with the specified master key provider.)

- 2. The decryption method asks the CMM for cryptographic materials to decrypt the encrypted message. It passes in information from the message header, including the encrypted data keys.
- 3. To get decryption materials, the Default CMM asks its master key provider for a master key that can decrypt the encrypted data key. It uses the master key to decrypt the encrypted data key. Then, it returns the decryption materials (including the plaintext data key) to the decryption method. Other CMMs might use different techniques to get the decryption materials.
- 4. The decryption method uses the plaintext data key to decrypt the data, then discards the plaintext data key.
- 5. The decryption method returns the plaintext data.

# <span id="page-8-0"></span>Concepts in the AWS Encryption SDK

This section introduces the concepts used in the AWS Encryption SDK. The AWS Encryption SDK is designed so that you can use the default implementations of the components without detailed knowledge about their functionality. This section is provided as a glossary and reference.

#### **Topics**

- Data [Keys \(p. 6\)](#page-9-0)
- Master [key \(p. 6\)](#page-9-1)
- Master key operations: Generate, Encrypt, [Decrypt \(p. 6\)](#page-9-2)
- Master key [provider \(p. 7\)](#page-10-0)
- Cryptographic Materials [Manager \(p. 7\)](#page-10-1)
- [Algorithm Suite \(p. 7\)](#page-10-2)
- Encryption [Context \(p. 8\)](#page-11-0)
- Encrypted [Message \(p. 8\)](#page-11-1)

## <span id="page-9-0"></span>Data Keys

A *data key* consists of cryptographic material. It is the secret key that protects the data that you encrypt.

Data keys are generated by [master](#page-9-1) keys ( $p. 6$ ). You do not need to implement or extend data keys to use the AWS Encryption SDK. When a master key generates a data key, it returns two copies of the data key; one in plaintext and one that is encrypted by the master key that generated it. The plaintext data key can be encrypted by multiple master keys, each of which returns an encrypted copy of the data key. Every encrypted data key is associated with the master key that encrypted it and the [master](#page-10-0) key [provider \(p. 7\)](#page-10-0) that supplied the master key.

When you encrypt data in the AWS Encryption SDK, the encrypted data keys are stored in an [encrypted](#page-11-1) [message \(p. 8\)](#page-11-1) along with the encrypted data.

In the AWS Encryption SDK, we distinguish *data keys* from *data encryption keys*. Several of the supported [algorithm suites \(p. 7\)](#page-10-2), including the default suite, use a key [derivation](https://en.wikipedia.org/wiki/Key_derivation_function) function that prevents the data key from hitting its cryptographic limits. The key derivation function takes the data key as input and returns a data encryption key that is actually used to encrypt the data. For this reason, we often say that data is encrypted "under" a data key rather than "by" the data key.

## <span id="page-9-1"></span>Master key

A *master key* encrypts, decrypts, and generates [data](#page-5-2) key[s \(p. 2\).](#page-5-2)

The AWS Encryption SDK represents master keys as abstract classes or interfaces so you can implement the master key operations in the way that best meets the security requirements of your organization. For example, although they are called "keys," master keys might not have their own cryptographic material. Also, unlike data keys, whose use and algorithm suite  $(p, 7)$  are strictly defined by AWS Encryption SDK, master keys can use any algorithm suite or implementation.

Master keys are instrumental to envelope [encryption \(p. 3\).](#page-6-0) In envelope encryption, one master key generates and encrypts a data key that is used to encrypt data. Other master keys then re-encrypt the plaintext data key. As a result, any master key is sufficient to decrypt the data.

Each master key is associated with one master key [provider \(p. 7\)](#page-10-0) that returns one or more master keys to the caller.

The AWS Encryption SDK provides several commonly used master keys, such as AWS Key Management Service (AWS KMS) customer master keys (CMKs), raw AES-GCM (Advanced Encryption Standard / Galois Counter Mode) keys, and RSA keys. You can implement your own master keys for other cryptographic algorithms and services. For example, you could implement master keys backed by implementations of Elliptical Curve Integrated Encryption Scheme (ECIES), Key Management Interoperability Program (KMIP), tokenization services, or other proprietary systems.

## <span id="page-9-2"></span>Master key operations: Generate, Encrypt, Decrypt

Master keys in the AWS Encryption SDK generate, encrypt, and decrypt [data](#page-9-0) keys [\(p. 6\).](#page-9-0) You write methods to perform these operations when you create a master key, but your application does not call the methods directly. The SDK calls them when you ask it to encrypt or decrypt data.

You can implement the master key methods in the way that works best for your organization. For example, when asked to generate a data key, a master key can create or return a key in any way that fulfills the requirements of the algorithm suite that they use. Master keys can generate data keys locally or remotely. They can derive the keys algorithmically, call a service that generates the cryptographic material, or return previously-generated data keys. The SDK requires only that they return a valid data key object.

Also, although master keys must implement all three methods, you can create master keys that actually perform only one or two of the three operations. Calls to the remaining methods just fail or return errors. These limited master keys might be useful in a system with strict access controls that do not let the same users encrypt and decrypt data.

All master key operations take an [encryption](#page-11-0) context [\(p. 8\)](#page-11-0) as input. For optimal security, master key operations that encrypt data keys should cryptographically bind the encryption context to the encrypted data so that changing any key or value in the encryption context invalidates the encryption. Master key operations that decrypt should verify the encryption context and fail unless they include the same encryption context used to encrypt. The encryption context is most useful when there are users who have permission to decrypt, but not encrypt.

## <span id="page-10-0"></span>Master key provider

A *master key provider* returns objects that represent master keys. Each master key is associated with one master key provider, but a master key provider typically provides multiple master keys.

The simplest [master](#page-9-1) key provider always returns the same master key  $(p, 6)$ . In fact, master keys are implemented as master keys providers that only return themselves. More complex master key providers might use key rotation, the encryption context, application permissions, and other factors to select master keys from among the set they can provide.

Many master keys providers wrap or extend other master key providers to customize their behavior and functionality. For example, a custom master key provider might select a master key provider from a collection, delegate requests, and combine their results.

## <span id="page-10-1"></span>Cryptographic Materials Manager

The cryptographic materials manager (CMM) gets the cryptographic materials that are used to encrypt and decrypt data. The *cryptographic materials* include plaintext and encrypted data keys, and an optional message signing key. You can use the Default CMM that the AWS Encryption SDK provides (DefaultCryptoMaterialsManager) or write a custom CMM.

Each Default CMM is associated with a master key provider ( $p. 7$ ). When it gets a materials request, the Default CMM gets master keys from its master key provider and uses them to generate the requested cryptographic material. This might involve a call to a cryptographic service, such as AWS Key Management Service (AWS KMS).

In each call to encrypt or decrypt data, you specify a CMM or a master key provider. This lets you choose a particular set of master keys for the operation. You can create a CMM explicitly and specify its master key provider, but that is not required. If you specify a master key provider in an encryption request, the SDK creates a Default CMM for the master key provider.

Because the CMM acts as a liaison between the SDK and a master key provider, it is an ideal point for customization and extension, such as support for policy enforcement and caching.

# <span id="page-10-2"></span>Algorithm Suite

The AWS Encryption SDK supports [several \(p. 12\)](#page-15-0) [algorithm suites \(p. 10\)](#page-13-0), all of which use Advanced Encryption Standard (AES) as the primary algorithm, and combine it with other algorithm and values.

The AWS Encryption SDK establishes a recommended algorithm suite as the default for all encryption operations. The default might change as standards and best practices improve. You can specify an alternate algorithm suite in requests to encrypt data or when creating a [cryptographic](#page-10-1) materials [manager](#page-10-1) (CMM[\) \(p. 7\),](#page-10-1) but unless an alternate is required for your situation, it is best to use the default. The current default is AES-GCM with an HMAC-based extract-and-expand key derivation

function [\(HKDF\)](https://en.wikipedia.org/wiki/HKDF), Elliptic Curve Digital Signature Algorithm (ECDSA) signing, and a 256-bit encryption key.

If you specify an algorithm suite, we recommend an algorithm suite that uses a key [derivation](https://en.wikipedia.org/wiki/HKDF) function and a message signing algorithm. Algorithm suites that have neither feature are supported only for backward compatibility.

# <span id="page-11-0"></span>Encryption Context

To improve the security of your cryptographic operations, use an encryption context in all requests to encrypt data. The encryption context is optional, but recommended.

An *encryption context* is a set of key–value pairs that contain arbitrary nonsecret data. The encryption context can contain any data you choose, but it typically consists of data that is useful in logging and tracking, such as data about the file type, purpose, or ownership.

In requests to encrypt data, you can include an encryption context along with the plaintext data and a master key provider. The AWS Encryption SDK cryptographically binds the encryption context to the encrypted data so that the same encryption context is required to decrypt the data. The AWS Encryption SDK also includes the encryption context in the [encrypted](#page-11-1) message  $(p, 8)$  that it returns, along with the encrypted data and data keys. The encryption context in the encrypted message always includes the encryption context that you specified in the encryption request, along with elements that the operation might add, such as a public signing key.

To decrypt the data, you pass in the encrypted message. Because the AWS Encryption SDK can extract the encryption context from the message, you do not need to pass it in separately. After decrypting the data, the AWS Encryption SDK returns a result that includes that encryption context along with the plaintext data. The functions in your application that decrypt data should always verify that the encryption context in the decrypt result includes the values that you expect before it returns the plaintext data.

When choosing an encryption context, remember that it is not a secret. The encryption context is displayed in plaintext in the header of the [encrypted](#page-11-1) messag[e \(p. 8\)](#page-11-1) that the SDK returns. If you are using AWS Key Management Service, the encryption context also might appear in plaintext in audit records and logs, such as AWS CloudTrail.

## <span id="page-11-1"></span>Encrypted Message

Encrypt operations in the AWS Encryption SDK return an encrypted message and decrypt operations take an encrypted message as input. An *encrypted message*, a [formatted](#page-85-1) data structure [\(p. 82\)](#page-85-1) that includes the encrypted data along with encrypted copies of the data keys, the algorithm ID, and, optionally, an encryption context and a message signature.

Combining the encrypted data and its encrypted data keys streamlines the decryption operation and frees you from having to store and manage encrypted data keys independently of the data that they encrypt.

For technical information about the encrypted message, see [Encrypted](#page-85-1) Message Forma[t \(p. 82\)](#page-85-1).

# <span id="page-12-0"></span>Getting Started with the AWS Encryption SDK

To use the AWS Encryption SDK, you need a master key [provider \(p. 7\).](#page-10-0) If you don't have one, we recommend using AWS Key [Management](https://aws.amazon.com/kms/) Service (AWS KMS). Many of the code samples in the AWS Encryption SDK require an AWS KMS customer master key (CMK).

To interact with AWS KMS, you need to use the AWS SDK for your preferred programming language, such as the AWS SDK for Java or the AWS SDK for Python (Boto). The AWS Encryption SDK client library works with the AWS SDKs to support master keys stored in AWS KMS.

#### **To prepare to use the AWS Encryption SDK with AWS KMS**

- 1. Create an AWS account. To learn how, see How do I create and activate a new [Amazon](https://aws.amazon.com/premiumsupport/knowledge-center/create-and-activate-aws-account/) Web Services [account?](https://aws.amazon.com/premiumsupport/knowledge-center/create-and-activate-aws-account/) in the AWS Knowledge Center.
- 2. Create a customer master key (CMK) in AWS KMS. To learn how, see [Creating](https://docs.aws.amazon.com/kms/latest/developerguide/create-keys.html) Keys in the *AWS Key Management Service Developer Guide*.

#### **Tip**

To use the CMK programmatically, you will need the ID or Amazon Resource Name (ARN) of the CMK. For help finding the ID or ARN of a CMK, see [Viewing](https://docs.aws.amazon.com/kms/latest/developerguide/viewing-keys.html) Keys in the *AWS Key Management Service Developer Guide*.

3. Create an IAM user with an access key. To learn how, see [Creating](https://docs.aws.amazon.com/IAM/latest/UserGuide/id_users_create.html#id_users_create_console) IAM Users in the *IAM User Guide*. When you create the user, for **Access type**, choose **Programmatic access**. After you create the user, choose **Download.csv** to save the AWS access key that represents your user credentials. [Store](https://docs.aws.amazon.com/general/latest/gr/aws-access-keys-best-practices.html#iam-user-access-keys) the file in a secure [location](https://docs.aws.amazon.com/general/latest/gr/aws-access-keys-best-practices.html#iam-user-access-keys).

We recommend that you use AWS Identity and Access Management (IAM) access keys instead of AWS (root) account access keys. IAM lets you securely control access to AWS services and resources in your AWS account. For detailed best practice guidance, see Best Practices for [Managing](https://docs.aws.amazon.com/general/latest/gr/aws-access-keys-best-practices.html#iam-user-access-keys) AWS Access Keys

The Download.csv file contains an AWS access key ID and a secret access key that represents the AWS credentials of the user that you created. When you write code without using an AWS SDK, you use your access key to sign your requests to AWS. The signature assures AWS that the request came from you unchanged. However, when you use an AWS SDK, such as the AWS SDK for Java, the SDK signs all requests to AWS for you.

4. Set your AWS credentials using the instructions for [Java](https://docs.aws.amazon.com/sdk-for-java/v1/developer-guide//setup-credentials.html) or [Python](http://boto3.amazonaws.com/v1/documentation/api/latest/guide/configuration.html#guide-configuration) and the AWS access key in the Download.csv file that you downloaded in Step 3.

This procedure allows AWS SDKs to sign requests to AWS for you. Code samples in the AWS Encryption SDK that interact with AWS KMS assume that you have completed this step.

5. Download and install the AWS Encryption SDK. To learn how, see the installation instructions for the [programming](#page-15-0) language [\(p. 12\)](#page-15-0) that you want to use.

# <span id="page-13-0"></span>Supported Algorithm Suites in the AWS Encryption SDK

An *algorithm suite* is a collection of cryptographic algorithms and related values. Cryptographic systems use the algorithm implemenation to generate the ciphertext message.

The AWS Encryption SDK algorithm suite uses the Advanced Encryption Standard (AES) algorithm in Galois/Counter Mode (GCM), known as AES-GCM, to encrypt raw data. The SDK supports 256-bit, 192 bit, and 128-bit encryption keys. The length of the initialization vector (IV) is always 12 bytes; the length of the authentication tag is always 16 bytes.

The SDK implements AES-GCM in one of three ways. By default, the SDK uses AES-GCM with an HMACbased extract-and-expand key derivation function [\(HKDF\)](https://en.wikipedia.org/wiki/HKDF), signing, and a 256-bit encryption key.

# <span id="page-13-1"></span>Recommended: AES-GCM with Key Derivation and **Signing**

In the recommended algorithm suite, the SDK uses the data encryption key as an input to the HMACbased extract-and-expand key derivation function (HKDF) to derive the AES-GCM encryption key. The SDK also adds an Elliptic Curve Digital Signature Algorithm (ECDSA) signature. By default, the SDK uses this algorithm suite with a 256-bit encryption key.

The HKDF helps you avoid accidental reuse of a data encryption key.

This algorithm suite uses ECDSA and a message signing algorithm (SHA-384 or SHA-256). ECDSA is used by default, even when it is not specified by the policy for the underlying master key. Message signing verifies the identity of the message sender and adds message authenticity to the envelope encrypted data. It is particularly useful when the authorization policy for a master key allows one set of users to encrypt data and a different set of users to decrypt data.

The following table lists the variations of the recommended algorithm suites.

## **Algorithm Name Data Encryption Key Length (in**

**AWS Encryption SDK Algorithm Suites**

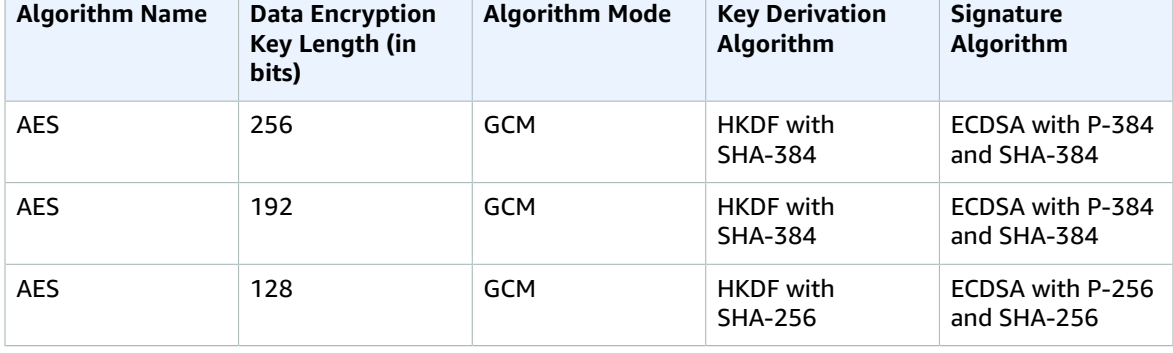

# <span id="page-14-0"></span>Other Supported Algorithm Suites

The AWS Encryption SDK supports the alternate algorithm suites for backward compatibility, although we do not recommend them. If you cannot use an algorithm suite with HKDF and signing, we recommend an algorithm suite with HKDF over one that lacks both elements.

#### **AES-GCM with Key Derivation Only**

This algorithm suite uses a key derivation function, but lacks the ECDSA signature that provides authenticity and nonrepudiation. Use this suite when the users who encrypt data and those who decrypt it are equally trusted.

#### **AES-GCM without Key Derivation or Signing**

This algorithm suite uses the data encryption key as the AES-GCM encryption key, instead of using a key derivation function to derive a unique key. We discourage using this suite to generate ciphertext, but the SDK supports it for compatibility reasons.

For more information about how these suites are represented and used in the library, see the [section](#page-99-0) called ["Algorithms](#page-99-0) Reference[" \(p. 96\)](#page-99-0).

# <span id="page-15-0"></span>AWS Encryption SDK Programming Languages

The AWS Encryption SDK is available for the following programming languages. For more information, see the corresponding topic.

#### **Topics**

- AWS Encryption SDK for [Java \(p. 12\)](#page-15-1)
- AWS Encryption SDK for [Python \(p. 20\)](#page-23-0)
- AWS Encryption SDK Command Line [Interface \(p. 26\)](#page-29-0)

# <span id="page-15-1"></span>AWS Encryption SDK for Java

This topic explains how to install and use the AWS Encryption SDK for Java. For details about programming with the SDK, see the [aws-encryption-sdk-java](https://github.com/aws/aws-encryption-sdk-java) repository on GitHub and the [Javadoc](https://aws.github.io/aws-encryption-sdk-java/javadoc/) for the AWS Encryption SDK.

#### **Topics**

- [Prerequisites \(p. 12\)](#page-15-2)
- [Installation \(p. 13\)](#page-16-0)
- AWS Encryption SDK for Java Example [Code \(p. 13\)](#page-16-1)

## <span id="page-15-2"></span>**Prerequisites**

Before you install the AWS Encryption SDK for Java, be sure you have the following prerequisites.

#### **A Java development environment**

You will need Java 8 or later. On the Oracle website, go to Java SE [Downloads,](https://www.oracle.com/technetwork/java/javase/downloads/index.html) and then download and install the Java SE Development Kit (JDK).

If you use the Oracle JDK, you must also download and install the Java [Cryptography](http://www.oracle.com/technetwork/java/javase/downloads/jce8-download-2133166.html) Extension (JCE) Unlimited Strength [Jurisdiction](http://www.oracle.com/technetwork/java/javase/downloads/jce8-download-2133166.html) Policy Files.

#### **Bouncy Castle**

Bouncy Castle provides a cryptography API for Java. If you don't have Bouncy Castle, go to [Bouncy](https://bouncycastle.org/latest_releases.html) Castle latest [releases](https://bouncycastle.org/latest_releases.html) to download the provider file that corresponds to your JDK.

If you use [Apache](https://maven.apache.org/) Maven, Bouncy Castle is available with the following dependency definition.

```
<dependency>
  <groupId>org.bouncycastle</groupId>
  <artifactId>bcprov-ext-jdk15on</artifactId>
  <version>1.58</version>
</dependency>
```
#### **AWS SDK for Java (Optional)**

Although you don't need the AWS SDK for Java to use the AWS Encryption SDK for Java, you do need it to use AWS Key [Management](https://aws.amazon.com/kms/) Service (AWS KMS) as a master key provider, and to use some of the [example](#page-16-1) Java cod[e \(p. 13\)](#page-16-1) in this guide. For more information about installing and configuring the AWS SDK for Java, see [AWS](https://aws.amazon.com/sdk-for-java/) SDK for Java.

## <span id="page-16-0"></span>Installation

You can install the AWS Encryption SDK for Java in the following ways.

#### **Manually**

To install the AWS Encryption SDK for Java, clone or download the [aws-encryption-sdk-java](https://github.com/aws/aws-encryption-sdk-java) GitHub [repository.](https://github.com/aws/aws-encryption-sdk-java)

#### **Using Apache Maven**

The AWS Encryption SDK for Java is available through [Apache](https://maven.apache.org/) Maven with the following dependency definition.

```
<dependency>
  <groupId>com.amazonaws</groupId>
  <artifactId>aws-encryption-sdk-java</artifactId>
  <version>1.3.1</version>
</dependency>
```
After you install the SDK, get started by looking at the [example](#page-16-1) Java code [\(p. 13\)](#page-16-1) in this guide and the [Javadoc](https://aws.github.io/aws-encryption-sdk-java/javadoc/) on GitHub.

## <span id="page-16-1"></span>AWS Encryption SDK for Java Example Code

The following examples show you how to use the AWS Encryption SDK for Java to encrypt and decrypt data.

#### **Topics**

- Encrypting and Decrypting [Strings \(p. 13\)](#page-16-2)
- Encrypting and Decrypting Byte [Streams \(p. 15\)](#page-18-0)
- Encrypting and Decrypting Byte Streams with Multiple Master Key [Providers \(p. 17\)](#page-20-0)

## <span id="page-16-2"></span>Encrypting and Decrypting Strings

The following example shows you how to use the AWS Encryption SDK to encrypt and decrypt strings.

This example uses an AWS Key [Management](https://aws.amazon.com/kms/) Service (AWS KMS) customer master key (CMK) as the master key. For help creating a key, see [Creating](https://docs.aws.amazon.com/kms/latest/developerguide/create-keys.html) Keys in the *AWS Key Management Service Developer Guide*.

To find the Amazon Resource name (ARN) of an existing CMK, go to the **[Encryption](https://console.aws.amazon.com/iam/home#encryptionKeys) keys** section of the AWS [Management](https://console.aws.amazon.com/iam/home#encryptionKeys) Console, select the region, and then click the CMK alias. You can also use the AWS KMS [ListKeys](https://docs.aws.amazon.com/kms/latest/APIReference/API_ListKeys.html) operation. For details, see [Viewing](https://docs.aws.amazon.com/kms/latest/developerguide/viewing-keys.html) Keys in the AWS Key Management Service Developer Guide.

/\*

```
 * Copyright 2017 Amazon.com, Inc. or its affiliates. All Rights Reserved.
 *
  * Licensed under the Apache License, Version 2.0 (the "License"). You may not use this
  file except
  * in compliance with the License. A copy of the License is located at
 *
  * http://aws.amazon.com/apache2.0
 *
  * or in the "license" file accompanying this file. This file is distributed on an "AS IS"
  BASIS,
  * WITHOUT WARRANTIES OR CONDITIONS OF ANY KIND, either express or implied. See the License
 for the
  * specific language governing permissions and limitations under the License.
  */
package com.amazonaws.crypto.examples;
import java.util.Collections;
import java.util.Map;
import com.amazonaws.encryptionsdk.AwsCrypto;
import com.amazonaws.encryptionsdk.CryptoResult;
import com.amazonaws.encryptionsdk.kms.KmsMasterKey;
import com.amazonaws.encryptionsdk.kms.KmsMasterKeyProvider;
/**
 * <p>
  * Encrypts and then decrypts a string under a KMS key
 * 
  * <p>
  * Arguments:
 * <ol>
  * <li>Key ARN: For help finding the Amazon Resource Name (ARN) of your KMS customer
 master 
     key (CMK), see 'Viewing Keys' at http://docs.aws.amazon.com/kms/latest/
developerguide/viewing-keys.html
  * <li>String to encrypt
 * </ol>
  */
public class StringExample {
    private static String keyArn;
     private static String data;
     public static void main(final String[] args) {
        keyArn = args[0];data = args[1]; // Instantiate the SDK
         final AwsCrypto crypto = new AwsCrypto();
         // Set up the KmsMasterKeyProvider backed by the default credentials 
         final KmsMasterKeyProvider prov = new KmsMasterKeyProvider(keyArn);
         // Encrypt the data
         //
         // Most encrypted data should have an associated encryption context
         // to protect integrity. This sample uses placeholder values.
         //
         // For more information see:
         // blogs.aws.amazon.com/security/post/Tx2LZ6WBJJANTNW/How-to-Protect-the-Integrity-
of-Your-Encrypted-Data-by-Using-AWS-Key-Management
         final Map<String, String> context = Collections.singletonMap("Example", "String");
         final String ciphertext = crypto.encryptString(prov, data, context).getResult();
         System.out.println("Ciphertext: " + ciphertext);
```

```
 // Decrypt the data
        final CryptoResult<String, KmsMasterKey> decryptResult = crypto.decryptString(prov,
 ciphertext);
         // Before returning the plaintext, verify that the customer master key that
         // was used in the encryption operation was the one supplied to the master key
 provider. 
        if (!decryptResult.getMasterKeyIds().get(0).equals(keyArn)) {
             throw new IllegalStateException("Wrong key ID!");
         }
         // Also, verify that the encryption context in the result contains the
         // encryption context supplied to the encryptString method. Because the
         // SDK can add values to the encryption context, don't require that 
         // the entire context matches. 
         for (final Map.Entry<String, String> e : context.entrySet()) {
             if (!e.getValue().equals(decryptResult.getEncryptionContext().get(e.getKey())))
 {
                 throw new IllegalStateException("Wrong Encryption Context!");
 }
         }
         // Now we can return the plaintext data
         System.out.println("Decrypted: " + decryptResult.getResult());
     }
}
```
## <span id="page-18-0"></span>Encrypting and Decrypting Byte Streams

The following example shows you how to use the AWS Encryption SDK to encrypt and decrypt byte streams. This example does not use AWS. It uses the Java Cryptography Extension (JCE) to protect the master key.

```
/*
 * Copyright 2017 Amazon.com, Inc. or its affiliates. All Rights Reserved.
 * 
  * Licensed under the Apache License, Version 2.0 (the "License"). You may not use this
 file except
  * in compliance with the License. A copy of the License is located at
 * 
  * http://aws.amazon.com/apache2.0
 * 
  * or in the "license" file accompanying this file. This file is distributed on an "AS IS"
BASIS
 * WITHOUT WARRANTIES OR CONDITIONS OF ANY KIND, either express or implied. See the License
 for the
  * specific language governing permissions and limitations under the License.
  */
package com.amazonaws.crypto.examples;
import java.io.FileInputStream;
import java.io.FileOutputStream;
import java.io.IOException;
import java.security.SecureRandom;
import java.util.Collections;
import java.util.Map;
import javax.crypto.SecretKey;
import javax.crypto.spec.SecretKeySpec;
import com.amazonaws.encryptionsdk.AwsCrypto;
import com.amazonaws.encryptionsdk.CryptoInputStream;
import com.amazonaws.encryptionsdk.MasterKey;
```

```
import com.amazonaws.encryptionsdk.jce.JceMasterKey;
import com.amazonaws.util.IOUtils;
/**
 * <p>
 * Encrypts and then decrypts a file under a random key.
 * 
  * <p>
 * Arguments:
 * <ol>
  * <li>Name of file containing plaintext data to encrypt
  * </ol>
 * 
* <p>
  * This program demonstrates using a standard Java {@link SecretKey} object as a {@link
 MasterKey} to
  * encrypt and decrypt streaming data.
 */
public class FileStreamingExample {
    private static String srcFile;
    public static void main(String[] args) throws IOException {
        srcFile = args[0]; // In this example, we generate a random key. In practice, 
         // you would get a key from an existing store
         SecretKey cryptoKey = retrieveEncryptionKey();
         // Create a JCE master key provider using the random key and an AES-GCM encryption
  algorithm 
         JceMasterKey masterKey = JceMasterKey.getInstance(cryptoKey, "Example",
  "RandomKey", "AES/GCM/NoPadding");
         // Instantiate the SDK
         AwsCrypto crypto = new AwsCrypto();
         // Create an encryption context to identify this ciphertext
         Map<String, String> context = Collections.singletonMap("Example", "FileStreaming");
         // Because the file might be to large to load into memory, we stream the data,
  instead of 
         //loading it all at once.
         FileInputStream in = new FileInputStream(srcFile);
         CryptoInputStream<JceMasterKey> encryptingStream =
  crypto.createEncryptingStream(masterKey, in, context);
         FileOutputStream out = new FileOutputStream(srcFile + ".encrypted");
         IOUtils.copy(encryptingStream, out);
         encryptingStream.close();
         out.close();
         // Decrypt the file. Verify the encryption context before returning the plaintext.
         in = new FileInputStream(srcFile + ".encrypted");
         CryptoInputStream<JceMasterKey> decryptingStream =
  crypto.createDecryptingStream(masterKey, in);
         // Does it contain the expected encryption context?
         if
  (!"FileStreaming".equals(decryptingStream.getCryptoResult().getEncryptionContext().get("Example")))
 {
             throw new IllegalStateException("Bad encryption context");
         }
         // Return the plaintext data
         out = new FileOutputStream(srcFile + ".decrypted");
         IOUtils.copy(decryptingStream, out);
         decryptingStream.close();
```

```
 out.close();
 }
 /**
  * In practice, this key would be saved in a secure location.
  * For this demo, we generate a new random key for each operation.
  */
 private static SecretKey retrieveEncryptionKey() {
     SecureRandom rnd = new SecureRandom();
    byte[] rawKey = new byte[16]; // 128 bits
     rnd.nextBytes(rawKey);
     return new SecretKeySpec(rawKey, "AES");
 }
```
}

## <span id="page-20-0"></span>Encrypting and Decrypting Byte Streams with Multiple Master Key Providers

The following example shows you how to use the AWS Encryption SDK with more than one master key provider. Using more than one master key provider creates redundancy if one master key provider is unavailable for decryption. This example uses a CMK in [AWS](https://aws.amazon.com/kms/) KMS and an RSA key pair as the master keys.

```
/*
  * Copyright 2017 Amazon.com, Inc. or its affiliates. All Rights Reserved.
 * 
  * Licensed under the Apache License, Version 2.0 (the "License"). You may not use this
 file except
  * in compliance with the License. A copy of the License is located at
 * 
  * http://aws.amazon.com/apache2.0
 * 
  * or in the "license" file accompanying this file. This file is distributed on an "AS IS"
 BASIS,
 * WITHOUT WARRANTIES OR CONDITIONS OF ANY KIND, either express or implied. See the License
 for the
  * specific language governing permissions and limitations under the License.
  */
package com.amazonaws.crypto.examples;
import java.io.FileInputStream;
import java.io.FileOutputStream;
import java.security.GeneralSecurityException;
import java.security.KeyPair;
import java.security.KeyPairGenerator;
import java.security.PrivateKey;
import java.security.PublicKey;
import com.amazonaws.encryptionsdk.AwsCrypto;
import com.amazonaws.encryptionsdk.CryptoOutputStream;
import com.amazonaws.encryptionsdk.MasterKeyProvider;
import com.amazonaws.encryptionsdk.jce.JceMasterKey;
import com.amazonaws.encryptionsdk.kms.KmsMasterKeyProvider;
import com.amazonaws.encryptionsdk.multi.MultipleProviderFactory;
import com.amazonaws.util.IOUtils;
/**
 * <p>
  * Encrypts a file using both KMS and an asymmetric key pair.
 *
  * <p>
  * Arguments:
 * <ol>
```

```
 * <li>Key ARN: For help finding the Amazon Resource Name (ARN) of your KMS customer
 master 
 * key (CMK), see 'Viewing Keys' at http://docs.aws.amazon.com/kms/latest/
developerguide/viewing-keys.html
 * <li>Name of file containing plaintext data to encrypt
 * </ol>
 * 
 * You might use AWS Key Management Service (KMS) for most encryption and decryption
 operations, but 
 * still want the option of decrypting your data offline independently of KMS. This sample 
 * demonstrates one way to do this.
 * 
 * The sample encrypts data under both a KMS customer master key (CMK) and an "escrowed"
 RSA key pair
 * so that either key alone can decrypt it. You might commonly use the KMS CMK for
 decryption. However, 
 * at any time, you can use the private RSA key to decrypt the ciphertext independent of
 KMS.
 * 
 * This sample uses the JCEMasterKey class to generate a RSA public-private key pair
 * and saves the key pair in memory. In practice, you would store the private key in a
 secure offline 
 * location, such as an offline HSM, and distribute the public key to your development
 team.
 * 
 */
public class EscrowedEncryptExample {
    private static PublicKey publicEscrowKey;
    private static PrivateKey privateEscrowKey;
    public static void main(final String[] args) throws Exception {
         // This sample generates a new random key for each operation.
         // In practice, you would distribute the public key and save the private key in
 secure
         // storage. 
        generateEscrowKeyPair();
         final String kmsArn = args[0];
        final String fileName = args[1];
         standardEncrypt(kmsArn, fileName);
        standardDecrypt(kmsArn, fileName);
        escrowDecrypt(fileName);
     }
    private static void standardEncrypt(final String kmsArn, final String fileName) throws
 Exception {
         // Encrypt with the KMS CMK and the escrowed public key
         // 1. Instantiate the SDK
        final AwsCrypto crypto = new AwsCrypto();
         // 2. Instantiate a KMS master key provider
        final KmsMasterKeyProvider kms = new KmsMasterKeyProvider(kmsArn);
         // 3. Instantiate a JCE master key provider
         // Because the user does not have access to the private escrow key,
         // they pass in "null" for the private key parameter.
         final JceMasterKey escrowPub = JceMasterKey.getInstance(publicEscrowKey, null,
 "Escrow", "Escrow",
                 "RSA/ECB/OAEPWithSHA-512AndMGF1Padding");
         // 4. Combine the providers into a single master key provider
         final MasterKeyProvider<?> provider =
 MultipleProviderFactory.buildMultiProvider(kms, escrowPub);
```

```
 // 5. Encrypt the file
        // To simplify the code, we omit the encryption context. Production code should
 always 
        // use an encryption context. For an example, see the other SDK samples.
        final FileInputStream in = new FileInputStream(fileName);
        final FileOutputStream out = new FileOutputStream(fileName + ".encrypted");
        final CryptoOutputStream<?> encryptingStream =
 crypto.createEncryptingStream(provider, out);
        IOUtils.copy(in, encryptingStream);
        in.close();
        encryptingStream.close();
    }
   private static void standardDecrypt(final String kmsArn, final String fileName) throws
 Exception {
        // Decrypt with the KMS CMK and the escrow public key. You can use a combined
 provider, 
        // as shown here, or just the KMS master key provider.
        // 1. Instantiate the SDK
        final AwsCrypto crypto = new AwsCrypto();
        // 2. Instantiate a KMS master key provider
        final KmsMasterKeyProvider kms = new KmsMasterKeyProvider(kmsArn);
        // 3. Instantiate a JCE master key provider
        // Because the user does not have access to the private escrow 
        // key, they pass in "null" for the private key parameter.
        final JceMasterKey escrowPub = JceMasterKey.getInstance(publicEscrowKey, null,
 "Escrow", "Escrow",
                "RSA/ECB/OAEPWithSHA-512AndMGF1Padding");
        // 4. Combine the providers into a single master key provider 
        final MasterKeyProvider<?> provider =
 MultipleProviderFactory.buildMultiProvider(kms, escrowPub);
        // 5. Decrypt the file
        // To simplify the code, we omit the encryption context. Production code should
 always 
        // use an encryption context. For an example, see the other SDK samples.
        final FileInputStream in = new FileInputStream(fileName + ".encrypted");
        final FileOutputStream out = new FileOutputStream(fileName + ".decrypted");
        final CryptoOutputStream<?> decryptingStream =
 crypto.createDecryptingStream(provider, out);
        IOUtils.copy(in, decryptingStream);
        in.close();
        decryptingStream.close();
    }
    private static void escrowDecrypt(final String fileName) throws Exception {
        // You can decrypt the stream using only the private key. 
        // This method does not call KMS.
        // 1. Instantiate the SDK
        final AwsCrypto crypto = new AwsCrypto();
        // 2. Instantiate a JCE master key
        // This method call uses the escrowed private key, not null
        final JceMasterKey escrowPriv = JceMasterKey.getInstance(publicEscrowKey,
 privateEscrowKey, "Escrow", "Escrow",
                "RSA/ECB/OAEPWithSHA-512AndMGF1Padding");
        // 3. Decrypt the file
         // To simplify the code, we omit the encryption context. Production code should
 always
```

```
 // use an encryption context. For an example, see the other SDK samples.
         final FileInputStream in = new FileInputStream(fileName + ".encrypted");
         final FileOutputStream out = new FileOutputStream(fileName + ".deescrowed");
        final CryptoOutputStream<?> decryptingStream =
 crypto.createDecryptingStream(escrowPriv, out);
         IOUtils.copy(in, decryptingStream);
        in.close();
        decryptingStream.close();
     }
    private static void generateEscrowKeyPair() throws GeneralSecurityException {
         final KeyPairGenerator kg = KeyPairGenerator.getInstance("RSA");
        kg.initialize(4096); // Escrow keys should be very strong
         final KeyPair keyPair = kg.generateKeyPair();
        publicEscrowKey = keyPair.getPublic();
        privateEscrowKey = keyPair.getPrivate();
     }
}
```
# <span id="page-23-0"></span>AWS Encryption SDK for Python

This topic explains how to install and use the AWS Encryption SDK for Python. For details about programming with the SDK, see the [aws-encryption-sdk-python](https://github.com/aws/aws-encryption-sdk-python) repository on GitHub and the [Python](http://aws-encryption-sdk-python.readthedocs.io/en/latest/) [documentation](http://aws-encryption-sdk-python.readthedocs.io/en/latest/) for the AWS Encryption SDK for Python.

#### **Topics**

- [Prerequisites \(p. 20\)](#page-23-1)
- [Installation \(p. 20\)](#page-23-2)
- AWS Encryption SDK for Python Example [Code \(p. 21\)](#page-24-0)

## <span id="page-23-1"></span>**Prerequisites**

Before you install the AWS Encryption SDK for Python, be sure you have the following prerequisites.

#### **A supported version of Python**

To use this SDK, you need Python 2.7, or Python 3.4 or later. To download Python, see [Python](https://www.python.org/downloads/) [downloads](https://www.python.org/downloads/).

#### **The pip installation tool for Python**

If you have Python 2.7.9 or later, or Python 3.4 or later, you already have pip, although you might want to upgrade it. For more information about upgrading or installing pip, see [Installation](https://pip.pypa.io/en/latest/installing/) in the pip documentation.

## <span id="page-23-2"></span>Installation

Use pip to install the AWS Encryption SDK for Python, as shown in the following examples.

#### **To install the latest version**

```
pip install aws-encryption-sdk
```
For more details about using pip to install and upgrade packages, see [Installing](https://packaging.python.org/tutorials/installing-packages/) Packages.

The SDK requires the [cryptography](https://cryptography.io/en/latest/) library on all platforms. All versions of **pip** install and build the **cryptography** library on Windows. **pip** 8.1 and later installs and builds **cryptography** on Linux. If you are using an earlier version of **pip** and your Linux environment doesn't have the tools needed to build the **cryptography** library, you need to install them. For more information, see Building [cryptography](https://cryptography.io/en/latest/installation/#building-cryptography-on-linux) on [Linux](https://cryptography.io/en/latest/installation/#building-cryptography-on-linux).

For the latest development version of this SDK, go to the [aws-encryption-sdk-python](https://github.com/aws/aws-encryption-sdk-python) GitHub repository.

After you install the SDK, get started by looking at the [example](#page-24-0) Python code [\(p. 21\)](#page-24-0) in this guide.

## <span id="page-24-0"></span>AWS Encryption SDK for Python Example Code

The following examples show you how to use the AWS Encryption SDK for Python to encrypt and decrypt data.

#### **Topics**

- Encrypting and Decrypting [Strings \(p. 21\)](#page-24-1)
- Encrypting and Decrypting Byte [Streams \(p. 22\)](#page-25-0)
- Encrypting and Decrypting Byte Streams with Multiple Master Key [Providers \(p. 24\)](#page-27-0)

## <span id="page-24-1"></span>Encrypting and Decrypting Strings

The following example shows you how to use the AWS Encryption SDK to encrypt and decrypt strings. This example uses a customer master key (CMK) in AWS Key [Management](https://aws.amazon.com/kms/) Service (AWS KMS) as the master key.

```
. . . .
Copyright 2017 Amazon.com, Inc. or its affiliates. All Rights Reserved.
Licensed under the Apache License, Version 2.0 (the "License"). You may not use this file
 except
in compliance with the License. A copy of the License is located at
https://aws.amazon.com/apache-2-0/
or in the "license" file accompanying this file. This file is distributed on an "AS IS"
 BASIS,
WITHOUT WARRANTIES OR CONDITIONS OF ANY KIND, either express or implied. See the License
 for the
specific language governing permissions and limitations under the License.
"""
from __future__ import print_function
import aws_encryption_sdk
def cycle_string(key_arn, source_plaintext, botocore_session=None):
     """Encrypts and then decrypts a string using a KMS customer master key (CMK)
     :param str key_arn: Amazon Resource Name (ARN) of the KMS CMK
     (http://docs.aws.amazon.com/kms/latest/developerguide/viewing-keys.html)
     :param bytes source_plaintext: Data to encrypt
     :param botocore_session: Existing Botocore session instance
     :type botocore_session: botocore.session.Session
"""
```

```
 # Create a KMS master key provider
    kms_kwargs = dict(key_ids=[key_arn])
    if botocore_session is not None:
        kms_kwargs['botocore_session'] = botocore_session
    master_key_provider = aws_encryption_sdk.KMSMasterKeyProvider(**kms_kwargs)
    # Encrypt the plaintext source data
    ciphertext, encryptor_header = aws_encryption_sdk.encrypt(
        source=source_plaintext,
        key_provider=master_key_provider
   \lambda print('Ciphertext: ', ciphertext)
    # Decrypt the ciphertext
    cycled_plaintext, decrypted_header = aws_encryption_sdk.decrypt(
        source=ciphertext,
        key_provider=master_key_provider
   \lambda # Verify that the "cycled" (encrypted, then decrypted) plaintext is identical to the
 source
    # plaintext
   assert cycled plaintext == source plaintext
    # Verify that the encryption context used in the decrypt operation includes all key
 pairs from
    # the encrypt operation. (The SDK can add pairs, so don't require an exact match.)
 #
    # In production, always use a meaningful encryption context. In this sample, we omit
the # encryption context (no key pairs).
    assert all(
        pair in decrypted_header.encryption_context.items()
        for pair in encryptor_header.encryption_context.items()
   \lambda print('Decrypted: ', cycled_plaintext)
```
## <span id="page-25-0"></span>Encrypting and Decrypting Byte Streams

The following example shows you how to use the AWS Encryption SDK to encrypt and decrypt byte streams. This example doesn't use AWS. It uses a static, ephemeral master key provider.

```
. . . .
Copyright 2017 Amazon.com, Inc. or its affiliates. All Rights Reserved.
Licensed under the Apache License, Version 2.0 (the "License"). You may not use this file
 except
in compliance with the License. A copy of the License is located at
https://aws.amazon.com/apache-2-0/
or in the "license" file accompanying this file. This file is distributed on an "AS IS"
 BASIS,
WITHOUT WARRANTIES OR CONDITIONS OF ANY KIND, either express or implied. See the License
 for the
specific language governing permissions and limitations under the License.
"""
import filecmp
import os
import aws_encryption_sdk
```

```
from aws_encryption_sdk.internal.crypto import WrappingKey
from aws encryption sdk.key providers.raw import RawMasterKeyProvider
from aws_encryption_sdk.identifiers import WrappingAlgorithm, EncryptionKeyType
class StaticRandomMasterKeyProvider(RawMasterKeyProvider):
    """Randomly and consistently generates 256-bit keys for each unique key ID."""
    provider_id = 'static-random'
     def __init__(self, **kwargs):
         self._static_keys = {}
     def _get_raw_key(self, key_id):
         """Returns a static, randomly-generated symmetric key for the specified key ID.
         :param str key_id: Key ID
         :returns: Wrapping key that contains the specified static key
        :rtype: :class:`aws_encryption_sdk.internal.crypto.WrappingKey`
         """
        try:
             static_key = self._static_keys[key_id]
         except KeyError:
             static_key = os.urandom(32)
            self._static_keys[key_id] = static_key
         return WrappingKey(
             wrapping_algorithm=WrappingAlgorithm.AES_256_GCM_IV12_TAG16_NO_PADDING,
            wrapping key=static key,
             wrapping_key_type=EncryptionKeyType.SYMMETRIC
\overline{\phantom{a}}def cycle_file(source_plaintext_filename):
     """Encrypts and then decrypts a file under a custom static master key provider.
     :param str source_plaintext_filename: Filename of file to encrypt
"""
    # Create a static random master key provider
   key id = os.unandom(8) master_key_provider = StaticRandomMasterKeyProvider()
    master_key_provider.add_master_key(key_id)
    ciphertext_filename = source_plaintext_filename + '.encrypted'
    cycled_plaintext_filename = source_plaintext_filename + '.decrypted'
    # Encrypt the plaintext source data
    with open(source_plaintext_filename, 'rb') as plaintext, open(ciphertext_filename,
 'wb') as ciphertext:
        with aws_encryption_sdk.stream(
             mode='e',
             source=plaintext,
             key_provider=master_key_provider
         ) as encryptor:
             for chunk in encryptor:
                ciphertext.write(chunk)
    # Decrypt the ciphertext
    with open(ciphertext_filename, 'rb') as ciphertext, open(cycled_plaintext_filename,
 'wb') as plaintext:
        with aws_encryption_sdk.stream(
             mode='d',
             source=ciphertext,
            key provider=master key provider
         ) as decryptor:
             for chunk in decryptor:
                 plaintext.write(chunk)
```

```
 # Verify that the "cycled" (encrypted, then decrypted) plaintext is identical to the
 source 
    # plaintext
    assert filecmp.cmp(source_plaintext_filename, cycled_plaintext_filename)
    # Verify that the encryption context used in the decrypt operation includes all key
 pairs from
    # the encrypt operation
 #
    # In production, always use a meaningful encryption context. In this sample, we omit
 the
    # encryption context (no key pairs).
    assert all(
        pair in decryptor.header.encryption_context.items()
       for pair in encryptor.header.encryption context.items()
 )
    return ciphertext_filename, cycled_plaintext_filename
```
## <span id="page-27-0"></span>Encrypting and Decrypting Byte Streams with Multiple Master Key Providers

The following example shows you how to use the AWS Encryption SDK with more than one master key provider. Using more than one master key provider creates redundancy if one master key provider is unavailable for decryption. This example uses a CMK in [AWS](https://aws.amazon.com/kms/) KMS and an RSA key pair as the master keys.

```
"""
Copyright 2017 Amazon.com, Inc. or its affiliates. All Rights Reserved.
Licensed under the Apache License, Version 2.0 (the "License"). You may not use this file
  except
in compliance with the License. A copy of the License is located at
https://aws.amazon.com/apache-2-0/
or in the "license" file accompanying this file. This file is distributed on an "AS IS"
 BASIS,
WITHOUT WARRANTIES OR CONDITIONS OF ANY KIND, either express or implied. See the License
 for the
specific language governing permissions and limitations under the License.
"""
import filecmp
import os
import aws_encryption_sdk
from aws_encryption_sdk.internal.crypto import WrappingKey
from aws_encryption_sdk.key_providers.raw import RawMasterKeyProvider
from aws_encryption_sdk.identifiers import WrappingAlgorithm, EncryptionKeyType
from cryptography.hazmat.backends import default_backend
from cryptography.hazmat.primitives import serialization
from cryptography.hazmat.primitives.asymmetric import rsa
class StaticRandomMasterKeyProvider(RawMasterKeyProvider):
    provider_id = 'static-random'
     def __init__(self, **kwargs):
         self._static_keys = {}
     def _get_raw_key(self, key_id):
          """Returns a static, randomly generated, RSA key for the specified key ID.
```

```
 :param str key_id: User-defined ID for the static key
         :returns: Wrapping key that contains the specified static key
         :rtype: :class:`aws_encryption_sdk.internal.crypto.WrappingKey`
 """
        try:
             static_key = self._static_keys[key_id]
         except KeyError:
            private key = rsa.qenerate private key( public_exponent=65537,
                 key_size=4096,
                 backend=default_backend()
\overline{\phantom{a}}static key = private key.private bytes(
                 encoding=serialization.Encoding.PEM,
                 format=serialization.PrivateFormat.PKCS8,
                 encryption_algorithm=serialization.NoEncryption()
\overline{\phantom{a}} self._static_keys[key_id] = static_key
         return WrappingKey(
             wrapping_algorithm=WrappingAlgorithm.RSA_OAEP_SHA1_MGF1,
             wrapping_key=static_key,
             wrapping_key_type=EncryptionKeyType.PRIVATE
         )
def cycle_file(key_arn, source_plaintext_filename, botocore_session=None):
     """Encrypts and then decrypts a file using a KMS master key provider and a custom
 static master
    key provider. Both master key providers are used to encrypt the plaintext file, so
 either one alone 
    can decrypt it.
     :param str key_arn: Amazon Resource Name (ARN) of the KMS Customer Master Key (CMK)
 (http://docs.aws.amazon.com/kms/latest/developerguide/viewing-keys.html) 
    :param str source_plaintext_filename: Filename of file to encrypt
     :param botocore_session: existing botocore session instance
     :type botocore_session: botocore.session.Session
     """
    # "Cycled" means encrypted and then decrypted 
    ciphertext_filename = source_plaintext_filename + '.encrypted' 
    cycled_kms_plaintext_filename = source_plaintext_filename + '.kms.decrypted'
    cycled_static_plaintext_filename = source_plaintext_filename + '.static.decrypted'
     # Create a KMS master key provider
   kms kwargs = dict(key ids=[key arn])
    if botocore session is not None:
        kms_kwargs['botocore_session'] = botocore_session
    kms_master_key_provider = aws_encryption_sdk.KMSMasterKeyProvider(**kms_kwargs)
    # Create a static master key provider and add a master key to it
    static_key_id = os.urandom(8)
    static_master_key_provider = StaticRandomMasterKeyProvider()
    static_master_key_provider.add_master_key(static_key_id)
    # Create a master key provider that includes the KMS and static master key providers
    kms_master_key_provider.add_master_key_provider(static_master_key_provider)
    # Encrypt plaintext with both KMS and static master keys
    with open(source_plaintext_filename, 'rb') as plaintext, open(ciphertext_filename,
  'wb') as ciphertext:
       with aws encryption sdk.stream(
             source=plaintext,
             mode='e',
             key_provider=kms_master_key_provider
         ) as encryptor:
```

```
 for chunk in encryptor:
                ciphertext.write(chunk)
   # Decrypt the ciphertext with only the KMS master key
   with open(ciphertext_filename, 'rb') as ciphertext, open(cycled_kms_plaintext_filename,
 'wb') as plaintext:
       with aws encryption sdk.stream(
            source=ciphertext,
            mode='d',
            key_provider=aws_encryption_sdk.KMSMasterKeyProvider(**kms_kwargs)
        ) as kms_decryptor:
            for chunk in kms_decryptor:
                plaintext.write(chunk)
    # Decrypt the ciphertext with only the static master key
   with open(ciphertext_filename, 'rb') as ciphertext,
 open(cycled_static_plaintext_filename, 'wb') as plaintext:
        with aws_encryption_sdk.stream(
            source=ciphertext,
            mode='d',
           key provider=static master key provider
        ) as static_decryptor:
            for chunk in static_decryptor:
                plaintext.write(chunk)
   # Verify that the "cycled" (encrypted, then decrypted) plaintext is identical to the
 source 
   # plaintext
   assert filecmp.cmp(source_plaintext_filename, cycled_kms_plaintext_filename)
   assert filecmp.cmp(source_plaintext_filename, cycled_static_plaintext_filename)
   # Verify that the encryption context in the decrypt operation includes all key pairs
 from the
   # encrypt operation.
   #
    # In production, always use a meaningful encryption context. In this sample, we omit
 the
   # encryption context (no key pairs).
    assert all(
        pair in kms_decryptor.header.encryption_context.items()
        for pair in encryptor.header.encryption_context.items()
   \lambda assert all(
        pair in static_decryptor.header.encryption_context.items()
        for pair in encryptor.header.encryption_context.items()
   \lambda return ciphertext_filename, cycled_kms_plaintext_filename,
 cycled_static_plaintext_filename
```
# <span id="page-29-0"></span>AWS Encryption SDK Command Line Interface

The AWS Encryption SDK Command Line Interface (AWS Encryption CLI) enables you to use the AWS Encryption SDK to encrypt and decrypt data interactively at the command line and in scripts. You don't need cryptography or programming expertise.

Like all implementations of the AWS Encryption SDK, the AWS Encryption CLI offers advanced data protection features. These include envelope [encryption](https://docs.aws.amazon.com/encryption-sdk/latest/developer-guide/how-it-works.html#envelope-encryption), additional authenticated data (AAD), and secure, authenticated, symmetric key [algorithm suites,](https://docs.aws.amazon.com/encryption-sdk/latest/developer-guide/supported-algorithms.html) such as 256-bit AES-GCM with key derivation and signing.

The AWS Encryption CLI is built on the AWS [Encryption](https://github.com/aws/aws-encryption-sdk-python) SDK for Python and is supported on Linux, macOS, and Windows. You can run commands and scripts to encrypt and decrypt your data in your preferred shell on Linux or macOS, in a Command Prompt window (cmd.exe) on Windows, and in a PowerShell console on any system.

All language-specific implementations of the AWS Encryption SDK, including the AWS Encryption CLI, are interoperable. For example, you can encrypt data with the AWS [Encryption](#page-15-1) SDK for Jav[a \(p. 12\)](#page-15-1) and decrypt it with the AWS Encryption CLI.

This topic introduces the AWS Encryption CLI, explains how to install and use it, and provides several examples to help you get started. For a quick start, see How to Encrypt and [Decrypt](http://aws.amazon.com/blogs/security/how-to-encrypt-and-decrypt-your-data-with-the-aws-encryption-cli/) Your Data with the AWS [Encryption](http://aws.amazon.com/blogs/security/how-to-encrypt-and-decrypt-your-data-with-the-aws-encryption-cli/) CLI in the AWS Security Blog. For more detailed information, see [Read](http://aws-encryption-sdk-cli.readthedocs.io/en/latest/) The Docs, and join us in developing the AWS Encryption CLI in the [aws-encryption-sdk-cli](https://github.com/aws/aws-encryption-sdk-cli/) repository on GitHub.

#### **Topics**

- Installing the AWS Encryption SDK Command Line [Interface \(p. 27\)](#page-30-0)
- How to Use the AWS Encryption SDK Command Line [Interface \(p. 29\)](#page-32-0)
- Examples of the AWS Encryption SDK Command Line [Interface \(p. 36\)](#page-39-0)
- AWS Encryption SDK CLI Syntax and Parameter [Reference \(p. 49\)](#page-52-0)

## <span id="page-30-0"></span>Installing the AWS Encryption SDK Command Line Interface

This topic explains how to install the AWS Encryption CLI. For detailed information, see the [aws](https://github.com/aws/aws-encryption-sdk-cli/)[encryption-sdk-cli](https://github.com/aws/aws-encryption-sdk-cli/) repository on GitHub and [Read](http://aws-encryption-sdk-cli.readthedocs.io/en/latest/) the Docs.

#### **Topics**

- Installing the [Prerequisites \(p. 27\)](#page-30-1)
- Installing the AWS [Encryption](#page-31-0) CLI (p. 28)

## <span id="page-30-1"></span>Installing the Prerequisites

The AWS Encryption CLI is built on the AWS Encryption SDK for Python. To use the AWS Encryption CLI, you need Python and **pip**, the Python package management tool. Python and **pip** are available on all supported platforms.

Before you install the AWS Encryption CLI, be sure that you have the following prerequisites.

#### **Python**

The AWS Encryption CLI requires Python 2.7, or Python 3.4 or later. Python is included in most Linux and macOS installations, although you might need to upgrade to one of the required versions. However, you have to install Python on Windows, if it is not already installed. To download Python, see Python [downloads.](https://www.python.org/downloads/)

To determine whether Python is installed, at the command line, type:

python

To check the Python version, use the -V (uppercase V) parameter.

python -V

On Windows, you need to install Python. Then, add the path to the Python.exe file to the value of the **Path** environment variable.

By default, Python is installed in the all users directory or in a user profile directory (\$home or %userprofile%) in the AppData\Local\Programs\Python subdirectory. To find the location of the Python.exe file on your system, check one of the following registry keys. You can use PowerShell to search the registry.

```
PS C:\> dir HKLM:\Software\Python\PythonCore\version\InstallPath
# -or-
PS C:\> dir HKCU:\Software\Python\PythonCore\version\InstallPath
```
**pip**

**pip** is the Python package manager. To install the AWS Encryption CLI and its dependencies, you need **pip** 8.1 or later.

For help installing or upgrading **pip**, see [Installation](https://pip.pypa.io/en/latest/installing/) in the **pip** documentation.

#### **AWS Command Line Interface**

The AWS Command Line Interface (AWS CLI) is required only if you are using AWS Key Management Service (AWS KMS) customer master keys (CMKs) with the AWS Encryption CLI. If you are using a different master key [provider \(p. 7\),](#page-10-0) the AWS CLI is not required.

To use AWS KMS CMKs with the AWS Encryption CLI, you need to [install](https://docs.aws.amazon.com/cli/latest/userguide/installing.html) and [configure](http://docs.aws.amazon.com/cli/latest/userguide/cli-chap-getting-started.html#cli-quick-configuration) the AWS CLI. The configuration makes the credentials that you use to authenticate to AWS KMS available to the AWS Encryption CLI.

## <span id="page-31-0"></span>Installing the AWS Encryption CLI

Use **pip** to install the AWS Encryption CLI and the Python [cryptography](https://cryptography.io/en/latest/) library that it requires.

The AWS Encryption CLI requires the **cryptography** library on all platforms. All versions of **pip** install and build the **cryptography** library on Windows and OS X.

On Linux, **pip** 8.1 and later installs and builds the **cryptography** library. If you are using an earlier version of **pip** and your Linux environment doesn't have the tools needed to build the **cryptography** library, you must install them. For more information, see Building [cryptography](https://cryptography.io/en/latest/installation/#building-cryptography-on-linux) on Linux.

**To install the latest version**

**pip install aws-encryption-sdk-cli**

**To upgrade to the latest version**

```
pip install --upgrade aws-encryption-sdk-cli
```
**To find the version number of your AWS Encryption CLI and AWS Encryption SDK**

```
aws-encryption-cli --version
aws-encryption-sdk-cli/1.1.0 aws-encryption-sdk/1.3.2
```
To install the version of the AWS Encryption CLI currently in development, see the [aws-encryption-sdk-cli](https://github.com/aws/aws-encryption-sdk-cli/) repository on GitHub.

For more details about using **pip** to install and upgrade Python packages, see the [pip documentation.](https://pip.pypa.io/en/stable/quickstart/)

## <span id="page-32-0"></span>How to Use the AWS Encryption SDK Command Line Interface

This topic explains how to use the parameters in the AWS Encryption CLI. For examples, see [Examples of](#page-39-0) the AWS [Encryption](#page-39-0) SDK Command Line Interface [\(p. 36\).](#page-39-0) For complete documentation, see [Read](http://aws-encryption-sdk-cli.readthedocs.io/en/latest/) the [Docs.](http://aws-encryption-sdk-cli.readthedocs.io/en/latest/)

#### **Topics**

- How to Encrypt and Decrypt [Data \(p. 29\)](#page-32-1)
- How to Specify a Master [Key \(p. 30\)](#page-33-0)
- How to Provide [Input \(p. 32\)](#page-35-0)
- How to Specify the Output [Location \(p. 32\)](#page-35-1)
- How to Use an Encryption [Context \(p. 33\)](#page-36-0)
- How to Store Parameters in a [Configuration](#page-37-0) File (p. 34)

## <span id="page-32-1"></span>How to Encrypt and Decrypt Data

The AWS Encryption CLI uses the features of the AWS Encryption SDK to make it easy to encrypt and decrypt data securely.

• When you encrypt data in the AWS Encryption CLI, you specify your plaintext data and a [master](#page-9-1) [key \(p. 6\)](#page-9-1), such as an AWS Key Management Service (AWS KMS) customer master key (CMK). If you are using a custom master key provider, you need to specify the provider. You also specify output locations for the [encrypted](#page-11-1) message [\(p. 8\)](#page-11-1) and for metadata about the encryption operation. An [encryption](#page-11-0) [context \(p. 8\)](#page-11-0) is optional, but recommended.

```
aws-encryption-cli --encrypt --input myPlaintextData \
                    --master-keys key=1234abcd-12ab-34cd-56ef-1234567890ab \
                     --output myEncryptedMessage \
                    --metadata-output ~/metadata \
                    --encryption-context purpose=test
```
The AWS Encryption CLI gets a unique data key from the master key and encrypts your data. It returns an [encrypted](#page-11-1) message [\(p. 8\)](#page-11-1) and metadata about the operation. The encrypted message contains your encrypted data (*ciphertext*) and an encrypted copy of the data key. You don't have to worry about storing, managing, or losing the data key.

• When you decrypt data, you pass in your encrypted message, the optional encryption context, and location for the plaintext output and the metadata. If you are using a custom master key provider, you also supply the master key. If you are using an AWS KMS CMK, AWS KMS derives the master key from the encrypted message.

```
aws-encryption-cli --decrypt --input myEncryptedMessage \
                    --output myPlaintextData \
                    --metadata-output ~/metadata \
                    --encryption-context purpose=test
```
The AWS Encryption CLI uses the master key to decrypt the data key in the encrypted message. Then it uses the data key to decrypt your data. It returns your plaintext data and metadata about the operation.

## <span id="page-33-0"></span>How to Specify a Master Key

When you encrypt data in the AWS Encryption CLI, you need to specify a [master](#page-9-1) ke[y \(p. 6\)](#page-9-1). You can use an AWS KMS customer master key (CMK) or a master key from a custom master key [provider \(p. 7\)](#page-10-0). The custom master key provider can be any compatible Python master key provider.

To specify a master key, use the --master-keys parameter (-m). Its value is a collection of [attributes \(p. 30\)](#page-33-1) with the attribute=value format. The attributes that you use depend on the master key provider and the command.

- **AWS KMS**. In encrypt commands, you must specify a --master-keys parameter with a **key** attribute. The other attributes are optional. In decrypt commands, the --master-keys parameter is optional and it can only have a **profile** attribute.
- **Custom master key provider**. You must specify the --master-keys parameter in every command. The parameter value must have **key** and **provider** attributes.

You can include multiple [--master-keys](#page-34-0) parameter[s \(p. 31\)](#page-34-0) in the same command.

#### <span id="page-33-1"></span>Master Key Parameter Attributes

The value of the --master-keys parameter consists of the following attributes and their values.

If an attribute name or value includes spaces or special characters, enclose both the name and value in quotation marks. For example, --master-keys key=12345 "provider=my cool provider".

#### **Key: Specify a Master Key**

Use the **key** attribute to identify a master key. The value can be any key identifier that the master key provider recognizes.

--master-keys key=1234abcd-12ab-34cd-56ef-1234567890ab

In an encrypt command, each --master-keys parameter value must include at least one **key** attribute and value. You can use multiple **key** [attributes \(p. 31\)](#page-34-0) in each --master-keys parameter value.

```
aws-encryption-cli --encrypt --master-keys key=1234abcd-12ab-34cd-56ef-1234567890ab
 key=1a2b3c4d-5e6f-1a2b-3c4d-5e6f1a2b3c4d
```
In encrypt commands that use AWS KMS CMKs, the value of **key** can be the CMK ID, its [Amazon](https://docs.aws.amazon.com/kms/latest/developerguide/viewing-keys.html#find-cmk-id-arn) [Resource](https://docs.aws.amazon.com/kms/latest/developerguide/viewing-keys.html#find-cmk-id-arn) Name (ARN), an alias name, or alias ARN. For example, this encrypt command uses an alias ARN in the value of the **key** attribute.

```
aws-encryption-cli --encrypt --master-keys key=arn:aws:kms:us-
west-2:111122223333:alias/ExampleAlias
```
In decrypt commands that use a custom master key provider, **key** and **provider** attributes are required. The key attribute is not permitted in decrypt commands that use an AWS KMS CMK.

```
aws-encryption-cli --decrypt --master-keys provider='myProvider' key='100101'
```
#### **Provider: Specify the Master Key Provider**

The **provider** attribute identifies the master key [provider \(p. 7\).](#page-10-0) The default value is aws-kms, which represents AWS KMS. If you are using a different master key provider, the **provider** attribute is required.

--master-keys key=12345 provider=my custom provider

For more information about using custom (non-AWS KMS) master key providers, see the **Advanced Configuration** topic in the [README](https://github.com/aws/aws-encryption-sdk-cli/blob/master/README.rst) file for the AWS [Encryption](https://github.com/aws/aws-encryption-sdk-cli/) SDK CLI repository.

#### **Region: Specify an AWS Region**

Use the **region** attribute to specify the AWS Region of an AWS KMS CMK. This attribute is valid only in encrypt commands and only when the master key provider is AWS KMS.

--encrypt --master-keys key=alias/primary-key region=us-east-2

AWS Encryption CLI commands use the AWS Region that is specified in the **key** attribute value if it includes a region, such as an ARN. if the **key** value specifies a AWS Region, the **region** attribute is ignored.

The **region** attribute takes precedence over other region specifications. If you don't use a region attribute, AWS Encryption CLI commands uses the AWS Region specified in your AWS CLI [named](https://docs.aws.amazon.com/cli/latest/userguide/cli-multiple-profiles.html) [profile](https://docs.aws.amazon.com/cli/latest/userguide/cli-multiple-profiles.html), if any, or your default profile.

#### **Profile: Specify a Named Profile**

Use the **profile** attribute to specify an AWS CLI [named](https://docs.aws.amazon.com/cli/latest/userguide/cli-multiple-profiles.html) profile. Named profiles can include credentials and an AWS Region. This attribute is valid only when the master key provider is AWS KMS.

```
--master-keys key=alias/primary-key profile=admin-1
```
You can use the **profile** attribute to specify alternate credentials in encrypt and decrypt commands. In an encrypt command, the AWS Encryption CLI uses the AWS Region in the named profile only when the **key** value does not include a region and there is no **region** attribute. In a decrypt command, the AWS Region in the name profile is ignored.

#### <span id="page-34-0"></span>How to Specify Multiple Master Keys

You can specify multiple master keys in each command.

If you specify more than one master key, the first master key generates (and encrypts) the data key that is used to encrypt your data. The other master keys only encrypt the data key. The resulting [encrypted](#page-11-1) [message \(p. 8\)](#page-11-1) contains the encrypted data ("ciphertext") and a collection of encrypted data keys, one encrypted by each master key. Any of the master keys can decrypt one data key and then decrypt the data.

There are two ways to specify multiple master keys:

• Include multiple **key** attributes in a --master-keys parameter value.

```
$cmk_oregon=arn:aws:kms:us-west-2:111122223333:key/1234abcd-12ab-34cd-56ef-1234567890ab
$cmk_ohio=arn:aws:kms:us-east-2:111122223333:key/0987ab65-43cd-21ef-09ab-87654321cdef
```

```
--master-keys key=$cmk_oregon key=$cmk_ohio
```
• Include multiple --master-keys parameters in the same command. Use this syntax when the attribute values that you specify do not apply to all of the master keys in the command.

```
--master-keys region=us-east-2 key=alias/primary_CMK \
```

```
--master-keys region=us-west-1 key=alias/primary_CMK
```
## <span id="page-35-0"></span>How to Provide Input

The encrypt operation in the AWS Encryption CLI takes plaintext data as input and returns an [encrypted](#page-11-1) message  $(p, 8)$ . The decrypt operation takes an encrypted message as input and returns plaintext data.

The  $-\text{-}$ input parameter  $(-\text{i})$ , which tells the AWS Encryption CLI where to find the input, is required in all AWS Encryption CLI commands.

You can provide input in any of the following ways:

• Use a file.

--input myData.txt

• Use a file name pattern.

--input testdir/\*.xml

• Use a directory or directory name pattern. When the input is a directory, the  $\text{-}$ -recursive parameter  $(-r, -R)$  is required.

--input testdir --recursive

• Pipe input to the command (stdin). Use a value of - for the --input parameter. (The --input parameter is always required.)

```
echo 'Hello World' | aws-encryption-cli --encrypt --input -
```
## <span id="page-35-1"></span>How to Specify the Output Location

The --output parameter tells the AWS Encryption CLI where to write the results of the encryption or decryption operation. It is required in every AWS Encryption CLI command. The AWS Encryption CLI creates a new output file for every input file in the operation.

If an output file already exists, by default, the AWS Encryption CLI prints a warning, then overwrites the file. To prevent overwriting, use the --interactive parameter, which prompts you for confirmation before overwriting, or --no-overwrite, which skips the input if the output would cause an overwrite. To suppress the overwrite warning, use --quiet. To capture errors and warnings from the AWS Encryption CLI, use the 2>&1 redirection operator to write them to the output stream.

#### **Note**

Commands that overwrite output files begin by deleting the output file. If the command fails, the output file might already be deleted.

You can the output location in several ways.

• Specify a file name. If you specify a path to the file, all directories in the path must exist before the command runs.

```
--output myEncryptedData.txt
```
• Specify a directory. The output directory must exist before the command runs.
If the input contains subdirectories, the command reproduces the subdirectories under the specified directory.

--output Test

When the output location is a directory (without file names), the AWS Encryption CLI creates output file names based on the input file names plus a suffix. Encrypt operations append .encrypted to the input file name and the decrypt operations append. decrypted. To change the suffix, use the -suffix parameter.

For example, if you encrypt file.txt, the encrypt command creates file.txt.encrypted. If you decrypt file.txt.encrypted, the decrypt command creates file.txt.encrypted.decrypted.

• Write to the command line (stdout). Enter a value of - for the --output parameter. You can use - output - to pipe output to another command or program.

--output -

### <span id="page-36-0"></span>How to Use an Encryption Context

The AWS Encryption CLI lets you provide an encryption context in encrypt and decrypt commands. It is not required, but it is a cryptographic best practice that we recommend.

An *encryption context* is a type of arbitrary, non-secret *additional authenticated data*. In the AWS Encryption CLI, the encryption context consists of a collection of name=value pairs. You can use any content in the pairs, including information about the files, data that helps you to find the encryption operation in logs, or data that your grants or policies require.

#### **In an Encrypt Command**

The encryption context that you specify in an encrypt command, along with any additional encryption context that the encryption components add, is cryptographically bound to the encrypted data. It is also included (in plaintext) in the [encrypted](#page-11-0) message  $(p. 8)$  that the command returns. If you are using an AWS KMS customer master key (CMK), the encryption context also might appear in plaintext in audit records and logs, such as AWS CloudTrail.

The following example shows a encryption context with three name=value pairs.

--encryption-context purpose=test dept=IT class=confidential

#### **In a Decrypt Command**

In a decrypt command, the encryption context helps you to confirm that you are decrypting the right encrypted message.

You are not required to provide an encryption context in a decrypt command, even if an encryption context was used on encrypt. However, if you do, the AWS Encryption CLI verifies that every element in the encryption context of the decrypt command matches an element in the encryption context of the encrypted message. If any element does not match, the decrypt command fails.

For example, the following command decrypts the encrypted message only if its encryption context includes dept=IT.

```
aws-encryption-cli --decrypt --encryption-context dept=IT ...
```
An encryption context is an important part of your security strategy. However, when choosing an encryption context, remember that its values are not secret. Do not include any confidential data in the encryption context.

#### **To specify an encryption context:**

• In an **encrypt** command, use the --encryption-context parameter with one or more name=value pairs. Use a space to separate each pair.

--encryption-context name=value [name=value] ...

• In a **decrypt** command, the --encryption-context parameter value can include name=value pairs, name elements (with no values), or a combination of both.

```
--encryption-context name[=value] [name] [name=value] ...
```
If the name or value in a name=value pair includes spaces or special characters, enclose the entire pair in quotation marks.

--encryption-context "department=software engineering" "AWS Region=us-west-2"

For example, this encrypt command includes an encryption context with two pairs, purpose=test and dept=23.

aws-encryption-cli --encrypt --encryption-context purpose=test dept=23 ...

These decrypt command would succeed. The encryption context in each commands is a subset of the original encryption context.

```
\\ Any one or both of the encryption context pairs
aws-encryption-cli --decrypt --encryption-context dept=23 ...
\\ Any one or both of the encryption context names
aws-encryption-cli --decrypt --encryption-context purpose ...
\\ Any combination of names and pairs
aws-encryption-cli --decrypt --encryption-context dept purpose=test ...
```
However, these decrypt commands would fail. The encryption context in the encrypted message does not contain the specified elements.

```
aws-encryption-cli --decrypt --encryption-context dept=Finance ...
aws-encryption-cli --decrypt --encryption-context scope ...
```
### <span id="page-37-0"></span>How to Store Parameters in a Configuration File

You can save time and avoid typing errors by saving frequently used AWS Encryption CLI parameters and values in configuration files.

A *configuration file* is a text file that contains parameters and values for an AWS Encryption CLI command. When you refer to a configuration file in a AWS Encryption CLI command, the reference is replaced by the parameters and values in the configuration file. The effect is the same is if you typed the file content at the command line. A configuration file can have any name and it can be located in any directory that the current user can access.

The following example configuration file, cmk.conf, specifies two AWS KMS CMKs in different regions.

```
--master-keys key=arn:aws:kms:us-
west-2:111122223333:key/1234abcd-12ab-34cd-56ef-1234567890ab
--master-keys key=arn:aws:kms:us-
east-2:111122223333:key/0987ab65-43cd-21ef-09ab-87654321cdef
```
To use the configuration file in a command, prefix the file name with an at sign (@). In a PowerShell console, use a backtick character to escape the at sign (`@).

This example command uses the cmk.conf file in an encrypt command.

Bash

\$ **aws-encryption-cli -e @cmk.conf -i hello.txt -o testdir** 

PowerShell

PS C:\> **aws-encryption-cli -e `@cmk.conf -i .\Hello.txt -o .\TestDir**

#### **Configuration File Rules**

The rules for using configuration files are as follows:

- You can include multiple parameters in each configuration file and list them in any order. List each parameter with its values (if any) on a separate line.
- Use # to add a comment to all or part of a line.
- You can include references to other configuration files. Do not use a backtick to escape the @ sign, even in PowerShell.
- If you use quotes in a configuration file, the quoted text cannot span multiple lines.

For example, this is the contents of an example encrypt.conf file.

```
# Archive Files
--encrypt
--output /archive/logs
--recursive
--interactive
--encryption-context class=unclassified dept=IT
--suffix # No suffix
--metadata-output ~/metadata
@caching.conf # Use limited caching
```
You can also include multiple configuration files in a command. This example command uses both the encrypt.conf and master-keys.conf configurations files.

Bash

\$ **aws-encryption-cli -i /usr/logs @encrypt.conf @master-keys.conf**

#### PowerShell

```
PS C:\> aws-encryption-cli -i $home\Test\*.log `@encrypt.conf `@master-keys.conf
```
**Next:** Try the AWS [Encryption](#page-39-0) CLI example[s \(p. 36\)](#page-39-0)

## <span id="page-39-0"></span>Examples of the AWS Encryption SDK Command Line Interface

Use the following examples to try the AWS Encryption CLI on the platform you prefer. For help with master keys and other parameters, see How to Use the AWS [Encryption](#page-32-0) SDK Command Line [Interface \(p. 29\)](#page-32-0). For a quick reference, see AWS [Encryption](#page-52-0) SDK CLI Syntax and Parameter [Reference \(p. 49\)](#page-52-0).

#### **Topics**

- [Encrypting](#page-39-1) a File (p. 36)
- [Decrypting](#page-41-0) a File (p. 38)
- Encrypting All Files in a [Directory \(p. 39\)](#page-42-0)
- Decrypting All Files in a [Directory \(p. 40\)](#page-43-0)
- Encrypting and Decrypting on the Command [Line \(p. 42\)](#page-45-0)
- Using Multiple Master [Keys \(p. 43\)](#page-46-0)
- Encrypting and Decrypting in [Scripts \(p. 45\)](#page-48-0)
- Using Data Key [Caching \(p. 47\)](#page-50-0)

### <span id="page-39-1"></span>Encrypting a File

This example uses the AWS Encryption CLI to encrypt the contents of the hello.txt file, which contains a "Hello World" string.

When you run an encrypt command on a file, the AWS Encryption CLI gets the contents of the file, generates a unique [data](#page-9-0) key  $(p, 6)$ , encrypts the file contents under the data key, and then writes the [encrypted](#page-11-1) message [\(p. 8\)](#page-11-1) to a new file.

The first command saves the Amazon [Resource](https://docs.aws.amazon.com/kms/latest/developerguide/viewing-keys.html#find-cmk-id-arn) Name (ARN) of an AWS KMS customer master key (CMK) in the \$cmkArn variable.

The second command encrypts the file contents. The command uses the --encrypt parameter to specify the operation and the --input parameter to indicate the file to encrypt. The [--master-keys](#page-33-0) [parameter \(p. 30\),](#page-33-0) and its required **key** attribute, tell the command to use the master key represented by the CMK ARN.

The command uses the --metadata-output parameter to specify a text file for the metadata about the encryption operation. As a best practice, the command uses the --encryption-context parameter to specify an [encryption](#page-36-0) contex[t \(p. 33\)](#page-36-0).

The value of the --output parameter, a dot (.), tells the command to write the output file to the current directory.

Bash

<sup>\\</sup> To run this example, replace the fictitious CMK ARN with a valid value.

```
$ cmkArn=arn:aws:kms:us-west-2:111122223333:key/1234abcd-12ab-34cd-56ef-1234567890ab
$ aws-encryption-cli --encrypt \
                      --input hello.txt \
                      --master-keys key=$cmkArn \
                      --metadata-output ~/metadata \
                      --encryption-context purpose=test \
                      --output .
```
PowerShell

```
# To run this example, replace the fictitious CMK ARN with a valid value.
PS C:\> $CmkArn = arn:aws:kms:us-
west-2:111122223333:key/1234abcd-12ab-34cd-56ef-1234567890ab
PS C:\> aws-encryption-cli --encrypt `
                             --input Hello.txt `
                             --master-keys key=$CmkArn `
                             --metadata-output $home\Metadata.txt `
                             --encryption-context purpose=test `
                             --output .
```
When the encrypt command succeeds, it does not return any output. To determine whether the command succeeded, check the Boolean value in the \$? variable. When the command succeeds, the value of \$? is 0 (Bash) or True (PowerShell). When the command fails, the value of \$? is non-zero (Bash) or False (PowerShell).

#### Bash

$$
\begin{array}{cccc}\n\text{\$} & \text{echo} & \text{\$?} \\
0 & & & \n\end{array}
$$

PowerShell

```
PS C:\> $?
True
```
You can also use a directory listing command to see that the encrypt command created a new file, hello.txt.encrypted. Because the encrypt command did not specify a file name for the output, the AWS Encryption CLI wrote the output to a file with the same name as the input file plus a .encrypted suffix. To use a different suffix, or suppress the suffix, use the --suffix parameter.

The hello.txt.[encrypted](#page-11-1) file contains an encrypted messag[e \(p. 8\)](#page-11-1) that includes the ciphertext of the hello.txt file, an encrypted copy of the data key, and additional metadata, including the encryption context.

Bash

```
$ ls
hello.txt hello.txt.encrypted
```
PowerShell

PS C:\> **dir**

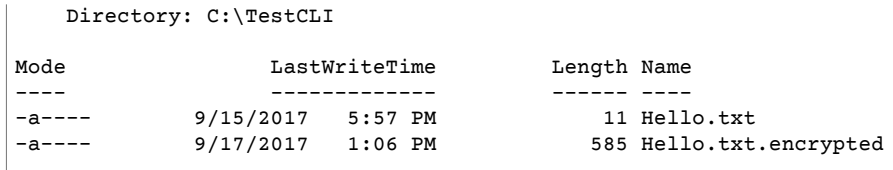

## <span id="page-41-0"></span>Decrypting a File

This example uses the AWS Encryption CLI to decrypt the contents of the Hello.txt.encrypted file that was encrypted in the previous example.

The decrypt command uses the  $-\text{decrypt}$  parameter to indicate the operation and  $-\text{input}$ parameter to identify the file to decrypt. The value of the --output parameter is a dot that represents the current directory.

This command does not have a --master-keys parameter. A --master-keys parameter is required in decrypt commands only when you are using a custom master key provider. If you are using an AWS KMS CMK, you cannot specify a master key, because AWS KMS derives it from the encrypted message.

The --encryption-context parameter is optional in the decrypt command, even when an [encryption](#page-36-0) [context \(p. 33\)](#page-36-0) is provided in the encrypt command. In this case, the decrypt command uses the same encryption context that was provided in the encrypt command. Before decrypting, the AWS Encryption CLI verifies that the encryption context in the encrypted message includes a purpose=test pair. If it does not, the decrypt command fails.

The --metadata-output parameter specifies a file for metadata about the decryption operation. The value of the --output parameter, a dot (.), writes the output file to the current directory.

Bash

```
$ aws-encryption-cli --decrypt \
                       --input hello.txt.encrypted \
                      --encryption-context purpose=test \
                       --metadata-output ~/metadata \
                       --output .
```
PowerShell

```
PS C:\> aws-encryption-cli --decrypt `
                             --input Hello.txt.encrypted `
                             --encryption-context purpose=test `
                             --metadata-output $home\Metadata.txt `
                             --output .
```
When a decrypt command succeeds, it does not return any output. To determine whether the command succeeded, get the value of the \$? variable. You can also use a directory listing command to see that the command created a new file with a .decrypted suffix. To see the plaintext content, use a command to get the file content, such as cat or [Get-Content](https://docs.microsoft.com/en-us/powershell/module/microsoft.powershell.management/get-content).

Bash

```
$ ls
hello.txt hello.txt.encrypted hello.txt.encrypted.decrypted
$ cat hello.txt.encrypted.decrypted
```

```
Hello World
```
PowerShell

```
PS C:\> dir
    Directory: C:\TestCLI
Mode LastWriteTime Length Name
---- ------------- ------ ----
-a---- 9/17/2017  1:01 PM 11 Hello.txt
-a---- 9/17/2017 1:06 PM 585 Hello.txt.encrypted
-a---- 9/17/2017 1:08 PM 11 Hello.txt.encrypted.decrypted
PS C:\> Get-Content Hello.txt.encrypted.decrypted
Hello World
```
### <span id="page-42-0"></span>Encrypting All Files in a Directory

This example uses the AWS Encryption CLI to encrypt the contents of all of the files in a directory.

When a command affects multiple files, the AWS Encryption CLI processes each file individually. It gets the file contents, gets a unique [data](#page-9-0) key (p.  $6$ ) for the file from the master key, encrypts the file contents under the data key, and writes the results to a new file in the output directory. As a result, you can decrypt the output files independently.

This listing of the TestDir directory shows the plaintext files that we want to encrypt.

Bash

```
$ ls testdir
cool-new-thing.py hello.txt employees.csv
```
PowerShell

```
PS C:\> dir C:\TestDir
    Directory: C:\TestDir
Mode LastWriteTime Length Name
---- ------------- ------ ----
-a---- 9/12/2017 3:11 PM 2139 cool-new-thing.py<br>-a---- 9/15/2017 5:57 PM 11 Hello.txt
-a---- 9/15/2017 5:57 PM 11 Hello.txt
-a---- 9/17/2017 1:44 PM 46 Employees.csv
```
The first command saves the Amazon [Resource](https://docs.aws.amazon.com/kms/latest/developerguide/viewing-keys.html#find-cmk-id-arn) Name (ARN) of an AWS KMS customer master key (CMK) in the \$cmkArn variable.

The second command encrypts the content of files in the TestDir directory and writes the files of encrypted content to the TestEnc directory. If the TestEnc directory doesn't exist, the command fails. Because the input location is a directory, the --recursive parameter is required.

The [--master-keys](#page-33-0) paramete[r \(p. 30\),](#page-33-0) and its required **key** attribute, specify the master key. The encrypt command includes an [encryption](#page-36-0) contex[t \(p. 33\)](#page-36-0), dept=IT. When you specify an encryption context in a command that encrypts multiple files, the same encryption context is used for all of the files.

The command also has a --metadata-output parameter to tell the AWS Encryption CLI where to write the metadata about the encryption operations. The AWS Encryption CLI writes one metadata record for each file that was encrypted.

When the command completes, the AWS Encryption CLI writes the encrypted files to the TestEnc directory, but it does not return any output.

The final command lists the files in the TestEnc directory. There is one output file of encrypted content for each input file of plaintext content. Because the command did not specify an alternate suffix, the encrypt command appended .encrypted to each of the input file names.

Bash

```
# To run this example, replace the fictitious CMK ARN with a valid master key
 identifier.
$ cmkArn=arn:aws:kms:us-west-2:111122223333:key/1234abcd-12ab-34cd-56ef-1234567890ab
$ aws-encryption-cli --encrypt \
                      --input testdir --recursive\
                      --master-keys key=$cmkArn \
                      --encryption-context dept=IT \
                      --metadata-output ~/metadata \
                      --output testenc
$ ls testenc
cool-new-thing.py.encrypted employees.csv.encrypted hello.txt.encrypted
```
PowerShell

```
# To run this example, replace the fictitious CMK ARN with a valid master key
 identifier.
PS C:\> $cmkArn = arn:aws:kms:us-
west-2:111122223333:key/1234abcd-12ab-34cd-56ef-1234567890ab
PS C:\> aws-encryption-cli --encrypt `
                           --input .\TestDir --recursive `
                           --master-keys key=$cmkArn `
                           --encryption-context dept=IT `
                           --metadata-output .\Metadata\Metadata.txt `
                           --output .\TestEnc
PS C:\> dir .\TestEnc
    Directory: C:\TestEnc
Mode LastWriteTime Length Name
---- ------------- ------ ----
-a---- 9/17/2017 2:32 PM 2713 cool-new-thing.py.encrypted
-a---- 9/17/2017 2:32 PM 620 Hello.txt.encrypted<br>-a---- 9/17/2017 2:32 PM 585 Employees.csv.encry
-a---- 9/17/2017 2:32 PM 585 Employees.csv.encrypted
```
### <span id="page-43-0"></span>Decrypting All Files in a Directory

This example decrypts all files in a directory. It starts with the files in the TestEnc directory that were encrypted in the previous example.

Bash

\$ **ls testenc**

cool-new-thing.py.encrypted hello.txt.encrypted employees.csv.encrypted

#### PowerShell

```
PS C:\> dir C:\TestEnc
    Directory: C:\TestEnc
Mode LastWriteTime Length Name
---- ------------- ------ ----
-a---- 9/17/2017 2:32 PM 2713 cool-new-thing.py.encrypted<br>-a---- 9/17/2017 2:32 PM 620 Hello.txt.encrypted
-a---- 9/17/2017 2:32 PM 620 Hello.txt.encrypted
                                        585 Employees.csv.encrypted
```
This decrypt command decrypts all of the files in the TestEnc directory and writes the plaintext files to the TestDec directory. Because the encrypted files were encrypted under an AWS KMS CMK, there is no --master-keys parameter in the command. The command uses the --interactive parameter to tell the AWS Encryption CLI to prompt you before overwriting a file with the same name.

This command also uses the encryption context that was provided when the files were encrypted. When decrypting multiple files, the AWS Encryption CLI checks the encryption context of every file. If the encryption context check on any file fails, the AWS Encryption CLI rejects the file, writes a warning, records the failure in the metadata, and then continues checking the remaining files. If the AWS Encryption CLI fails to decrypt a file for any other reason, the entire decrypt command fails immediately.

In this example, the encrypted messages in all of the input files contain the dept=IT encryption context element. However, if you were decrypting messages with different encryption contexts, you might still be able to verify part of the encryption context. For example, if some messages had an encryption context of dept=finance and others had dept=IT, you could verify that the encryption context always contains a dept name without specifying the value. If you wanted to be more specific, you could decrypt the files in separate commands.

The decrypt command does not return any output, but you can use a directory listing command to see that it created new files with the .decrypted suffix. To see the plaintext content, use a command to get the file content.

#### Bash

```
$ aws-encryption-cli --decrypt --input testenc --recursive \
                      --encryption-context dept=IT \
                      --metadata-output ~/metadata \
                      --output testdec --interactive
$ ls testdec
cool-new-thing.py.encrypted.decrypted hello.txt.encrypted.decrypted 
 employees.csv.encrypted.decrypted
```
PowerShell

```
PS C:\> aws-encryption-cli --decrypt `
                             --input C:\TestEnc --recursive `
                             --encryption-context dept=IT `
                             --metadata-output $home\Metadata.txt `
                             --output C:\TestDec --interactive
PS C:\> dir .\TestDec
```
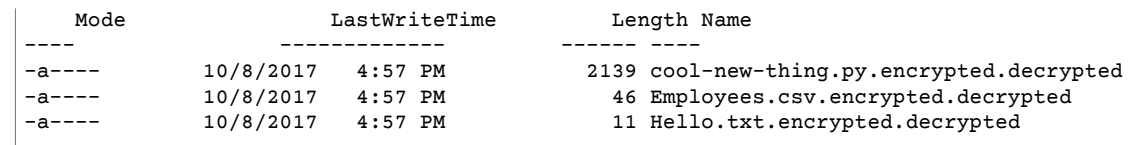

### <span id="page-45-0"></span>Encrypting and Decrypting on the Command Line

These examples show you how to pipe input to commands (stdin) and write output to the command line (stdout). They explain how to represent stdin and stdout in a command and how to use the built-in Base64 encoding tools to prevent the shell from misinterpreting non-ASCII characters.

This example pipes a plaintext string to an encrypt command and saves the encrypted message in a variable. Then, it pipes the encrypted message in the variable to a decrypt command, which writes its output to the pipeline (stdout).

The example consists of three commands:

• The first command saves the Amazon [Resource](https://docs.aws.amazon.com/kms/latest/developerguide/viewing-keys.html#find-cmk-id-arn) Name (ARN) of an AWS KMS customer master key (CMK) in the \$cmkArn variable.

Bash

```
$ cmkArn=arn:aws:kms:us-west-2:111122223333:key/1234abcd-12ab-34cd-56ef-1234567890ab
```
PowerShell

```
PS C:\> $cmkArn = arn:aws:kms:us-
west-2:111122223333:key/1234abcd-12ab-34cd-56ef-1234567890ab
```
• The second command pipes the Hello World string to the encrypt command and saves the result in the \$encrypted variable.

The --input and --output parameters are required in all AWS Encryption CLI commands. To indicate that input is being piped to the command (stdin), use a hyphen  $(-)$  for the value of the  $-$ input parameter. To send the output to the command line (stdout), use a hyphen for the value of the --output parameter.

The --encode parameter Base64-encodes the output before returning it. This prevents the shell from misinterpreting the non-ASCII characters in the encrypted message.

Because this command is just a proof of concept, we omit the encryption context and suppress the metadata (-s).

Bash

```
$ encrypted=$(echo 'Hello World' | aws-encryption-cli --encrypt -S \
                                                        --input - --output - --encode \
                                                        --master-keys key=$cmkArn )
```
PowerShell

```
PS C:\> $encrypted = 'Hello World' | aws-encryption-cli --encrypt -S `
                                                           --input - --output - --encode
 `
                                                           --master-keys key=$cmkArn
```
• The third command pipes the encrypted message in the \$encrypted variable to the decrypt command.

This decrypt command uses --input - to indicate that input is coming from the pipeline (stdin) and --output - to send the output to the pipeline (stdout). (The input parameter takes the location of the input, not the actual input bytes, so you cannot use the \$encrypted variable as the value of the --input parameter.)

Because the output was encrypted and then encoded, the decrypt command uses the --decode parameter to decode Base64-encoded input before decrypting it. You can also use the --decode parameter to decode Base64-encoded input before encrypting it.

Again, the command omits the encryption context and suppresses the metadata (-S). Bash

\$ **echo \$encrypted | aws-encryption-cli --decrypt --input - --output - --decode -S** Hello World

PowerShell

```
PS C:\> $encrypted | aws-encryption-cli --decrypt --input - --output - --decode -S
Hello World
```
You can also perform the encrypt and decrypt operations in a single command without the intervening variable.

As in the previous example, the --input and --output parameters have a - value and the command uses the --encode parameter to encode the output and the --decode parameter to decode the input.

Bash

```
$ cmkArn=arn:aws:kms:us-west-2:111122223333:key/1234abcd-12ab-34cd-56ef-1234567890ab
$ echo 'Hello World' | 
           aws-encryption-cli --encrypt --master-keys key=$cmkArn --input - --output -
  --encode -S | 
           aws-encryption-cli --decrypt --input - --output - --decode -S
Hello World
```
PowerShell

```
PS C:\> $cmkArn = arn:aws:kms:us-
west-2:111122223333:key/1234abcd-12ab-34cd-56ef-1234567890ab
PS C:\> 'Hello World' | 
                aws-encryption-cli --encrypt --master-keys key=$cmkArn --input - --
output - --encode -S | 
                aws-encryption-cli --decrypt --input - --output - --decode -S
Hello World
```
### <span id="page-46-0"></span>Using Multiple Master Keys

This example shows how to use multiple master keys when encrypting and decrypting data in the AWS Encryption CLI.

When you use multiple master keys to encrypt data, any one of the master keys can be used to decrypt the data. This strategy assures that you can decrypt the data even if one of the master keys is unavailable. If you are storing the encrypted data in multiple AWS Regions, this strategy lets you use a master key in the same Region to decrypt the data.

When you encrypt with multiple master keys, the first master key plays a special role. It generates the data key that is used to encrypt the data. The remaining master keys encrypt the plaintext data key. The resulting [encrypted](#page-11-1) message  $(p, 8)$  includes the encrypted data and a collection of encrypted data keys, one for each master key. Although the first master key generated the data key, any of the master keys can decrypt one of the data keys, which can be used to decrypt the data.

#### **Encrypting with Three Master Keys**

This example command uses three master keys to encrypt the Finance.log file, one in each of three AWS Regions.

It writes the encrypted message to the Archive directory. The command uses the --suffix parameter with no value to suppress the suffix, so the input and output files names will be the same.

The command uses the --master-keys parameter with three **key** attributes. You can also use multiple --master-keys parameters in the same command.

To encrypt the log file, the AWS Encryption CLI asks the first master key in the list, \$cmk1, to generate the data key that it uses to encrypt the data. Then, it uses each of the other master keys to encrypt the plaintext copy of the data key. The encrypted message in the output file includes all three of the encrypted data keys.

Bash

```
$ cmk1=arn:aws:kms:us-west-2:111122223333:key/1234abcd-12ab-34cd-56ef-1234567890ab
$ cmk2=arn:aws:kms:us-east-2:111122223333:key/0987ab65-43cd-21ef-09ab-87654321cdef
$ cmk3=arn:aws:kms:ap-southeast-1:111122223333:key/1a2b3c4d-5e6f-1a2b-3c4d-5e6f1a2b3c4d
$ aws-encryption-cli --encrypt --input /logs/finance.log \
                                --output /archive --suffix \
                                --encryption-context class=log \
                                --metadata-output ~/metadata \
                                --master-keys key=$cmk1 key=$cmk2 key=$cmk3
```
#### PowerShell

```
PS C:\> $cmk1 = arn:aws:kms:us-
west-2:111122223333:key/1234abcd-12ab-34cd-56ef-1234567890ab
PS C:\> $cmk2 = arn:aws:kms:us-
east-2:111122223333:key/0987ab65-43cd-21ef-09ab-87654321cdef
PS C:\> $cmk3 = arn:aws:kms:ap-
southeast-1:111122223333:key/1a2b3c4d-5e6f-1a2b-3c4d-5e6f1a2b3c4d
PS C:\> aws-encryption-cli --encrypt --input D:\Logs\Finance.log `
                            --output D:\Archive --suffix `
                            --encryption-context class=log `
                            --metadata-output $home\Metadata.txt `
                            --master-keys key=$cmk1 key=$cmk2 key=$cmk3
```
This command decrypts the encrypted copy of the Finance.log file and writes it to a Finance.log.clear file in the Finance directory.

When you decrypt data that was encrypted under AWS KMS CMKs, you cannot tell AWS KMS to use a particular CMK to decrypt the data. The **key** attribute of the --master-keys parameter is not valid in a decrypt command with the aws-kms provider. The AWS Encryption CLI can use any of the CMKs that

were used to encrypt the data, provided that the AWS credentials you are using have permission to call the [Decrypt](https://docs.aws.amazon.com/kms/latest/APIReference/API_Decrypt.html) API on the master key. For more information, see [Authentication](https://docs.aws.amazon.com/kms/latest/developerguide/control-access.html) and Access Control for [AWS](https://docs.aws.amazon.com/kms/latest/developerguide/control-access.html) KMS.

Bash

```
$ aws-encryption-cli --decrypt --input /archive/finance.log \
                      --output /finance --suffix '.clear' \
                      --metadata-output ~/metadata \
                      --encryption-context class=log
```
PowerShell

```
PS C:\> aws-encryption-cli --decrypt `
                             --input D:\Archive\Finance.log `
                             --output D:\Finance --suffix '.clear' `
                             --metadata-output .\Metadata\Metadata.txt `
                             --encryption-context class=log
```
### <span id="page-48-0"></span>Encrypting and Decrypting in Scripts

This example shows how to use the AWS Encryption CLI in scripts. You can write scripts that just encrypt and decrypt data, or scripts that encrypt or decrypt as part of a data management process.

In this example, the script gets a collection of log files, compresses them, encrypts them, and then copies the encrypted files to an Amazon S3 bucket. This script processes each file separately, so that you can decrypt and expand them independently.

When you compress and encrypt files, be sure to compress before you encrypt. Properly encrypted data is not compressible.

#### **Warning**

Be careful when compressing data that includes both secrets and data that might be controlled by a malicious actor. The final size of the compressed data might inadvertently reveal sensitive information about its contents.

You can find the complete scripts in the Examples directory of the [aws-encryption-sdk-cli](https://github.com/aws/aws-encryption-sdk-cli/) repository in GitHub.

PowerShell

```
#Requires -Modules AWSPowerShell, Microsoft.PowerShell.Archive
Param
(
     [Parameter(Mandatory)]
     [ValidateScript({Test-Path $_})]
     [String[]]
     $FilePath,
    [Parameter()]
    [Switch]
     $Recurse, 
     [Parameter(Mandatory=$true)]
    [String]
     $masterKeyID,
     [Parameter()]
     [String]
     $masterKeyProvider = 'aws-kms',
```

```
[Parameter(Mandatory)]
     [ValidateScript({Test-Path $_})]
     [String]
     $ZipDirectory,
    [Parameter(Mandatory)]
    [ValidateScript({Test-Path $_})]
     [String]
    $EncryptDirectory,
    [Parameter()]
   [String]
    $EncryptionContext,
     [Parameter(Mandatory)]
     [ValidateScript({Test-Path $_})]
    [String]
    $MetadataDirectory,
    [Parameter(Mandatory)]
     [ValidateScript({Test-S3Bucket -BucketName $_})]
    [String]
    $S3Bucket,
     [Parameter()]
    [String]
     $S3BucketFolder
\lambdaBEGIN {}
PROCESS {
    if ($files = dir $FilePath -Recurse:$Recurse)
     {
         # Step 1: Compress
         foreach ($file in $files)
         { 
             $fileName = $file.Name
             try 
\{ Microsoft.PowerShell.Archive\Compress-Archive -Path $file.FullName -
DestinationPath $ZipDirectory\$filename.zip
 }
             catch
\{ Write-Error "Zip failed on $file.FullName"
 }
             # Step 2: Encrypt
            if (-not (Test-Path "$ZipDirectory\$filename.zip"))
\{ Write-Error "Cannot find zipped file: $ZipDirectory\$filename.zip"
 }
             else
             { 
                 # 2>&1 captures command output
                 $err = (aws-encryption-cli -e -i "$ZipDirectory\$filename.zip" `
                                           -o $EncryptDirectory `
                                            -m key=$masterKeyID provider=
$masterKeyProvider `
                                            -c $EncryptionContext `
                                            --metadata-output $MetadataDirectory `
                                            -v) 2>&1
                 # Check error status
```
#### AWS Encryption SDK Developer Guide Examples

```
 if ($? -eq $false)
\overline{a} (b) and (c) and (c) and (c) and (c) and (c) and (c) and (c) and (c) and (c) and (c) and (c) and (c) and (c) and (c) and (c) and (c) and (c) and (c) and (c) and (c) and (c) and (c) and (c) and (c) and (c) and (c) 
                                 # Write the error
                                 $err
 }
                         elseif (Test-Path "$EncryptDirectory\$fileName.zip.encrypted")
\overline{a} (b) and (c) and (c) and (c) and (c) and (c) and (c) and (c) and (c) and (c) and (c) and (c) and (c) and (c) and (c) and (c) and (c) and (c) and (c) and (c) and (c) and (c) and (c) and (c) and (c) and (c) and (c) 
                                 # Step 3: Write to S3 bucket 
                                if ($S3BucketFolder)
\{ Write-S3Object -BucketName $S3Bucket -File "$EncryptDirectory\
$fileName.zip.encrypted" -Key "$S3BucketFolder/$fileName.zip.encrypted" 
 }
                                 else
\{ Write-S3Object -BucketName $S3Bucket -File "$EncryptDirectory\
$fileName.zip.encrypted"
 }
 }
 }
             } 
       }
}
```
### <span id="page-50-0"></span>Using Data Key Caching

This example uses data key [caching \(p. 55\)](#page-58-0) in a command that encrypts a large number of files.

By default, the AWS Encryption CLI (and other versions of the AWS Encryption SDK) generates a unique data key for each file that it encrypts. Although using a unique data key for each operation is a cryptographic best practice, limited reuse of data keys is acceptable for some situations. If you are considering data key caching, consult with a security engineer to understand the security requirements of your application and determine security thresholds that are right for you.

In this example, data key caching speeds up the encryption operation by reducing the frequency of requests to the master key provider.

The command in this example encrypts a large directory with multiple subdirectories that contain a total of approximately 800 small log files. The first command saves the ARN of the CMK in a cmkARN variable. The second command encrypts all of the files in the input directory (recursively) and writes them to an archive directory. The command uses the --suffix parameter to specify the .archive suffix.

The --caching parameter enables data key caching. The **capacity** attribute, which limits the number of data keys in the cache, is set to 1, because serial file processing never uses more than one data key at a time. The **max\_age** attribute, which determines how long the cached data key can used, is set to 10 seconds.

The optional **max\_messages\_encrypted** attribute is set to 10 messages, so a single data key is never used to encrypt more than 10 files. Limiting the number of files encrypted by each data key reduces the number of files that would be affected in the unlikely event that a data key was compromised.

To run this command on log files that your operating system generates, you might need administrator permissions (sudo in Linux; **Run as Administrator** in Windows).

#### Bash

\$ **cmkArn=arn:aws:kms:us-west-2:111122223333:key/1234abcd-12ab-34cd-56ef-1234567890ab**

```
$ aws-encryption-cli --encrypt \
                       --input /var/log/httpd --recursive \
                       --output ~/archive --suffix .archive \
                       --master-keys key=$cmkArn \
                       --encryption-context class=log \
                       --suppress-metadata \
                       --caching capacity=1 max_age=10 max_messages_encrypted=10
```
PowerShell

```
PS C:\> $cmkArn = arn:aws:kms:us-
west-2:111122223333:key/1234abcd-12ab-34cd-56ef-1234567890ab
PS C:\> aws-encryption-cli --encrypt `
                             --input C:\Windows\Logs --recursive `
                             --output $home\Archive --suffix '.archive' `
                             --master-keys key=$cmkARN `
                             --encryption-context class=log `
                             --suppress-metadata `
                             --caching capacity=1 max_age=10 max_messages_encrypted=10
```
To test the effect of data key caching, this example uses the [Measure-Command](https://docs.microsoft.com/en-us/powershell/module/microsoft.powershell.utility/measure-command) cmdlet in PowerShell. When you run this example without data key caching, it takes about 25 seconds to complete. This process generates a new data key for each file in the directory.

```
PS C:\> Measure-Command {aws-encryption-cli --encrypt `
                                                     --input C:\Windows\Logs --recursive `
                                                     --output $home\Archive --suffix '.archive' `
                                                     --master-keys key=$cmkARN `
                                                     --encryption-context class=log `
                                                     --suppress-metadata }
Days : 0<br>Hours : 0
Hours : 0
Minutes : 0<br>Seconds : 25
Seconds : 25<br>Milliseconds : 453
Milliseconds
Ticks : 254531202<br>TotalDavs : 0.00029459
TotalDays : 0.000294596298611111<br>TotalHours : 0.00707031116666667
TotalHours : 0.00707031116666667<br>TotalMinutes : 0.42421867
                    \cdot 0.42421867
TotalSeconds : 25.4531202
TotalMilliseconds : 25453.1202
```
Data key caching makes the process quicker, even when you limit each data key to a maximum of 10 files. The command now takes less than 12 seconds to complete and reduces the number of calls to the master key provider to 1/10 of the original value.

```
PS C:\> Measure-Command {aws-encryption-cli --encrypt `
                                           --input C:\Windows\Logs --recursive `
                                           --output $home\Archive --suffix '.archive' `
                                           --master-keys key=$cmkARN `
                                           --encryption-context class=log `
                                           --suppress-metadata `
                                           --caching capacity=1 max_age=10
 max_messages_encrypted=10}
Days : 0
Hours : 0
```
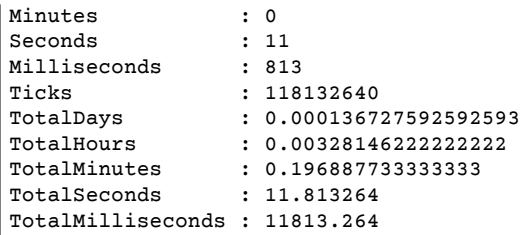

If you eliminate the max\_messages\_encrypted restriction, all files are encrypted under the same data key. This change increases the risk of reusing data keys without making the process much faster. However, it reduces the number of calls to the master key provider to 1.

```
PS C:\> Measure-Command {aws-encryption-cli --encrypt `
                                              --input C:\Windows\Logs --recursive `
                                              --output $home\Archive --suffix '.archive' `
                                              --master-keys key=$cmkARN `
                                              --encryption-context class=log `
                                              --suppress-metadata `
                                              --caching capacity=1 max_age=10}
Days : 0
Hours : 0
Minutes : 0
Seconds : 10<br>Milliseconds : 252
Milliseconds<br>Ticks
Ticks : 102523367<br>TotalDays : 0.0001186
TotalDays : 0.000118661304398148
TotalHours : 0.00284787130555556
                 : 0.170872278333333<br>: 10.2523367
TotalSeconds
TotalMilliseconds : 10252.3367
```
## <span id="page-52-0"></span>AWS Encryption SDK CLI Syntax and Parameter Reference

This topic provides syntax diagrams and brief parameter descriptions to help you use the AWS Encryption SDK Command Line Interface (CLI). For help with master keys and other parameters, see [How](#page-32-0) to Use the AWS [Encryption](#page-32-0) SDK Command Line Interface [\(p. 29\).](#page-32-0) For example, see [Examples of the](#page-39-0) AWS [Encryption](#page-39-0) SDK Command Line Interface [\(p. 36\).](#page-39-0) For complete documentation, see [Read](http://aws-encryption-sdk-cli.readthedocs.io/en/latest/) the [Docs.](http://aws-encryption-sdk-cli.readthedocs.io/en/latest/)

#### **Topics**

- AWS Encryption CLI [Syntax \(p. 49\)](#page-52-1)
- AWS Encryption CLI Command Line [Parameters \(p. 51\)](#page-54-0)
- Advanced [Parameters \(p. 54\)](#page-57-0)

### <span id="page-52-1"></span>AWS Encryption CLI Syntax

These AWS Encryption CLI syntax diagrams show the syntax for each task that you perform with the AWS Encryption CLI.

#### **Get Help**

To get the full AWS Encryption CLI syntax with parameter descriptions, use --help or -h.

```
aws-encryption-cli (--help | -h)
```
#### **Get the Version**

To get the version number of your AWS Encryption CLI installation, use --version. Be sure to include the version when you ask questions, report problems, or share tips about using the AWS Encryption CLI.

```
aws-encryption-cli --version
```
#### **Encrypt Data**

The following syntax diagram shows the parameters that an encrypt command uses.

```
aws-encryption-cli --encrypt
                    --input <input> [--recursive] [--decode]
                    --output <output> [--interactive] [--no-overwrite] [--suffix
 [<suffix>]] [--encode]
                    --master-keys [--master-keys ...]
                        key=<keyID> [provider=<provider-name>] [region=<aws-region>]
 [profile=<aws-profile>]
                    --metadata-output <location> [--overwrite-metadata] | --suppress-
metadata
                    [--encryption-context <encryption_context> [<encryption_context>
  ...]]
                    [--algorithm <algorithm_suite>]
                    [--caching <attributes>] 
                    [--frame-length <length>]
                   [-v \mid -vv \mid -vw \mid -vwv] [--quiet]
```
#### **Decrypt Data**

The following syntax diagram shows the parameters that a decrypt command uses.

```
aws-encryption-cli --decrypt
                     --input <input> [--recursive] [--decode]
                   --output <output> [--interactive] [--no-overwrite] [--suffix
 [<suffix>]] [--encode] 
                    --metadata-output <location> [--overwrite-metadata] | --suppress-
metadata
                    [--master-keys [--master-keys ...]
                        [key=<keyID>] [provider=<provider-name>] [region=<aws-region>]
  [profile=<aws-profile>]]
                    [--encryption-context <encryption_context> [<encryption_context>
  ...]]
                    [--caching <attributes>]
                    [--max-length <length>]
                   [-v \mid -vv \mid -vw \mid -vwv] [--quiet]
```
#### **Use Configuration Files**

You can refer to configuration files that contain parameters and their values. This is equivalent to typing the parameters and values in the command. For an example, see How to Store [Parameters](#page-37-0) in [a Configuration File \(p. 34\).](#page-37-0)

```
aws-encryption-cli @<configuration_file>
```

```
# In a PowerShell console, use a backtick to escape the @.
aws-encryption-cli `@<configuration_file>
```
### <span id="page-54-0"></span>AWS Encryption CLI Command Line Parameters

This list provides a basic description of the AWS Encryption CLI command parameters. For a complete description, see the [aws-encryption-sdk-cli](http://aws-encryption-sdk-cli.readthedocs.io/en/latest/) documentation.

#### **--encrypt (-e)**

Encrypts the input data. Every command must have an --encrypt or --decrypt parameter.

#### **--decrypt (-d)**

Decrypts the input data. Every command must have an --encrypt or --decrypt parameter.

#### **--master-keys (-m)**

Specifies the [master](#page-9-1) keys [\(p. 6\)](#page-9-1) used in encryption and decryption operations. You can use multiple master keys parameters in each command.

The --master-keys parameter is required in encrypt commands. It is required in decrypt commands only when you are using a custom master key provider.

**Attributes**: The value of the --master-keys parameter consists of the following attributes. The format is attribute\_name=value.

#### **key**

Identifies the master key. The format is a **key**=ID pair.

The **key** attribute is required in all encrypt commands. When you use an AWS KMS customer master key (CMK) in an encrypt command, the value of the **key** attribute can be a CMK ID or Amazon Resource Name (ARN), an alias, or an alias ARN.

The key attribute is required in decrypt commands when the master key provider is not AWS KMS. The **key** attribute is not permitted in commands that decrypt data that was encrypted under an AWS KMS CMK.

You can specify multiple **key** attributes in each --master-keys parameter value. However, any **provider**, **region**, and **profile** attributes apply to all master keys in the parameter value. To specify master keys with different attribute values, use multiple --master-keys parameters in the command.

#### **provider**

Identifies the master key [provider \(p. 7\).](#page-10-0) The format is a **provider**=ID pair. The default value, **aws-kms**, represents AWS KMS. This attribute is required only when the master key provider is not AWS KMS.

#### **region**

Identifies the AWS Region of an AWS KMS CMK. This attribute is valid only for AWS KMS CMKs. It is used only when the **key** identifier does not specify a region; otherwise, it is ignored. When it is used, it overrides the default region in the AWS CLI named profile.

#### **profile**

Identifies an AWS CLI [named](https://docs.aws.amazon.com/cli/latest/userguide/cli-multiple-profiles.html) profile. This attribute is valid only for AWS KMS CMKs. The region in the profile is used only when the key identifier does not specify a region and there is no **region** attribute in the command.

#### **--input (-i)**

Specifies the location of the data to encrypt or decrypt. This parameter is required. The value can be a path to a file or directory, or a file name pattern. If you are piping input to the command (stdin), use -.

If the input does not exist, the command completes successfully without error or warning.

#### **--recursive (-r, -R)**

Performs the operation on files in the input directory and its subdirectories. This parameter is required when the value of  $--input$  is a directory.

#### **--decode**

Decodes Base64-encoded input.

If you are decrypting a message that was encrypted and then encoded, you must decode the message before decrypting it. This parameter does that for you.

For example, if you used the --encode parameter in an encrypt command, use the --decode parameter in the corresponding decrypt command. You can also use this parameter to decode Base64-encoded input before you encrypt it.

#### **--output (-o)**

Specifies a destination for the output. This parameter is required. The value can be a file name, an existing directory, or -, which writes output to the command line (stdout).

If the specified output directory does not exist, the command fails. If the input contains subdirectories, the AWS Encryption CLI reproduces the subdirectories under the output directory that you specify.

By default, the AWS Encryption CLI overwrites files with the same name. To change that behavior, use the --interactive or --no-overwrite parameters. To suppress the overwrite warning, use the --quiet parameter.

#### **Note**

If a command that would overwrite an output file fails, the output file is deleted.

#### **--interactive**

Prompts before overwriting the file.

#### **--no-overwrite**

Does not overwrite files. Instead, if the output file exists, the AWS Encryption CLI skips the corresponding input.

#### **--suffix**

Specifies a custom file name suffix for files that the AWS Encryption CLI creates. To indicate no suffix, use the parameter with no value  $(-\text{-suffix})$ .

By default, when the --output parameter does not specify a file name, the output file name has the same name as the input file name plus the suffix. The suffix for encrypt commands is .encrypted. The suffix for decrypt commands is .decrypted.

#### **--encode**

Applies Base64 (binary to text) encoding to the output. Encoding prevents the shell host program from misinterpreting non-ASCII characters in output text.

Use this parameter when writing encrypted output to stdout  $(-$ -output  $-$ ), especially in a PowerShell console, even when you are piping the output to another command or saving it in a variable.

#### **--metadata-output**

Specifies a location for metadata about the cryptographic operations. Enter a path and file name. If the directory does not exist, the command fails. To write the metadata to the command line (stdout), use -.

You cannot write command output (--output) and metadata output (--metadata-output) to stdout in the same command. Also, when the value of --input or --output is a directory (without file names), you cannot write the metadata output to the same directory or to any subdirectory of that directory.

If you specify an existing file, by default, the AWS Encryption CLI appends new metadata records to any content in the file. This feature lets you create a single file that contains the metadata for all of your cryptographic operations. To overwrite the content in an existing file, use the --overwritemetadata parameter.

The AWS Encryption CLI returns a JSON-formatted metadata record for each encryption or decryption operation that the command performs. Each metadata record includes the full paths to the input and output file, the encryption context, the algorithm suite, and other valuable information that you can use to review the operation and verify that it meets your security standards.

#### **--overwrite-metadata**

Overwrites the content in the metadata output file. By default, the --metadata-output parameter appends metadata to any existing content in the file.

#### **--suppress-metadata (-S)**

Suppresses the metadata about the encryption or decryption operation.

#### **--encryption-context (-c)**

Specifies an [encryption](#page-36-0) contex[t \(p. 33\)](#page-36-0) for the operation. This parameter is not required, but it is recommended.

- In an --encrypt command, enter one or more name=value pairs. Use spaces to separate the pairs.
- In a decrypt command, enter name=value pairs, name elements with no values, or both.

If the name or value in a name=value pair includes spaces or special characters, enclose the entire pair in quotation marks. For example, --encryption-context "department=software development".

#### **--help (-h)**

Prints usage and syntax at the command line.

#### **--version**

Gets the version of the AWS Encryption CLI.

#### **-v | -vv | -vvv | -vvvv**

Displays verbose information, warning, and debugging messages. The detail in the output increases with the number of vs in the parameter. The most detailed setting (-vvvv) returns debugging-level data from the AWS Encryption CLI and all of the components that it uses.

#### **--quiet (-q)**

Suppresses warning messages, such as the message that appears when you overwrite an output file.

### <span id="page-57-0"></span>Advanced Parameters

#### --algorithm

Specifies an alternate [algorithm suite \(p. 7\)](#page-10-1). This parameter is optional and valid only in encrypt commands. By default, the AWS Encryption CLI uses the default algorithm suite for the AWS Encryption SDK, which is AES-GCM with an [HKDF](https://en.wikipedia.org/wiki/HKDF), an ECDSA signature, and a 256-bit encryption key. This algorithm suite is recommended for most encryption operations. For a list of valid values, see the values for the algorithm parameter in [Read](http://aws-encryption-sdk-cli.readthedocs.io/en/latest/index.html#execution) the Docs.

#### --frame-length

Creates output with specified frame length. Enter a value in bytes. This parameter is optional and valid only in encrypt commands.

#### --max-length

Indicates the maximum frame size (or maximum content length for non-framed messages) in bytes to read from encrypted messages. This parameter is optional and valid only in decrypt commands. It is designed to protect you from decrypting extremely large malicious ciphertext.

#### --caching

Enables the data key [caching \(p. 55\)](#page-58-0) feature, which reuses data keys, instead of generating a new data key for each input file. This parameter supports an advanced scenario. Be sure to read the [Data](#page-58-0) Key [Caching \(p. 55\)](#page-58-0) documentation before using this feature.

The --caching parameter has the following attributes.

#### **capacity (required)**

Determines the maximum number of entries in the cache.

#### **max\_age (required)**

Determine how long cache entries are used, beginning when they are added to the cache.

#### **max\_messages\_encrypted**

Determines the maximum number of messages that a cached entry can encrypt.

#### **max\_bytes\_encrypted**

Determines the maximum number of bytes that a cached entry can encrypt.

# <span id="page-58-0"></span>Data Key Caching

*Data key caching* stores [data](#page-9-0) keys [\(p. 6\)](#page-9-0) and related [cryptographic](#page-68-0) material [\(p. 65\)](#page-68-0) in a cache. When you encrypt or decrypt data, the AWS Encryption SDK looks for a matching data key in the cache. If it finds a match, it uses the cached data key rather than generating a new one. Data key caching can improve performance, reduce cost, and help you stay within service limits as your application scales.

Your application can benefit from data key caching if:

- It can reuse data keys.
- It generates numerous data keys.
- Your cryptographic operations are unacceptably slow, expensive, limited, or resource-intensive.

Caching can reduce your use of cryptographic services, such as AWS Key Management Service (AWS KMS). If you are hitting your AWS KMS [requests-per-second](https://docs.aws.amazon.com/kms/latest/developerguide//limits.html#requests-per-second) limit, caching can help. Your application can use cached keys to service some of your data key requests instead of calling AWS KMS. (You can also create a case in the AWS [Support](https://console.aws.amazon.com/support/home#/) Center to raise the limit for your account.)

The AWS Encryption SDK helps you to create and manage your data key cache. It provides a [LocalCryptoMaterialsCache \(p. 64\)](#page-67-0) and a caching [cryptographic](#page-68-1) materials manager [\(p. 65\)](#page-68-1) that interacts with the cache and enforces security [thresholds \(p. 60\)](#page-63-0) that you set. Working together, these components help you to benefit from the efficiency of reusing data keys while maintaining the security of your system.

Data key caching is an optional feature of the AWS Encryption SDK that you should use cautiously. By default, the AWS Encryption SDK generates a new data key for every encryption operation. This technique supports cryptographic best practices, which discourage excessive reuse of data keys. In general, use data key caching only when it is required to meet your performance goals. Then, use the data key caching security [thresholds \(p. 60\)](#page-63-0) to ensure that you use the minimum amount of caching required to meet your cost and performance goals.

For a detailed discussion of these security tradeoffs, see AWS [Encryption](http://aws.amazon.com/blogs/security/aws-encryption-sdk-how-to-decide-if-data-key-caching-is-right-for-your-application/) SDK: How to Decide if Data Key Caching is Right for Your [Application](http://aws.amazon.com/blogs/security/aws-encryption-sdk-how-to-decide-if-data-key-caching-is-right-for-your-application/) in the AWS Security Blog.

#### **Topics**

- How to Implement Data Key [Caching \(p. 55\)](#page-58-1)
- Setting Cache Security [Thresholds \(p. 60\)](#page-63-0)
- Data Key Caching [Details \(p. 61\)](#page-64-0)
- Data Key Caching [Example \(p. 66\)](#page-69-0)

## <span id="page-58-1"></span>How to Implement Data Key Caching

This topic shows you how to implement data key caching in your application. It takes you through the process step by step. Then, it combines the steps in a simple example that uses data key caching in an operation to encrypt a string.

**Topics**

- Implement Data Key Caching: [Step-by-Step \(p. 56\)](#page-59-0)
- Data Key Caching Example: Encrypt a [String \(p. 58\)](#page-61-0)

## <span id="page-59-0"></span>Implement Data Key Caching: Step-by-Step

These step-by-step instructions show you how to create the components that you need to implement data key caching.

• [Create](#page-67-0) a data key cach[e \(p. 64\)](#page-67-0), such as a LocalCryptoMaterialsCache.

Java

```
//Cache capacity (maximum number of entries) is required
int MAX_CACHE_SIZE = 10;
```

```
CryptoMaterialsCache cache = new LocalCryptoMaterialsCache(MAX_CACHE_SIZE);
```
Python

```
# Cache capacity (maximum number of entries) is required
MAX_CACHE_SIZE = 10
```

```
cache = LocalCryptoMaterialsCache(MAX_CACHE_SIZE)
```
• Create a master key [provider \(p. 7\)](#page-10-0). This example uses an AWS Key Management Service (AWS KMS) master key provider.

#### Java

```
//Create a KMS master key provider
// The input is the Amazon Resource Name (ARN) 
// of a KMS customer master key (CMK)
MasterKeyProvider<KmsMasterKey> keyProvider = new KmsMasterKeyProvider(kmsCmkArn);
```
Python

```
# Create a KMS master key provider
# The input is the Amazon Resource Name (ARN) 
# of a KMS customer master key (CMK)
key_provider = aws_encryption_sdk.KMSMasterKeyProvider(key_ids=[kms_cmk_arn])
```
• Create a caching [cryptographic](#page-68-1) materials manager [\(p. 65\)](#page-68-1) (caching CMM).

Associate your caching CMM with your cache and master key provider. Then, set cache [security](#page-63-0) [thresholds \(p. 60\)](#page-63-0) on the caching CMM.

Java

```
/*
* Security thresholds<br>* Max entry age is
 * Max entry age is required. 
     Max messages (and max bytes) per entry are optional
 */
int MAX ENTRY AGE SECONDS = 60;
int MAX_ENTRY_MSGS = 10;
//Create a caching CMM
CryptoMaterialsManager cachingCmm =
     CachingCryptoMaterialsManager.newBuilder().withMasterKeyProvider(keyProvider)
                                    .withCache(cache)
                                     .withMaxAge(MAX_ENTRY_AGE_SECONDS, TimeUnit.SECONDS)
                                   .withMessageUseLimit(MAX_ENTRY_MSGS)
     .build();
```
Python

```
# Security thresholds
# Max entry age is required. 
# Max messages (and max bytes) per entry are optional
#
MAX_ENTRY_AGE_SECONDS = 60.0
MAX_ENTRY_MESSAGES = 10
# Create a caching CMM
caching_cmm = CachingCryptoMaterialsManager(
    master_key_provider=key_provider,
    cache=cache,
    max_age=MAX_ENTRY_AGE_SECONDS,
    max_messages_encrypted=MAX_ENTRY_MESSAGES
)
```
That's all you need to do. Then, let the AWS Encryption SDK manage the cache for you, or add your own cache management logic.

When you want to use data key caching in a call to encrypt or decrypt data, specify your caching CMM instead of a master key provider or other CMM.

#### **Note**

If you are encrypting data streams, or any data of unknown size, be sure to specify the data size in the request. The AWS Encryption SDK does not use data key caching when encrypting data of unknown size.

Java

```
// When the call to encryptData specifies a caching CMM,
// the encryption operation uses the data key cache
//
final AwsCrypto encryptionSdk = new AwsCrypto();
byte[] message = encryptionSdk.encryptData(cachingCmm, plaintext_source).getResult();
```
Python

```
# When the call to encrypt specifies a caching CMM,
# the encryption operation uses the data key cache
#
encrypted_message, header = aws_encryption_sdk.encrypt(
```
 source=plaintext\_source, materials\_manager=caching\_cmm

## <span id="page-61-0"></span>Data Key Caching Example: Encrypt a String

This simple code example uses data key caching when encrypting a string. It combines the code from the [step-by-step](#page-59-0) procedur[e \(p. 56\)](#page-59-0) into test code that you can run.

The example creates a [LocalCryptoMaterialsCache \(p. 64\)](#page-67-0) and a master key [provider \(p. 7\)](#page-10-0) for an AWS KMS [customer](https://docs.aws.amazon.com/kms/latest/developerguide//concepts.html#master_keys) master key (CMK). Then, it uses the cache and master key provider to create a caching CMM with appropriate security [thresholds \(p. 60\)](#page-63-0). The encryption request specifies the caching CMM, the plaintext data to encrypt, and an [encryption](#page-69-1) contex[t \(p. 66\)](#page-69-1).

To run the example, you need to supply the Amazon [Resource](https://docs.aws.amazon.com/kms/latest/developerguide/viewing-keys.html) Name (ARN) of a KMS CMK. Be sure that you have [permission to use the CMK](https://docs.aws.amazon.com/kms/latest/developerguide/key-policies.html#key-policy-default-allow-users) to generate a data key.

For more detailed, real-world examples of creating and using a data key cache, see Data Key [Caching](#page-71-0) [Example](#page-71-0) in Jav[a \(p. 68\)](#page-71-0) and Data Key Caching [Example](#page-75-0) in Pytho[n \(p. 72\)](#page-75-0).

Java

 $\lambda$ 

```
/* 
 * Copyright 2017 Amazon.com, Inc. or its affiliates. All Rights Reserved. 
 * 
  * Licensed under the Apache License, Version 2.0 (the "License"). You may not use this
 file except 
  * in compliance with the License. A copy of the License is located at 
 * 
  * http://aws.amazon.com/apache2.0 
 * 
  * or in the "license" file accompanying this file. This file is distributed on an "AS
 IS" BASIS, 
  * WITHOUT WARRANTIES OR CONDITIONS OF ANY KIND, either express or implied. See the
 License for the 
  * specific language governing permissions and limitations under the License. 
  */ 
import java.nio.charset.StandardCharsets; 
import java.util.Collections; 
import java.util.Map; 
import java.util.concurrent.TimeUnit; 
import javax.xml.bind.DatatypeConverter; 
import com.amazonaws.encryptionsdk.AwsCrypto; 
import com.amazonaws.encryptionsdk.CryptoMaterialsManager; 
import com.amazonaws.encryptionsdk.MasterKeyProvider; 
import com.amazonaws.encryptionsdk.caching.CachingCryptoMaterialsManager; 
import com.amazonaws.encryptionsdk.caching.CryptoMaterialsCache; 
import com.amazonaws.encryptionsdk.caching.LocalCryptoMaterialsCache; 
import com.amazonaws.encryptionsdk.kms.KmsMasterKey; 
import com.amazonaws.encryptionsdk.kms.KmsMasterKeyProvider; 
/** 
* < p * Encrypts a string using an AWS KMS customer master key (CMK) and data key caching 
 * 
  * <p> 
  * Arguments:
```

```
* <sub>0</sub>1</sub>
  * <li>KMS CMK ARN: To find the Amazon Resource Name of your AWS KMS customer master
 key (CMK), 
 * see 'Viewing Keys' at http://docs.aws.amazon.com/kms/latest/developerguide/
viewing-keys.html 
  * <li>Max entry age: Maximum time (in seconds) that a cached entry can be used 
  * <li>Cache capacity: Maximum number of entries in the cache 
* </ol>
 */ 
public class SimpleDataKeyCachingExample { 
     /* 
     * Security thresholds 
       Max entry age is required.
      * Max messages (and max bytes) per data key are optional 
     */ 
    private static final int MAX_ENTRY_MSGS = 100; 
    public static byte[] encryptWithCaching(String kmsCmkArn, int maxEntryAge, int
 cacheCapacity) { 
         // Plaintext data to be encrypted 
         byte[] myData = "My plaintext data".getBytes(StandardCharsets.UTF_8); 
         // Encryption context 
         final Map<String, String> encryptionContext =
  Collections.singletonMap("purpose", "test"); 
         // Create a master key provider 
         MasterKeyProvider<KmsMasterKey> keyProvider = new
 KmsMasterKeyProvider(kmsCmkArn); 
         // Create a cache 
         CryptoMaterialsCache cache = new LocalCryptoMaterialsCache(cacheCapacity); 
         // Create a caching CMM 
         CryptoMaterialsManager cachingCmm = 
 CachingCryptoMaterialsManager.newBuilder().withMasterKeyProvider(keyProvider) 
                                            .withCache(cache) 
                                            .withMaxAge(maxEntryAge, TimeUnit.SECONDS) 
                                            .withMessageUseLimit(MAX_ENTRY_MSGS) 
             .build(); 
         // When the call to encryptData specifies a caching CMM, 
         // the encryption operation uses the data key cache 
         // 
         final AwsCrypto encryptionSdk = new AwsCrypto(); 
         return encryptionSdk.encryptData(cachingCmm, myData,
 encryptionContext).getResult(); 
}
```
#### Python

```
# Copyright 2017 Amazon.com, Inc. or its affiliates. All Rights Reserved.
#
# Licensed under the Apache License, Version 2.0 (the "License"). You
# may not use this file except in compliance with the License. A copy of
# the License is located at
#
# http://aws.amazon.com/apache2.0/
#
# or in the "license" file accompanying this file. This file is
# distributed on an "AS IS" BASIS, WITHOUT WARRANTIES OR CONDITIONS OF
# ANY KIND, either express or implied. See the License for the specific
# language governing permissions and limitations under the License.
```

```
"""Example of basic configuration and use of data key caching."""
import aws_encryption_sdk
def encrypt_with_caching(kms_cmk_arn, max_age_in_cache, cache_capacity):
     """Encrypts a string using an AWS KMS customer master key (CMK) and data key
 caching.
     :param str kms_cmk_arn: Amazon Resource Name (ARN) of the KMS customer master key
     :param float max_age_in_cache: Maximum time in seconds that a cached entry can be
 used
    :param int cache_capacity: Maximum number of entries in the cache
     """
    # Data to be encrypted
    my_data = 'My plaintext data'
    # Security thresholds
    # Max messages (and max bytes) per data key are optional
   MAX ENTRY MESSAGES = 100
    # Create an encryption context.
    encryption_context = {'purpose': 'test'}
    # Create a master key provider for the KMS master key
    key_provider = aws_encryption_sdk.KMSMasterKeyProvider(key_ids=[kms_cmk_arn])
    # Create a cache
    cache = aws_encryption_sdk.LocalCryptoMaterialsCache(cache_capacity)
     # Create a caching CMM
     caching_cmm = aws_encryption_sdk.CachingCryptoMaterialsManager(
        master_key_provider=key_provider,
         cache=cache,
        max_age=max_age_in_cache,
        max_messages_encrypted=MAX_ENTRY_MESSAGES
     )
    # When the encrypt request specifies a caching CMM,
     # the encryption operation uses the data key cache
     encrypted_message, _header = aws_encryption_sdk.encrypt(
         source=my_data,
        materials_manager=caching_cmm,
         encryption_context=encryption_context
     )
    return encrypted_message
```
## <span id="page-63-0"></span>Setting Cache Security Thresholds

When you implement data key [caching](#page-68-1), you need to configure the security thresholds that the caching [CMM \(p. 65\)](#page-68-1) enforces.

The security thresholds help you to limit how long each cached data key is used and how much data is protected under each data key. The caching CMM returns cached data keys only when the cache entry conforms to all of the security thresholds. If the cache entry exceeds any threshold, the entry is not used for the current operation and it is evicted from the cache.

As a rule, use the minimum amount of caching that is required to meet your cost and performance goals.

The AWS Encryption SDK only caches data keys that are encrypted by using a key [derivation](https://en.wikipedia.org/wiki/Key_derivation_function) function. Also, it establishes upper limits for the threshold values. These restrictions ensure that data keys are

not reused beyond their cryptographic limits. However, because your plaintext data keys are cached (in memory, by default), try to minimize the time that the keys are saved . Also, try to limit the data that might be exposed if a key is compromised.

For examples of setting cache security thresholds, see AWS [Encryption](http://aws.amazon.com/blogs/security/aws-encryption-sdk-how-to-decide-if-data-key-caching-is-right-for-your-application/) SDK: How to Decide if Data Key Caching is Right for Your [Application](http://aws.amazon.com/blogs/security/aws-encryption-sdk-how-to-decide-if-data-key-caching-is-right-for-your-application/) in the AWS Security Blog.

#### **Note**

The caching CMM enforces all of the following thresholds. If you do not specify an optional value, the caching CMM uses the default value.

To disable data key caching temporarily, do not set the cache [capacity \(p. 64\)](#page-67-0) or security thresholds to 0. Instead, use the *null cryptographic materials cache* (NullCryptoMaterialsCache) that the AWS Encryption SDK provides. The NullCryptoMaterialsCache returns a miss for every get request and does not respond to put requests. For more information, see the SDK for your [programming](#page-15-0) languag[e \(p. 12\)](#page-15-0).

#### **Maximum age (required)**

Determines how long a cached entry can be used, beginning when it was added. This value is required. Enter a value greater than 0. There is no maximum value.

The LocalCryptoMaterialsCache tries to evict cache entries as soon as possible after they reach the maximum age value. Other conforming caches might perform differently.

Use the shortest interval that still allows your application to benefit from the cache. You can use the maximum age threshold like a key rotation policy. Use it to limit reuse of data keys, minimize exposure of cryptographic materials, and evict data keys whose policies might have changed while they were cached.

#### **Maximum messages encrypted (optional)**

Specifies the maximum number of messages that a cached data key can encrypt. This value is optional. Enter a value between 1 and 2^32 messages. The default value is 2^32 messages.

Set the number of messages protected by each cached key to be large enough to get value from reuse, but small enough to limit the number of messages that might be exposed if a key is compromised.

#### **Maximum bytes encrypted (optional)**

Specifies the maximum number of bytes that a cached data key can encrypt. This value is optional. Enter a value between 0 and 2^63 - 1. The default value is 2^63 - 1. A value of 0 lets you encrypt empty message strings.

The first use of each data key (before caching) is exempt from this threshold. Also, to enforce this threshold, requests to encrypt data of unknown size, such as streamed data with no length specifier, do not use the data key cache.

The bytes in the current request are included when evaluating this threshold. If the bytes processed, plus current bytes, exceed the threshold, the cached data key is evicted from the cache, even though it might have been used on a smaller request.

## <span id="page-64-0"></span>Data Key Caching Details

Most applications can use the default implementation of data key caching without writing custom code. This section describes the default implementation and some details about options.

#### **Topics**

- How Data Key Caching [Works \(p. 62\)](#page-65-0)
- Creating a [Cryptographic](#page-67-0) Materials Cache (p. 64)
- Creating a Caching Cryptographic Materials [Manager \(p. 65\)](#page-68-1)
- What Is in a Data Key Cache [Entry? \(p. 65\)](#page-68-0)
- Encryption Context: How to Select Cache [Entries \(p. 66\)](#page-69-1)

## <span id="page-65-0"></span>How Data Key Caching Works

When you use data key caching in a request to encrypt or decrypt data, the AWS Encryption SDK first searches the cache for a data key that matches the request. If it finds a valid match, it uses the cached data key to encrypt the data. Otherwise, it generates a new data key, just as it would without the cache.

In addition to a cache, data key caching uses a caching [cryptographic](#page-68-1) materials manager [\(p. 65\)](#page-68-1) (caching CMM). The caching CMM is a specialized [cryptographic](#page-10-2) materials manager (CMM) [\(p. 7\)](#page-10-2) that interacts with a [cache \(p. 64\)](#page-67-0) and an underlying [CMM \(p. 7\)](#page-10-2) or master key [provider \(p. 7\)](#page-10-0). The caching CMM caches the data keys that its underlying CMM (or master key provider) returns. The caching CMM also enforces cache security thresholds that you set.

To prevent the wrong data key from being selected from the cache, each caching CMM requires that several properties of each cached data key match the materials request, as follows:

- For encryption material requests, the cached entry and the request must have the same [algorithm](#page-10-1) [suite \(p. 7\),](#page-10-1) [encryption](#page-69-1) contex[t \(p. 66\)](#page-69-1) (even when empty), and partition name (a string that identifies the caching CMM).
- For decryption material requests, the cached entry and the request must have the same [algorithm](#page-10-1) [suite \(p. 7\),](#page-10-1) [encryption](#page-69-1) contex[t \(p. 66\)](#page-69-1) (even when empty), and partition name (a string that identifies the caching CMM).

#### **Note**

The AWS Encryption SDK caches data keys only when the [algorithm suite \(p. 7\)](#page-10-1) uses a [key](https://en.wikipedia.org/wiki/Key_derivation_function) [derivation](https://en.wikipedia.org/wiki/Key_derivation_function) function.

Data key caching is not used for data of unknown size, such as streamed data. This allows the caching CMM to properly enforce the [maximum](#page-63-0) bytes threshold [\(p. 60\).](#page-63-0) To avoid this behavior, add the data length to the encryption request.

The following workflows show how a request to encrypt data is processed with and without data key caching. They show how the caching components that you create, including the cache and the caching CMM, are used in the process.

### Encrypt Data without Caching

To generate a data key without caching:

1. An application asks the AWS Encryption SDK to encrypt data.

The request specifies a cryptographic materials manager (CMM) or master key provider. If you specify a master key provider, the AWS Encryption SDK creates a default CMM that interacts with the master key provider you specified.

- 2. The AWS Encryption SDK asks the CMM for a data key to encrypt the data (get cryptographic materials).
- 3. The CMM asks its [master](#page-9-1) key provider for master keys  $(p, 6)$  (or objects that represent master keys). Then, it uses the master keys to generate a new [data](#page-9-0) ke[y \(p. 6\).](#page-9-0) This might involve a call to a cryptographic service, such as AWS Key Management Service (AWS KMS). The CMM returns plaintext and encrypted copies of the data key to the AWS Encryption SDK.

4. The AWS Encryption SDK uses the plaintext data key to encrypt the data and it returns an [encrypted](#page-11-1) [message \(p. 8\)](#page-11-1) to the user.

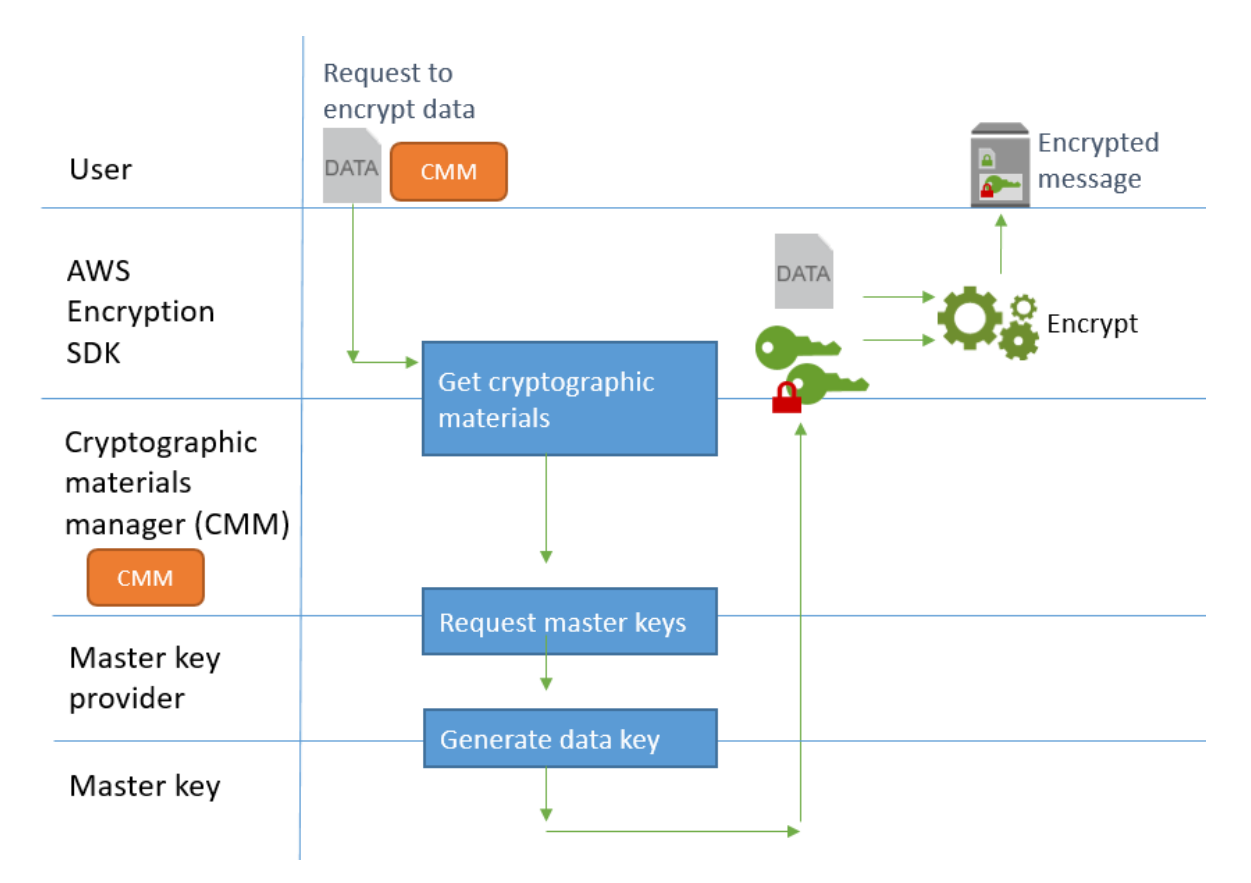

### Encrypt Data with Caching

To generate a data key with data key caching:

1. An application asks the AWS Encryption SDK to encrypt data.

The request specifies a caching [cryptographic](#page-68-1) materials manager (caching CMM) [\(p. 65\)](#page-68-1) that is associated with a default cryptographic materials manager (CMM) or a master key provider. If you specify a master key provider, the SDK creates a default CMM for you.

- 2. The SDK asks the specified caching CMM for a data key to encrypt the data (get cryptographic materials).
- 3. The caching CMM requests a data key from the cache.
	- a. If the cache finds a match, it updates the age and use values of the matched cache entry, and returns the cached data key to the caching CMM.

If the cache entry conforms to its security [thresholds \(p. 60\)](#page-63-0), the caching CMM returns it to the SDK. Otherwise, it tells the cache to evict the entry and proceeds as though there was no match.

b. If the cache cannot find a valid match, the caching CMM asks its underlying CMM to generate a new data key.

The CMM gets master keys (or objects that represent master keys) from its master key provider and it uses them to generate a new data key. This might involve a call to a service, such as AWS Key Management Service. The CMM returns the plaintext and encrypted copies of the data key to the caching CMM.

The caching CMM saves the new data key in the cache.

- 4. The caching CMM returns plaintext and encrypted copies of the data key to the AWS Encryption SDK.
- 5. The AWS Encryption SDK uses the data key to encrypt the data and it returns an [encrypted](#page-11-1) [message \(p. 8\)](#page-11-1) to the user.

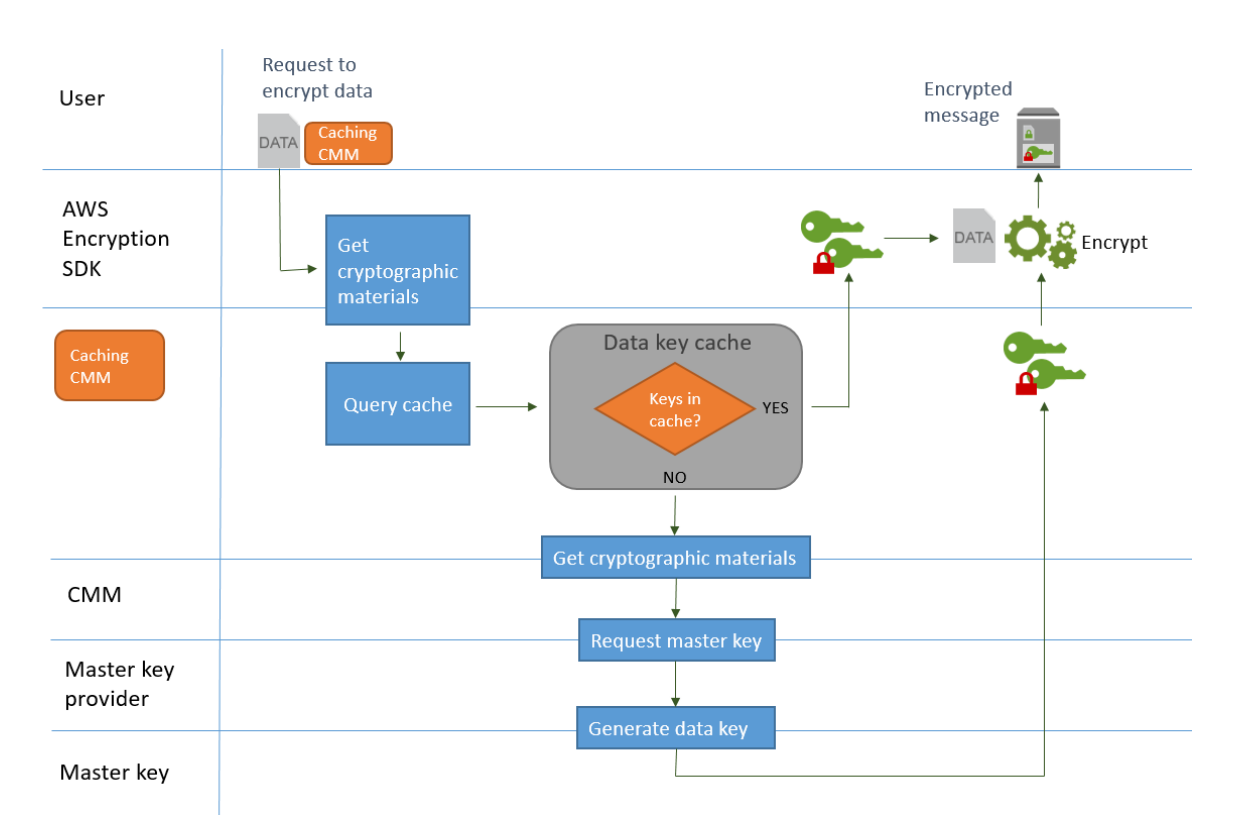

## <span id="page-67-0"></span>Creating a Cryptographic Materials Cache

The AWS Encryption SDK defines the requirements for a cryptographic materials cache used in data key caching. It also provides *LocalCryptoMaterialsCache*, a configurable, in-memory, least [recently](https://en.wikipedia.org/wiki/Cache_replacement_policies#Least_Recently_Used_.28LRU.29) used (LRU) [cache,](https://en.wikipedia.org/wiki/Cache_replacement_policies#Least_Recently_Used_.28LRU.29) and a null cryptographic materials cache for testing.

LocalCryptoMaterialsCache includes logic for basic cache management, including adding, evicting, and matching cached entries, and maintaining the cache. You don't need to write any custom cache management logic. You can use LocalCryptoMaterialsCache as is, customize it, or substitute any compatible cache.

When you create a LocalCryptoMaterialsCache, you set its *capacity*, that is, the maximum number of entries that the cache can hold. This setting helps you to design an efficient cache with limited data key reuse.

The AWS Encryption SDK also provides a *null cryptographic materials cache* (NullCryptoMaterialsCache). The NullCryptoMaterialsCache returns a miss for all get operations and does not respond to put operations. You can use the NullCryptoMaterialsCache in testing or to temporarily disable caching in an application that includes caching code.

In the AWS Encryption SDK, each cryptographic materials cache is associated with a [caching](#page-68-1) [cryptographic](#page-68-1) materials manage[r \(p. 65\)](#page-68-1) (caching CMM). The caching CMM gets data keys from the cache, puts data keys in the cache, and enforces security [thresholds \(p. 60\)](#page-63-0) that you set. When you

create a caching CMM, you specify the cache that it uses and the underlying CMM or master key provider that generates the data keys that it caches.

## <span id="page-68-1"></span>Creating a Caching Cryptographic Materials Manager

To enable data key caching, you create a [cache \(p. 64\)](#page-67-0) and a *caching cryptographic materials manager* (caching CMM). Then, in your requests to encrypt or decrypt data, you specify a caching CMM, instead of a standard [cryptographic](#page-10-2) materials manager (CMM[\) \(p. 7\)](#page-10-2) or master key [provider \(p. 7\)](#page-10-0) .

There are two types of CMMs. Both get data keys (and related cryptographic material), but in different ways, as follows:

- A CMM is associated with a master key provider. When the SDK asks the CMM for data keys (get encryption materials), the CMM gets master keys (or objects that represent master keys) from its master key provider. Then, it uses the master keys to generate, encrypt, or decrypt the data keys.
- A caching CMM is associated with one cache, such as a [LocalCryptoMaterialsCache \(p. 64\)](#page-67-0), and a CMM or master key provider. (If you specify a master key provider, the SDK creates a default CMM for the master key provider.) When the SDK asks the caching CMM for data keys, the caching CMM tries to get them from the cache. If it cannot find a valid, matching data key, the caching CMM asks its underlying CMM for the data keys. Then, it caches those data keys before returning them to the caller.

The caching CMM also enforces security [thresholds \(p. 60\)](#page-63-0) that you set for each cache entry. Because the security thresholds are set in and enforced by the caching CMM, you can use any compatible cache, even if the cache is not designed for sensitive material.

For details about creating and managing CMMs and caching CMMs in your application, see the SDK for your [programming](#page-15-0) languag[e \(p. 12\)](#page-15-0).

## <span id="page-68-0"></span>What Is in a Data Key Cache Entry?

Data key caching stores data keys and related cryptographic materials in a cache. Each entry includes the elements listed below. You might find this information useful when you're deciding whether to use the data key caching feature, and when you're setting security thresholds on a caching cryptographic materials manager (caching CMM).

#### **Cached Entries for Encryption Requests**

The entries that are added to a data key cache as a result of a encryption operation include the following elements:

- Plaintext data key
- Encrypted data keys (one or more)
- [Encryption](#page-69-1) contex[t \(p. 66\)](#page-69-1)
- Message signing key (if one is used)
- [Algorithm suite \(p. 7\)](#page-10-1)
- Metadata, including usage counters for enforcing security thresholds

#### **Cached Entries for Decryption Requests**

The entries that are added to a data key cache as a result of a decryption operation include the following elements:

- Plaintext data key
- Signature verification key (if one is used)
- Metadata, including usage counters for enforcing security thresholds

## <span id="page-69-1"></span>Encryption Context: How to Select Cache Entries

You can specify an encryption context in any request to encrypt data. However, the encryption context plays a special role in data key caching. It lets you create subgroups of data keys in your cache, even when the data keys originate from the same caching CMM.

An [encryption](#page-11-0) contex[t \(p. 8\)](#page-11-0) is a set of key-value pairs that contain arbitrary nonsecret data. During encryption, the encryption context is cryptographically bound to the encrypted data so that the same encryption context is required to decrypt the data. In the AWS Encryption SDK, the encryption context is stored in the [encrypted](#page-11-1) message  $(p, 8)$  along with the encrypted data and data keys.

When you use a data key cache, you can also use the encryption context to select particular cached data keys for your encryption operations. The encryption context is saved in the cache entry with the data key (it's part of the cache entry ID). Cached data keys are reused only when their encryption contexts match. If you want to reuse certain data keys for an encryption request, specify the same encryption context. If you want to avoid those data keys, specify a different encryption context.

The encryption context is always optional, but recommended. If you don't specify an encryption context in your request, an empty encryption context is included in the cache entry identifier and matched to each request.

## <span id="page-69-0"></span>Data Key Caching Example

This example uses data key [caching \(p. 55\)](#page-58-0) with a [LocalCryptoMaterialsCache \(p. 64\)](#page-67-0) to speed up an application in which data generated by multiple devices is encrypted and stored in different regions.

In this scenario, multiple data producers generate data, encrypt it, and write to a Kinesis [stream](https://aws.amazon.com/kinesis/streams/) in each region. AWS [Lambda](https://aws.amazon.com/lambda/) functions (consumers) decrypt the streams and write plaintext data to a DynamoDB table in the region. Data producers and consumers use the AWS Encryption SDK and a KMS master key [provider \(p. 7\)](#page-10-0). To reduce calls to KMS, each producer and consumer has their own LocalCryptoMaterialsCache.

You can find the source code for these examples in [Java \(p. 68\)](#page-71-0) and [Python \(p. 72\)](#page-75-0). The sample also includes a AWS CloudFormation template that defines the resources for the samples.

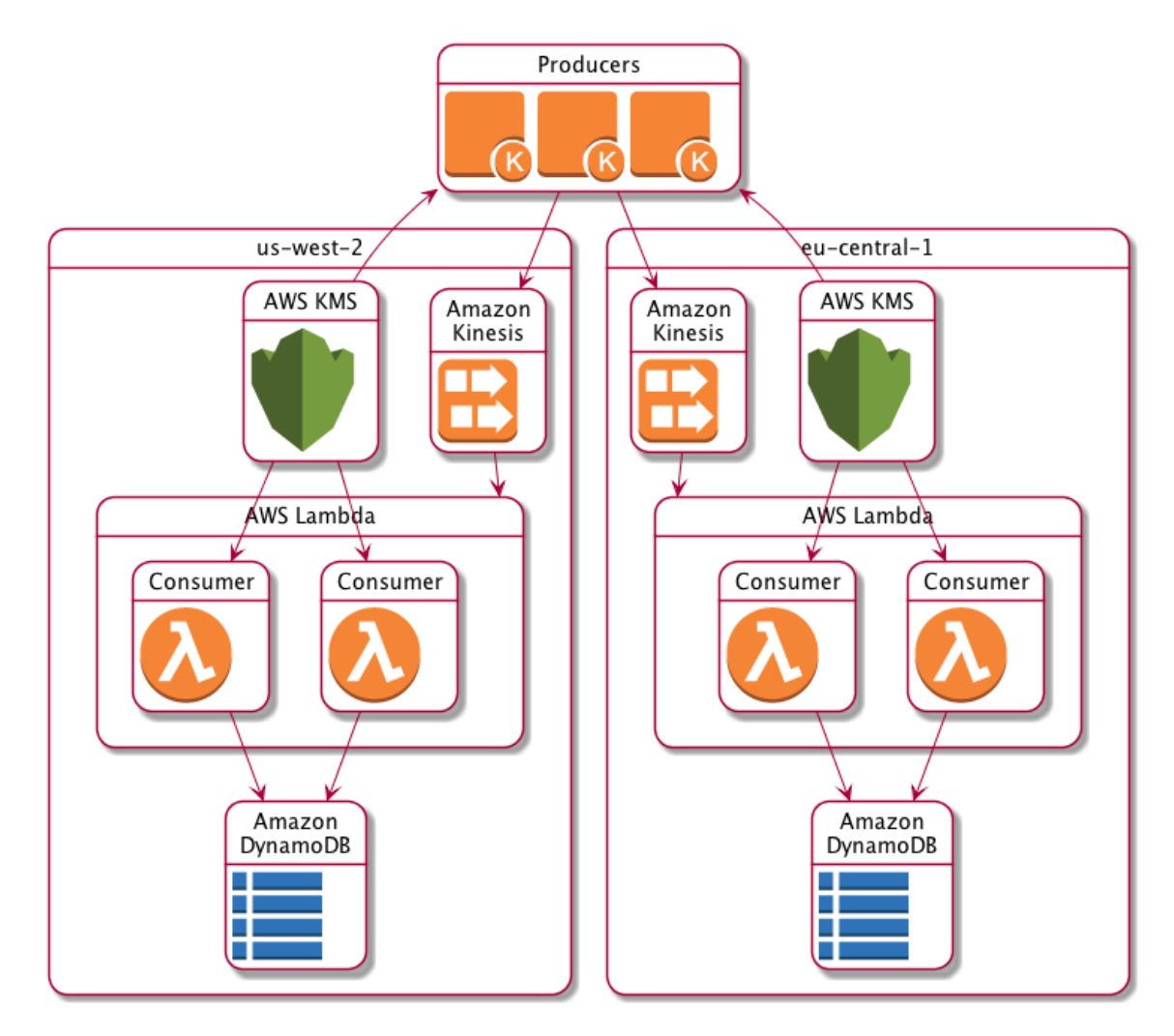

## LocalCryptoMaterialsCache Results

The following table shows that LocalCryptoMaterialsCache reduces the total calls to KMS (per second per region) in this example to 1% of its original value.

#### **Producer requests**

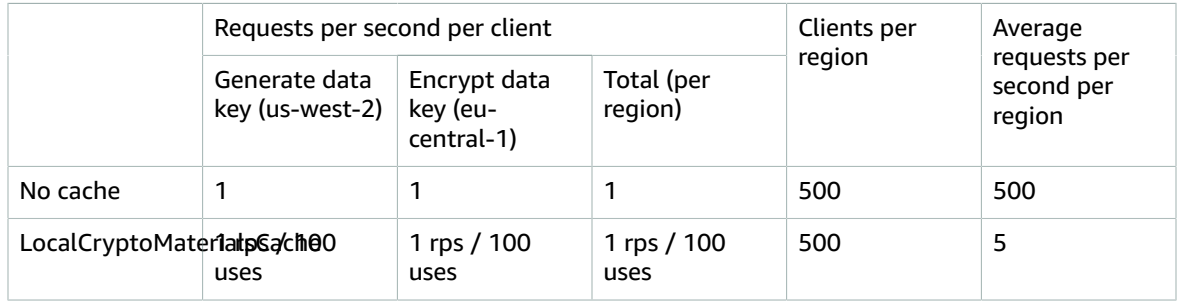

#### **Consumer requests**

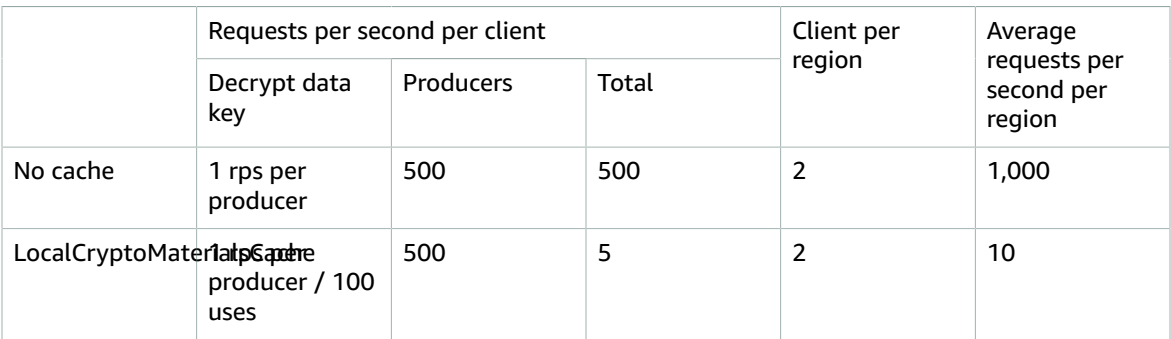

## <span id="page-71-0"></span>Data Key Caching Example in Java

This code sample creates a basic implementation of data key caching with a [LocalCryptoMaterialsCache \(p. 64\)](#page-67-0) in Java. For details about the Java implementation of the AWS Encryption SDK, see AWS [Encryption](#page-15-1) SDK for Java [\(p. 12\).](#page-15-1)

The code creates two instances of a LocalCryptoMaterialsCache; one for data producers that are encrypting data and another for data consumers (Lambda functions) that are decrypting data. For implementation details, see the [Javadoc](https://aws.github.io/aws-encryption-sdk-java/javadoc/) for the AWS Encryption SDK.

### Producer

The producer gets a map, converts it to JSON, uses the AWS Encryption SDK to encrypt it, and pushes the ciphertext record to a [Kinesis](https://aws.amazon.com/kinesis/streams/) stream in each region.

The code defines a caching [cryptographic](#page-68-1) materials manager [\(p. 65\)](#page-68-1) (caching CMM) and associates it with a [LocalCryptoMaterialsCache \(p. 64\)](#page-67-0) and an underlying KMS master key [provider \(p. 7\)](#page-10-0). The caching CMM caches the data keys (and related [cryptographic](#page-68-0) material[s \(p. 65\)\)](#page-68-0) from the master key provider. It also interacts with the cache on behalf of the SDK and enforces security thresholds that you set.

Because the call to the encryptData method specifies a caching CMM, instead of a regular [cryptographic](#page-10-2) materials manager (CMM) [\(p. 7\)](#page-10-2) or master key provider, the method will use data key caching.

```
/*
  * Copyright 2017 Amazon.com, Inc. or its affiliates. All Rights Reserved.
 *
  * Licensed under the Apache License, Version 2.0 (the "License"). You may not use this
 file except
  * in compliance with the License. A copy of the License is located at
 *
  * http://aws.amazon.com/apache2.0
 *
 * or in the "license" file accompanying this file. This file is distributed on an "AS IS"
 BASIS,
 * WITHOUT WARRANTIES OR CONDITIONS OF ANY KIND, either express or implied. See the License
 for the
  * specific language governing permissions and limitations under the License.
  */
package com.amazonaws.crypto.examples.kinesisdatakeycaching;
import java.nio.ByteBuffer;
import java.util.ArrayList;
```
```
import java.util.HashMap;
import java.util.List;
import java.util.Map;
import java.util.UUID;
import java.util.concurrent.TimeUnit;
import com.amazonaws.ClientConfiguration;
import com.amazonaws.auth.DefaultAWSCredentialsProviderChain;
import com.amazonaws.encryptionsdk.AwsCrypto;
import com.amazonaws.encryptionsdk.CryptoResult;
import com.amazonaws.encryptionsdk.MasterKeyProvider;
import com.amazonaws.encryptionsdk.caching.CachingCryptoMaterialsManager;
import com.amazonaws.encryptionsdk.caching.LocalCryptoMaterialsCache;
import com.amazonaws.encryptionsdk.kms.KmsMasterKey;
import com.amazonaws.encryptionsdk.kms.KmsMasterKeyProvider;
import com.amazonaws.encryptionsdk.multi.MultipleProviderFactory;
import com.amazonaws.regions.Region;
import com.amazonaws.services.kinesis.AmazonKinesis;
import com.amazonaws.services.kinesis.AmazonKinesisClientBuilder;
import com.amazonaws.util.json.Jackson;
/**
  * Pushes data to Kinesis Streams in multiple regions.
 */
public class MultiRegionRecordPusher {
    private static long MAX_ENTRY_AGE_MILLISECONDS = 300000;
   private static long MAX ENTRY USES = 100;
     private static int MAX_CACHE_ENTRIES = 100;
    private final String streamName_;
    private ArrayList<AmazonKinesis> kinesisClients_;
    private CachingCryptoMaterialsManager cachingMaterialsManager_;
    private AwsCrypto crypto_;
     /**
     * Creates an instance of this object with Kinesis clients for all target regions
      * and a cached key provider containing KMS master keys in all target regions.
      */
     public MultiRegionRecordPusher(final Region[] regions, final String kmsAliasName, final
  String streamName){
         streamName_ = streamName;
        crypto_ = new AwsCrypto();
         kinesisClients_ = new ArrayList<AmazonKinesis>();
         DefaultAWSCredentialsProviderChain credentialsProvider = new
  DefaultAWSCredentialsProviderChain();
         ClientConfiguration clientConfig = new ClientConfiguration();
         // Build KmsMasterKey and AmazonKinesisClient objects for each target region
         List<KmsMasterKey> masterKeys = new ArrayList<KmsMasterKey>();
         for (Region region : regions) {
             kinesisClients_.add(AmazonKinesisClientBuilder.standard()
                     .withCredentials(credentialsProvider)
                     .withRegion(region.getName())
                     .build());
             KmsMasterKey regionMasterKey = new KmsMasterKeyProvider(
                 credentialsProvider,
                 region,
                 clientConfig,
                 kmsAliasName
             ).getMasterKey(kmsAliasName);
             masterKeys.add(regionMasterKey);
 }
         // Collect KmsMasterKey objects into single provider and add cache
```

```
 MasterKeyProvider<?> masterKeyProvider =
 MultipleProviderFactory.buildMultiProvider(
                 KmsMasterKey.class,
                 masterKeys
         );
         cachingMaterialsManager_ = CachingCryptoMaterialsManager.newBuilder()
             .withMasterKeyProvider(masterKeyProvider)
             .withCache(new LocalCryptoMaterialsCache(MAX_CACHE_ENTRIES))
             .withMaxAge(MAX_ENTRY_AGE_MILLISECONDS, TimeUnit.MILLISECONDS)
             .withMessageUseLimit(MAX_ENTRY_USES)
            .build();
     }
 /**
     * JSON serializes and encrypts the received record data and pushes it to all target
 streams.
     */
    public void putRecord(final Map<Object, Object> data){
         String partitionKey = UUID.randomUUID().toString();
         Map<String, String> encryptionContext = new HashMap<String, String>();
         encryptionContext.put("stream", streamName_);
         // JSON serialize data
         String jsonData = Jackson.toJsonString(data);
         // Encrypt data
         CryptoResult<byte[], ?> result = crypto_.encryptData(
             cachingMaterialsManager_,
             jsonData.getBytes(),
             encryptionContext
         );
         byte[] encryptedData = result.getResult();
         // Put records to Kinesis stream in all regions
         for (AmazonKinesis regionalKinesisClient : kinesisClients_) {
             regionalKinesisClient.putRecord(
                 streamName_,
                 ByteBuffer.wrap(encryptedData),
                 partitionKey
             );
         }
    }
}
```
### Consumer

The data consumer is an AWS [Lambda](https://aws.amazon.com/lambda/) function that is triggered by [Kinesis](https://aws.amazon.com/kinesis/) events. It decrypts and deserializes each record, and writes the plaintext record to a [DynamoDB](https://aws.amazon.com/dynamodb/) table in the same region.

Like the producer code, the consumer code enables data key caching by using a caching cryptographic materials manager (caching CMM) in calls to the decryptData method.

```
/*
 * Copyright 2017 Amazon.com, Inc. or its affiliates. All Rights Reserved.
 *
 * Licensed under the Apache License, Version 2.0 (the "License"). You may not use this
 file except
 * in compliance with the License. A copy of the License is located at
 *
 * http://aws.amazon.com/apache2.0
 *
 * or in the "license" file accompanying this file. This file is distributed on an "AS IS"
 BASIS,
```

```
 * WITHOUT WARRANTIES OR CONDITIONS OF ANY KIND, either express or implied. See the License
  for the
  * specific language governing permissions and limitations under the License.
 */
package com.amazonaws.crypto.examples.kinesisdatakeycaching;
import java.io.UnsupportedEncodingException;
import java.nio.ByteBuffer;
import java.util.concurrent.TimeUnit;
import com.amazonaws.encryptionsdk.AwsCrypto;
import com.amazonaws.encryptionsdk.CryptoResult;
import com.amazonaws.encryptionsdk.caching.CachingCryptoMaterialsManager;
import com.amazonaws.encryptionsdk.caching.LocalCryptoMaterialsCache;
import com.amazonaws.encryptionsdk.kms.KmsMasterKey;
import com.amazonaws.encryptionsdk.kms.KmsMasterKeyProvider;
import com.amazonaws.services.dynamodbv2.AmazonDynamoDBClientBuilder;
import com.amazonaws.services.dynamodbv2.document.DynamoDB;
import com.amazonaws.services.dynamodbv2.document.Item;
import com.amazonaws.services.dynamodbv2.document.Table;
import com.amazonaws.services.lambda.runtime.Context;
import com.amazonaws.services.lambda.runtime.events.KinesisEvent;
import com.amazonaws.services.lambda.runtime.events.KinesisEvent.KinesisEventRecord;
import com.amazonaws.util.BinaryUtils;
/**
  * Decrypts all incoming Kinesis records and writes records to DynamoDB.
  */
public class LambdaDecryptAndWrite {
    private static final long MAX_ENTRY_AGE_MILLISECONDS = 600000;
     private static final int MAX_CACHE_ENTRIES = 100;
    private CachingCryptoMaterialsManager cachingMaterialsManager_;
     private AwsCrypto crypto_;
    private Table table_;
     /**
      * Because the cache is used only for decryption, the code doesn't set
      * the max bytes or max message security thresholds that are are enforced
      * only on on data keys used for encryption. 
      */
     public LambdaDecryptAndWrite() {
      String cmkArn = System.getenv("CMK_ARN");
         cachingMaterialsManager_ = CachingCryptoMaterialsManager.newBuilder()
             .withMasterKeyProvider(new KmsMasterKeyProvider(cmkArn))
             .withCache(new LocalCryptoMaterialsCache(MAX_CACHE_ENTRIES))
             .withMaxAge(MAX_ENTRY_AGE_MILLISECONDS, TimeUnit.MILLISECONDS)
             .build();
         crypto_ = new AwsCrypto();
         String tableName = System.getenv("TABLE_NAME");
        DynamoDB dynamodb = new DynamoDB(AmazonDynamoDBClientBuilder.defaultClient());
         table_ = dynamodb.getTable(tableName);
     }
     /**
 * 
      * @param event
      * @param context
      */
     public void handleRequest(KinesisEvent event, Context context) throws
  UnsupportedEncodingException{
         for (KinesisEventRecord record : event.getRecords()) {
             ByteBuffer ciphertextBuffer = record.getKinesis().getData();
             byte[] ciphertext = BinaryUtils.copyAllBytesFrom(ciphertextBuffer);
             // Decrypt and unpack record
```

```
 CryptoResult<byte[], ?> plaintextResult =
 crypto_.decryptData(cachingMaterialsManager_, ciphertext);
             // Verify the encryption context value
             String streamArn = record.getEventSourceARN();
            String streamName = streamArn.substring(streamArn.indexOf("/") + 1);
             if (!streamName.equals(plaintextResult.getEncryptionContext().get("stream"))) {
                 throw new IllegalStateException("Wrong Encryption Context!");
 }
             // Write record to DynamoDB
             String jsonItem = new String(plaintextResult.getResult(), "UTF-8");
             System.out.println(jsonItem);
             table_.putItem(Item.fromJSON(jsonItem));
         }
    }
}
```
## Data Key Caching Example in Python

This code sample creates a basic implementation of data key caching with a [LocalCryptoMaterialsCache \(p. 64\)](#page-67-0) in Python. For details about the Python implementation of the AWS Encryption SDK, see AWS [Encryption](#page-23-0) SDK for Pytho[n \(p. 20\)](#page-23-0).

The code creates two instances of a LocalCryptoMaterialsCache; one for data producers that are encrypting data and another for data consumers (Lambda functions) that are decrypting data. For implementation details, see the Python [documentation](http://aws-encryption-sdk-python.readthedocs.io/en/latest/) for the AWS Encryption SDK.

### Producer

The producer gets a map, converts it to JSON, uses the AWS Encryption SDK to encrypt it, and pushes the ciphertext record to an Kinesis [stream](https://aws.amazon.com/kinesis/streams/) in each region.

The code defines a caching [cryptographic](#page-68-0) materials manager [\(p. 65\)](#page-68-0) (caching CMM) and associates it with a [LocalCryptoMaterialsCache \(p. 64\)](#page-67-0) and an underlying KMS master key [provider \(p. 7\)](#page-10-0). The caching CMM caches the data keys (and related [cryptographic](#page-68-1) material[s \(p. 65\)\)](#page-68-1) from the master key provider. It also interacts with the cache on behalf of the SDK and enforces security thresholds that you set.

Because the call to the encrypt method specifies a caching CMM, instead of a regular [cryptographic](#page-10-1) [materials](#page-10-1) manager (CMM[\) \(p. 7\)](#page-10-1) or master key provider, the method will use data key caching.

```
. . . .
Copyright 2017 Amazon.com, Inc. or its affiliates. All Rights Reserved.
Licensed under the Apache License, Version 2.0 (the "License"). You may not use this file
 except
in compliance with the License. A copy of the License is located at
https://aws.amazon.com/apache-2-0/
or in the "license" file accompanying this file. This file is distributed on an "AS IS"
 BASIS,
WITHOUT WARRANTIES OR CONDITIONS OF ANY KIND, either express or implied. See the License
 for the
specific language governing permissions and limitations under the License.
"""
import json
import uuid
from aws_encryption_sdk import encrypt, KMSMasterKeyProvider,
 CachingCryptoMaterialsManager, LocalCryptoMaterialsCache
```

```
from aws_encryption_sdk.key_providers.kms import KMSMasterKey
import boto3
class MultiRegionRecordPusher(object):
     """Pushes data to Kinesis Streams in multiple regions."""
   CACHE_CAPACITY = 100
   MAX_ENTRY_AGE_SECONDS = 300.0
    MAX_ENTRY_MESSAGES_ENCRYPTED = 100
    def __init__(self, regions, kms_alias_name, stream_name):
         self._kinesis_clients = []
         self._stream_name = stream_name
         # Set up KMSMasterKeyProvider with cache
         _key_provider = KMSMasterKeyProvider()
         # Add MasterKey and Kinesis client for each region
         for region in regions:
             self._kinesis_clients.append(boto3.client('kinesis', region_name=region))
             regional_master_key = KMSMasterKey(
                 client=boto3.client('kms', region_name=region),
                 key_id=kms_alias_name
\overline{\phantom{a}} _key_provider.add_master_key_provider(regional_master_key)
         cache = LocalCryptoMaterialsCache(capacity=self.CACHE_CAPACITY)
         self._materials_manager = CachingCryptoMaterialsManager(
             master_key_provider=_key_provider,
             cache=cache,
             max_age=self.MAX_ENTRY_AGE_SECONDS,
             max_messages_encrypted=self.MAX_ENTRY_MESSAGES_ENCRYPTED
\overline{\phantom{a}} def put_record(self, record_data):
         """JSON serializes and encrypts the received record data and pushes it to all
 target streams.
         :param dict record_data: Data to write to stream
 """
         # Kinesis partition key to randomize write load across stream shards
         partition_key = uuid.uuid4().hex
         encryption_context = {'stream': self._stream_name}
         # JSON serialize data
         json_data = json.dumps(record_data)
         # Encrypt data
         encrypted_data, _header = encrypt(
            source=json_data.
             materials_manager=self._materials_manager,
         encryption_context=encryption_context
\overline{\phantom{a}} # Put records to Kinesis stream in all regions
         for client in self._kinesis_clients:
             client.put_record(
                 StreamName=self._stream_name,
                 Data=encrypted_data,
                 PartitionKey=partition_key
\overline{\phantom{a}}
```
### Consumer

The data consumer is an AWS [Lambda](https://aws.amazon.com/lambda/) function that is triggered by [Kinesis](https://aws.amazon.com/kinesis/) events. It decrypts and deserializes each record, and writes the plaintext record to a [DynamoDB](https://aws.amazon.com/dynamodb/) table in the same region.

Like the producer code, the consumer code enables data key caching by using a caching cryptographic materials manager (caching CMM) in calls to the decrypt method.

```
. . . .
Copyright 2017 Amazon.com, Inc. or its affiliates. All Rights Reserved.
Licensed under the Apache License, Version 2.0 (the "License"). You may not use this file
 except
in compliance with the License. A copy of the License is located at
https://aws.amazon.com/apache-2-0/
or in the "license" file accompanying this file. This file is distributed on an "AS IS"
 BASIS,
WITHOUT WARRANTIES OR CONDITIONS OF ANY KIND, either express or implied. See the License
 for the
specific language governing permissions and limitations under the License.
"""
import base64
import json
import logging
import os
from aws_encryption_sdk import decrypt, KMSMasterKeyProvider,
 CachingCryptoMaterialsManager, LocalCryptoMaterialsCache
import boto3
_LOGGER = logging.getLogger(__name__)
_is_setup = False
CACHE_CAPACITY = 100
MAX ENTRY AGE SECONDS = 600.0
def setup():
     """Sets up clients that should persist across Lambda invocations."""
     global materials_manager
    key provider = KMSMasterKeyProvider()
     cache = LocalCryptoMaterialsCache(capacity=CACHE_CAPACITY)
     # Because the cache is used only for decryption, the code doesn't set
     # the max bytes or max message security thresholds that are are enforced
     # only on on data keys used for encryption.
     materials_manager = CachingCryptoMaterialsManager(
         master_key_provider=key_provider,
         cache=cache,
         max_age=MAX_ENTRY_AGE_SECONDS
    \lambda global table
     table_name = os.environ.get('TABLE_NAME')
     table = boto3.resource('dynamodb').Table(table_name)
     global _is_setup
     _is_setup = True
def lambda_handler(event, context):
     """Decrypts all incoming Kinesis records and writes records to DynamoDB."""
     _LOGGER.debug('New event:')
     _LOGGER.debug(event)
     if not _is_setup:
         setup()
```

```
 with table.batch_writer() as batch:
         for record in event.get('Records', []):
             # Record data base64-encoded by Kinesis
             ciphertext = base64.b64decode(record['kinesis']['data'])
             # Decrypt and unpack record
             plaintext, header = decrypt(
                 source=ciphertext,
                 materials_manager=materials_manager
\overline{\phantom{a}} item = json.loads(plaintext)
             # Verify the encryption context value
             stream_name = record['eventSourceARN'].split('/', 1)[1]
             if stream_name != header.encryption_context['stream']:
                 raise ValueError('Wrong Encryption Context!')
             # Write record to DynamoDB
             batch.put_item(Item=item)
```
## LocalCryptoMaterialsCache Example AWS CloudFormation Template

This AWS CloudFormation template sets up all the necessary AWS resources to replicate this example.

```
Parameters:
     SourceCodeBucket:
          Type: String
          Description: S3 bucket containing Lambda source code zip files
     PythonLambdaS3Key:
          Type: String
          Description: S3 key containing Python Lambda source code zip file
     PythonLambdaObjectVersionId:
          Type: String
          Description: S3 version id for S3 key containing Python Lambda source code zip file
     JavaLambdaS3Key:
          Type: String
          Description: S3 key containing Python Lambda source code zip file
     JavaLambdaObjectVersionId:
          Type: String
          Description: S3 version id for S3 key containing Python Lambda source code zip file
     KeyAliasSuffix:
          Type: String
          Description: 'Suffix to use for KMS CMK Alias (ie: alias/<KeyAliasSuffix>)'
     StreamName:
          Type: String
          Description: Name to use for Kinesis Stream
Resources:
     InputStream:
          Type: AWS::Kinesis::Stream
          Properties:
              Name: !Ref StreamName
              ShardCount: 2
     PythonLambdaOutputTable:
          Type: AWS::DynamoDB::Table
          Properties:
              AttributeDefinitions:
- 1990 - 1990 - 1990 - 1990 - 1991 - 1992 - 1992 - 1992 - 1992 - 1992 - 1992 - 1992 - 1992 - 1992 - 1992 - 199
                        AttributeName: id
                        AttributeType: S
              KeySchema:
- 1990 - 1990 - 1990 - 1990 <del>- 1</del>
```

```
 AttributeName: id
                          KeyType: HASH
                ProvisionedThroughput:
                     ReadCapacityUnits: 1
                     WriteCapacityUnits: 1
     PythonLambdaRole:
           Type: AWS::IAM::Role
           Properties:
                AssumeRolePolicyDocument:
                     Version: 2012-10-17
                     Statement:
- 1990 - 1990 - 1990 - 1990 - 1990 - 1990 - 1990 - 1990 - 1990 - 1990 - 1990 - 1990 - 1990 - 1990 - 1990 - 19<br>1990 - 1990 - 1990 - 1990 - 1990 - 1990 - 1990 - 1990 - 1990 - 1990 - 1990 - 1990 - 1990 - 1990 - 1990 - 1990
                                Effect: Allow
                                Principal:
                                     Service: lambda.amazonaws.com
                                Action: sts:AssumeRole
                ManagedPolicyArns:
                     - arn:aws:iam::aws:policy/service-role/AWSLambdaBasicExecutionRole
                Policies:
- 1990 - 1990 - 1990 - 1990 <del>- 1</del>
                          PolicyName: PythonLambdaAccess
                          PolicyDocument:
                                Version: 2012-10-17
                                Statement:
- Andrew Marshall Marshall
                                           Effect: Allow
                                          Action:
                                                - dynamodb:DescribeTable
                                               - dynamodb:BatchWriteItem
                                         Resource: !Sub arn:aws:dynamodb: ${AWS:: Region}:
${AWS::AccountId}:table/${PythonLambdaOutputTable}
- And the state of the state of the state of the state of the state of the state of the state of the state of the state of the state of the state of the state of the state of the state of the state of the state of the st
                                           Effect: Allow
                                          Action:
                                                - dynamodb:PutItem
                                          Resource: !Sub arn:aws:dynamodb:${AWS::Region}:
${AWS::AccountId}:table/${PythonLambdaOutputTable}*
- Andrew Marshall Marshall
                                          Effect: Allow
                                          Action:
                                                - kinesis:GetRecords
                                                - kinesis:GetShardIterator
                                                - kinesis:DescribeStream
                                                - kinesis:ListStreams
                                         Resource: !Sub arn:aws:kinesis: ${AWS:: Region}:
${AWS::AccountId}:stream/${InputStream}
     PythonLambdaFunction:
           Type: AWS::Lambda::Function
           Properties:
                Description: Python consumer
                Runtime: python2.7
                MemorySize: 512
                Timeout: 90
                Role: !GetAtt PythonLambdaRole.Arn
                Handler: aws_crypto_examples.kinesis_datakey_caching.consumer.lambda_handler
                Code:
                     S3Bucket: !Ref SourceCodeBucket
                     S3Key: !Ref PythonLambdaS3Key
                     S3ObjectVersion: !Ref PythonLambdaObjectVersionId
                Environment:
                     Variables:
                         TABLE NAME: !Ref PythonLambdaOutputTable
     PythonLambdaSourceMapping:
           Type: AWS::Lambda::EventSourceMapping
           Properties:
                BatchSize: 1
```

```
 Enabled: true
               EventSourceArn: !Sub arn:aws:kinesis:${AWS::Region}:${AWS::AccountId}:stream/
${InputStream}
               FunctionName: !Ref PythonLambdaFunction
               StartingPosition: TRIM_HORIZON
     JavaLambdaOutputTable:
          Type: AWS::DynamoDB::Table
          Properties:
               AttributeDefinitions:
- 1990 - 1990 - 1990 - 1990 <del>- 1</del>
                        AttributeName: id
                        AttributeType: S
               KeySchema:
- 1990 - 1990 - 1990 - 1990 <del>- 1</del>
                        AttributeName: id
                        KeyType: HASH
               ProvisionedThroughput:
                    ReadCapacityUnits: 1
                    WriteCapacityUnits: 1
     JavaLambdaRole:
          Type: AWS::IAM::Role
          Properties:
               AssumeRolePolicyDocument:
                    Version: 2012-10-17
                    Statement:
 -
                             Effect: Allow
                             Principal:
                                  Service: lambda.amazonaws.com
                             Action: sts:AssumeRole
               ManagedPolicyArns:
                    - arn:aws:iam::aws:policy/service-role/AWSLambdaBasicExecutionRole
               Policies:
- 1990 - 1990 - 1990 - 1990 <del>- 1</del>
                        PolicyName: JavaLambdaAccess
                        PolicyDocument:
                              Version: 2012-10-17
                              Statement:
- Andrew Marshall Marshall
                                       Effect: Allow
                                       Action:
                                            - dynamodb:DescribeTable
                                           - dynamodb:BatchWriteItem
                                       Resource: !Sub arn:aws:dynamodb:${AWS::Region}:
${AWS::AccountId}:table/${JavaLambdaOutputTable}
- Andrew Marshall Marshall
                                       Effect: Allow
                                       Action:
                                            - dynamodb:PutItem
                                       Resource: !Sub arn:aws:dynamodb:${AWS::Region}:
${AWS::AccountId}:table/${JavaLambdaOutputTable}*
- And the state of the state of the state of the state of the state of the state of the state of the state of the state of the state of the state of the state of the state of the state of the state of the state of the st
                                       Effect: Allow
                                       Action:
                                            - kinesis:GetRecords
                                            - kinesis:GetShardIterator
                                            - kinesis:DescribeStream
                                            - kinesis:ListStreams
                                      Resource: !Sub arn:aws:kinesis: ${AWS:: Region}:
${AWS::AccountId}:stream/${InputStream}
     JavaLambdaFunction:
          Type: AWS::Lambda::Function
          Properties:
               Description: Java consumer
               Runtime: java8
               MemorySize: 512
```

```
 Timeout: 90
             Role: !GetAtt JavaLambdaRole.Arn
             Handler:
 com.amazonaws.crypto.examples.kinesisdatakeycaching.LambdaDecryptAndWrite::handleRequest
             Code:
                 S3Bucket: !Ref SourceCodeBucket
                 S3Key: !Ref JavaLambdaS3Key
                 S3ObjectVersion: !Ref JavaLambdaObjectVersionId
             Environment:
                 Variables:
                     TABLE_NAME: !Ref JavaLambdaOutputTable
                     CMK_ARN: !GetAtt RegionKinesisCMK.Arn
    JavaLambdaSourceMapping:
         Type: AWS::Lambda::EventSourceMapping
        Properties:
             BatchSize: 1
             Enabled: true
             EventSourceArn: !Sub arn:aws:kinesis:${AWS::Region}:${AWS::AccountId}:stream/
${InputStream}
             FunctionName: !Ref JavaLambdaFunction
             StartingPosition: TRIM_HORIZON
    RegionKinesisCMK:
         Type: AWS::KMS::Key
        Properties:
            Description: Used to encrypt data passing through Kinesis Stream in this region
             Enabled: true
             KeyPolicy:
                 Version: 2012-10-17
                 Statement:
 -
                         Effect: Allow
                         Principal:
                             AWS: !Sub arn:aws:iam::${AWS::AccountId}:root
                         Action:
                             # Data plane actions
                             - kms:Encrypt
                             - kms:GenerateDataKey
                             # Control plane actions
                             - kms:CreateAlias
                             - kms:DeleteAlias
                             - kms:DescribeKey
                             - kms:DisableKey
                             - kms:EnableKey
                             - kms:PutKeyPolicy
                             - kms:ScheduleKeyDeletion
                             - kms:UpdateAlias
                             - kms:UpdateKeyDescription
                         Resource: '*'
 -
                         Effect: Allow
                         Principal:
                             AWS:
                                  - !GetAtt PythonLambdaRole.Arn
                                 - !GetAtt JavaLambdaRole.Arn
                         Action: kms:Decrypt
                         Resource: '*'
    RegionKinesisCMKAlias:
         Type: AWS::KMS::Alias
        Properties:
             AliasName: !Sub alias/${KeyAliasSuffix}
             TargetKeyId: !Ref RegionKinesisCMK
```
# Frequently Asked Questions

- How is the AWS [Encryption](#page-82-0) SDK different from the AWS SDKs[? \(p. 79\)](#page-82-0)
- How is the AWS [Encryption](#page-82-1) SDK different from the Amazon S3 encryption client? [\(p. 79\)](#page-82-1)
- Which [cryptographic](#page-82-2) algorithms are supported by the AWS Encryption SDK, and which one is the [default? \(p. 79\)](#page-82-2)
- How is the [initialization](#page-83-0) vector (IV) generated and where is it stored[? \(p. 80\)](#page-83-0)
- How is each data key generated, encrypted, and [decrypted? \(p. 80\)](#page-83-1)
- How do I keep track of the data keys that were used to [encrypt](#page-83-2) my data? [\(p. 80\)](#page-83-2)
- How does the AWS [Encryption](#page-83-3) SDK store encrypted data keys with their encrypted data[? \(p. 80\)](#page-83-3)
- How much overhead does the AWS [Encryption](#page-83-4) SDK's message format add to my encrypted [data? \(p. 80\)](#page-83-4)
- Can I use my own master key [provider? \(p. 80\)](#page-83-5)
- Can I [encrypt](#page-83-6) data under more than one master key? [\(p. 80\)](#page-83-6)
- Which data types can I encrypt with the AWS [Encryption](#page-84-0) SDK[? \(p. 81\)](#page-84-0)
- How does the AWS Encryption SDK encrypt and decrypt [input/output](#page-84-1) (I/O) streams? [\(p. 81\)](#page-84-1)

### <span id="page-82-0"></span>**How is the AWS Encryption SDK different from the AWS SDKs?**

The AWS [SDKs](https://aws.amazon.com/tools/) provide libraries for interacting with Amazon Web Services (AWS). They integrate with AWS Key Management Service (AWS KMS) to generate, encrypt, and decrypt data keys. However, in most cases you can't use them to directly encrypt or decrypt raw data.

The AWS Encryption SDK provides an encryption library that optionally integrates with AWS KMS as a master key provider. The AWS Encryption SDK builds on the AWS SDKs to do the following things:

- Generate, encrypt, and decrypt data keys
- Use those data keys to encrypt and decrypt your raw data
- Store the encrypted data keys with the corresponding encrypted data in a single object

You can also use the AWS Encryption SDK with no AWS integration by defining a custom master key provider.

### <span id="page-82-1"></span>**How is the AWS Encryption SDK different from the Amazon S3 encryption client?**

The Amazon S3 encryption client in the [AWS](https://docs.aws.amazon.com/AWSJavaSDK/latest/javadoc/index.html?com/amazonaws/services/s3/AmazonS3EncryptionClient.html) SDK for Java, AWS SDK for [Ruby,](https://docs.aws.amazon.com/sdkforruby/api/Aws/S3/Encryption/Client.html) and [AWS](https://docs.aws.amazon.com/sdkfornet/v3/apidocs/index.html?page=S3/TS3EncryptionS3EncryptionClient.html) SDK [for .NET](https://docs.aws.amazon.com/sdkfornet/v3/apidocs/index.html?page=S3/TS3EncryptionS3EncryptionClient.html) provides encryption and decryption for data that you store in Amazon Simple Storage Service (Amazon S3). These clients are tightly coupled to Amazon S3 and are intended for use only with data stored there.

The AWS Encryption SDK provides encryption and decryption for data that you can store anywhere. The AWS Encryption SDK and the Amazon S3 encryption client are not compatible because they produce ciphertexts with different data formats.

### <span id="page-82-2"></span>**Which cryptographic algorithms are supported by the AWS Encryption SDK, and which one is the default?**

The AWS Encryption SDK uses the Advanced Encryption Standard (AES) algorithm in Galois/Counter Mode (GCM), known as AES-GCM. The SDK supports 256-bit, 192-bit, and 128-bit encryption keys. In all cases, the length of the initialization vector (IV) is 12 bytes; the length of the authentication tag is 16 bytes. By default, the SDK uses the data key as an input to the HMAC-based extract-andexpand key derivation function (HKDF) to derive the AES-GCM encryption key, and also adds an Elliptic Curve Digital Signature Algorithm (ECDSA) signature.

For information about choosing which algorithm to use, see [Supported](#page-13-0) Algorithm Suites [\(p. 10\).](#page-13-0)

<span id="page-83-0"></span>For implementation details about the supported algorithms, see [Algorithms](#page-99-0) Referenc[e \(p. 96\)](#page-99-0). **How is the initialization vector (IV) generated and where is it stored?**

In previous releases, the AWS Encryption SDK randomly generated a unique IV value for each encryption operation. The SDK now uses a deterministic method to construct a different IV value for each frame so that every IV is unique within its message. The SDK stores the IV in the encrypted message that it returns. For more information, see AWS [Encryption](#page-85-0) SDK Message Format [Reference \(p. 82\)](#page-85-0).

### <span id="page-83-1"></span>**How is each data key generated, encrypted, and decrypted?**

The method depends on the master key provider and the implementation of its master keys. When AWS KMS is the master key provider, the SDK uses the AWS KMS [GenerateDataKey](https://docs.aws.amazon.com/kms/latest/APIReference/API_GenerateDataKey.html) API operation to generate each data key in both plaintext and encrypted forms. It uses the [Decrypt](https://docs.aws.amazon.com/kms/latest/APIReference/API_Decrypt.html) operation to decrypt the data key. AWS KMS encrypts and decrypts the data key by using the customer master key (CMK) that you specified when configuring the master key provider.

### <span id="page-83-2"></span>**How do I keep track of the data keys that were used to encrypt my data?**

The AWS Encryption SDK does this for you. When you encrypt data, the SDK encrypts the data key and stores the [encrypted](#page-11-0) key along with the encrypted data in the encrypted message  $(p, 8)$  that it returns. When you decrypt data, the AWS Encryption SDK extracts the encrypted data key from the encrypted message, decrypts it, and then uses it to decrypt the data.

### <span id="page-83-3"></span>**How does the AWS Encryption SDK store encrypted data keys with their encrypted data?**

The encryption operations in the AWS Encryption SDK return an [encrypted](#page-11-0) messag[e \(p. 8\)](#page-11-0), a single data structure that contains the encrypted data and its encrypted data keys. The message format consists of at least two parts: a *header* and a *body*. In some cases, the message format consists of a third part known as a *footer*. The message header contains the encrypted data keys and information about how the message body is formed. The message body contains the encrypted data. The message footer contains a signature that authenticates the message header and message body. For more information, see AWS [Encryption](#page-85-0) SDK Message Format Referenc[e \(p. 82\).](#page-85-0)

### <span id="page-83-4"></span>**How much overhead does the AWS Encryption SDK's message format add to my encrypted data?**

The amount of overhead added by the AWS Encryption SDK depends on several factors, including the following:

- The size of the plaintext data
- Which of the supported algorithms is used
- Whether additional authenticated data (AAD) is provided, and the length of that AAD
- The number and type of master key providers
- The frame size (when [framed data \(p. 88\)](#page-91-0) is used)

When you use the AWS Encryption SDK with its default configuration, with one CMK in AWS KMS as the master key, with no AAD, and encrypt nonframed data, the overhead is approximately 600 bytes. In general, you can reasonably assume that the AWS Encryption SDK adds overhead of 1 KB or less, not including the provided AAD. For more information, see AWS [Encryption](#page-85-0) SDK Message Format [Reference \(p. 82\)](#page-85-0).

### <span id="page-83-5"></span>**Can I use my own master key provider?**

Yes. The implementation details vary depending on which of the supported [programming](#page-15-0) [languages \(p. 12\)](#page-15-0) you use. However, all supported languages allow you to define custom [cryptographic](#page-10-1) materials managers (CMMs) [\(p. 7\)](#page-10-1), master key providers, and master keys.

### <span id="page-83-6"></span>**Can I encrypt data under more than one master key?**

Yes. You can encrypt the data key with additional master keys to add redundancy in case a master key is in a different region or is unavailable for decryption.

To encrypt data under multiple master keys, create a master key provider with multiple master keys. You can see examples of this pattern in the example code for [Java \(p. 17\)](#page-20-0) and [Python \(p. 24\)](#page-27-0).

When you encrypt data by using a master key provider that returns multiple master keys, the AWS Encryption SDK encrypts the data that you pass to the encryption methods with a data key and encrypts that data key with the same master key. Then, it encrypts the data with the other master keys that the master key provider returned. The resulting message includes the encrypted data and one encrypted data key for each master key. The resulting message can be decrypted by using any one of the master keys used in the encryption operation.

### <span id="page-84-0"></span>**Which data types can I encrypt with the AWS Encryption SDK?**

The AWS Encryption SDK can encrypt raw bytes (byte arrays), I/O streams (byte streams), and strings. We provide example code for each of the supported [programming](#page-15-0) language[s \(p. 12\)](#page-15-0).

### <span id="page-84-1"></span>**How does the AWS Encryption SDK encrypt and decrypt input/output (I/O) streams?**

The AWS Encryption SDK creates an encrypting or decrypting stream that wraps an underlying I/O stream. The encrypting or decrypting stream performs a cryptographic operation on a read or write call. For example, it can read plaintext data on the underlying stream and encrypt it before returning the result. Or it can read ciphertext from an underlying stream and decrypt it before returning the result. We provide example code for encrypting and decrypting streams for each of the [supported](#page-15-0) [programming](#page-15-0) language[s \(p. 12\)](#page-15-0).

# <span id="page-85-1"></span>AWS Encryption SDK Reference

The information on this page is a reference for building your own encryption library that is compatible with the AWS Encryption SDK. If you are not building your own compatible encryption library, you likely do not need this information.

To use the AWS Encryption SDK in one of the supported programming languages, see [Programming](#page-15-0) [Languages \(p. 12\)](#page-15-0).

The AWS Encryption SDK uses the supported [algorithms \(p. 10\)](#page-13-0) to return a single data structure or *message* that contains encrypted data and the corresponding encrypted data keys. The following topics explain the algorithms and the data structure. Use this information to build libraries that can read and write ciphertexts that are compatible with this SDK.

### **Topics**

- AWS Encryption SDK Message Format [Reference \(p. 82\)](#page-85-0)
- Body Additional [Authenticated](#page-93-0) Data (AAD) Reference for the AWS Encryption SDK (p. 90)
- AWS Encryption SDK Message Format [Examples \(p. 91\)](#page-94-0)
- AWS Encryption SDK Algorithms [Reference \(p. 96\)](#page-99-0)
- AWS Encryption SDK Initialization Vector [Reference \(p. 98\)](#page-101-0)

## <span id="page-85-0"></span>AWS Encryption SDK Message Format Reference

The information on this page is a reference for building your own encryption library that is compatible with the AWS Encryption SDK. If you are not building your own compatible encryption library, you likely do not need this information.

To use the AWS Encryption SDK in one of the supported programming languages, see [Programming](#page-15-0) [Languages \(p. 12\)](#page-15-0).

The encryption operations in the AWS Encryption SDK return a single data structure or *message* that contains the encrypted data (ciphertext) and all encrypted data keys. To understand this data structure, or to build libraries that read and write it, you need to understand the message format.

The message format consists of at least two parts: a *header* and a *body*. In some cases, the message format consists of a third part, a *footer*. The message format defines an ordered sequence of bytes in network byte order, also called big-endian format. The message format begins with the header, followed by the body, followed by the footer (when there is one).

### **Topics**

- Header [Structure \(p. 83\)](#page-86-0)
- Body [Structure \(p. 87\)](#page-90-0)
- Footer [Structure \(p. 89\)](#page-92-0)

## <span id="page-86-0"></span>Header Structure

The message header contains the encrypted data key and information about how the message body is formed. The following table describes the fields that form the header. The bytes are appended in the order shown.

### **Header Structure**

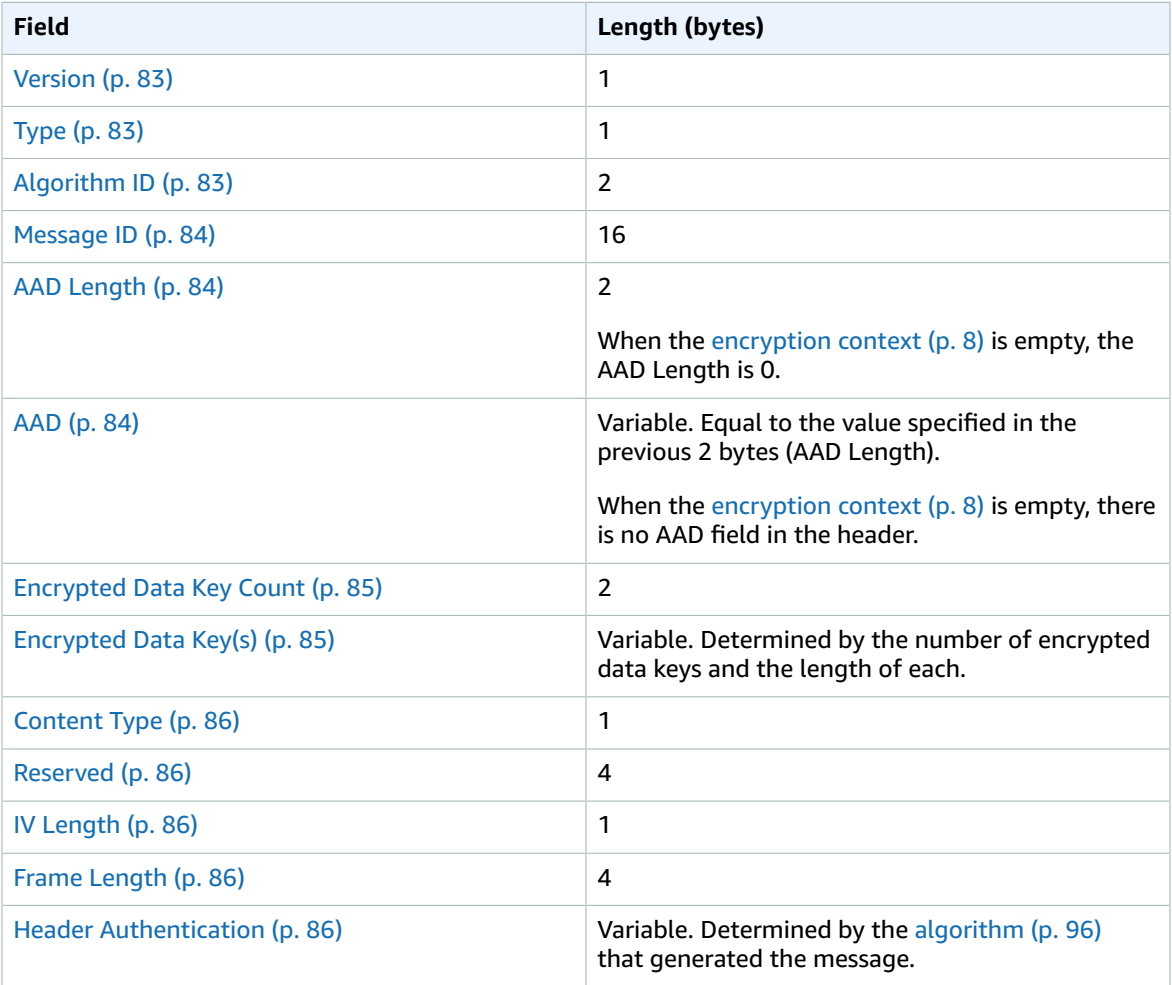

### <span id="page-86-1"></span>**Version**

The version of this message format. The current version is 1.0, encoded as the byte 01 in hexadecimal notation.

### <span id="page-86-2"></span>**Type**

The type of this message format. The type indicates the kind of structure. The only supported type is described as *customer authenticated encrypted data*. Its type value is 128, encoded as byte 80 in hexadecimal notation.

### <span id="page-86-3"></span>**Algorithm ID**

An identifier for the algorithm used. It is a 2-byte value interpreted as a 16-bit unsigned integer. For more information about the algorithms, see AWS Encryption SDK [Algorithms](#page-99-0) Referenc[e \(p. 96\)](#page-99-0).

### <span id="page-87-0"></span>**Message ID**

A randomly generated 128-bit value that identifies the message. The Message ID:

- Uniquely identifies the encrypted message.
- Weakly binds the message header to the message body.
- Provides a mechanism to securely reuse a data key with multiple encrypted messages.
- Protects against accidental reuse of a data key or the wearing out of keys in the AWS Encryption SDK.

### <span id="page-87-1"></span>**AAD Length**

The length of the additional authenticated data (AAD). It is a 2-byte value interpreted as a 16-bit unsigned integer that specifies the number of bytes that contain the AAD.

When the [encryption](#page-11-1) context  $(p. 8)$  is empty, the AAD Length is 0.

#### <span id="page-87-2"></span>**AAD**

The additional authenticated data. The AAD is an encoding of the [encryption](#page-11-1) context (p.  $8$ ), an array of key-value pairs where each key and value is a string of UTF-8 encoded characters. The encryption context is converted to a sequence of bytes and used for the AAD value. When the encryption context is empty, there is no AAD field in the header.

When the [algorithms with signing \(p. 96\)](#page-99-0) are used, the encryption context must contain the key-value pair {'aws-crypto-public-key', Qtxt}. Qtxt represents the elliptic curve point Q compressed according to SEC 1 [version](http://www.secg.org/sec1-v2.pdf) 2.0 and then base64-encoded. The encryption context can contain additional values, but the maximum length of the constructed AAD is 2^16 - 1 bytes.

The following table describes the fields that form the AAD. Key-value pairs are sorted, by key, in ascending order according to UTF-8 character code. The bytes are appended in the order shown.

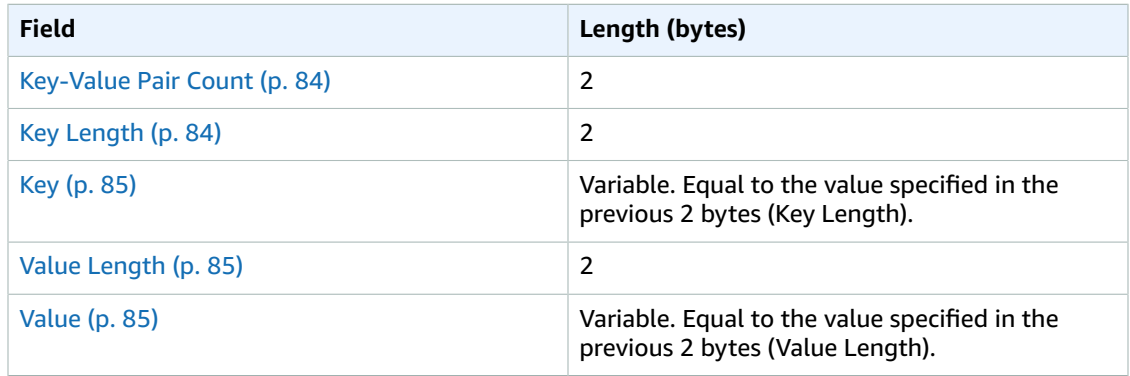

### **AAD Structure**

### <span id="page-87-3"></span>**Key-Value Pair Count**

The number of key-value pairs in the AAD. It is a 2-byte value interpreted as a 16-bit unsigned integer that specifies the number of key-value pairs in the AAD. The maximum number of keyvalue pairs in the AAD is 2^16 - 1.

When there is no encryption context or the encryption context is empty, this field is not present in the AAD structure.

### <span id="page-87-4"></span>**Key Length**

The length of the key for the key-value pair. It is a 2-byte value interpreted as a 16-bit unsigned integer that specifies the number of bytes that contain the key.

### <span id="page-88-2"></span>**Key**

The key for the key-value pair. It is a sequence of UTF-8 encoded bytes.

### <span id="page-88-3"></span>**Value Length**

The length of the value for the key-value pair. It is a 2-byte value interpreted as a 16-bit unsigned integer that specifies the number of bytes that contain the value.

### **Value**

The value for the key-value pair. It is a sequence of UTF-8 encoded bytes.

### <span id="page-88-4"></span><span id="page-88-0"></span>**Encrypted Data Key Count**

The number of encrypted data keys. It is a 2-byte value interpreted as a 16-bit unsigned integer that specifies the number of encrypted data keys.

### <span id="page-88-1"></span>**Encrypted Data Key(s)**

A sequence of encrypted data keys. The length of the sequence is determined by the number of encrypted data keys and the length of each. The sequence contains at least one encrypted data key.

The following table describes the fields that form each encrypted data key. The bytes are appended in the order shown.

### **Encrypted Data Key Structure**

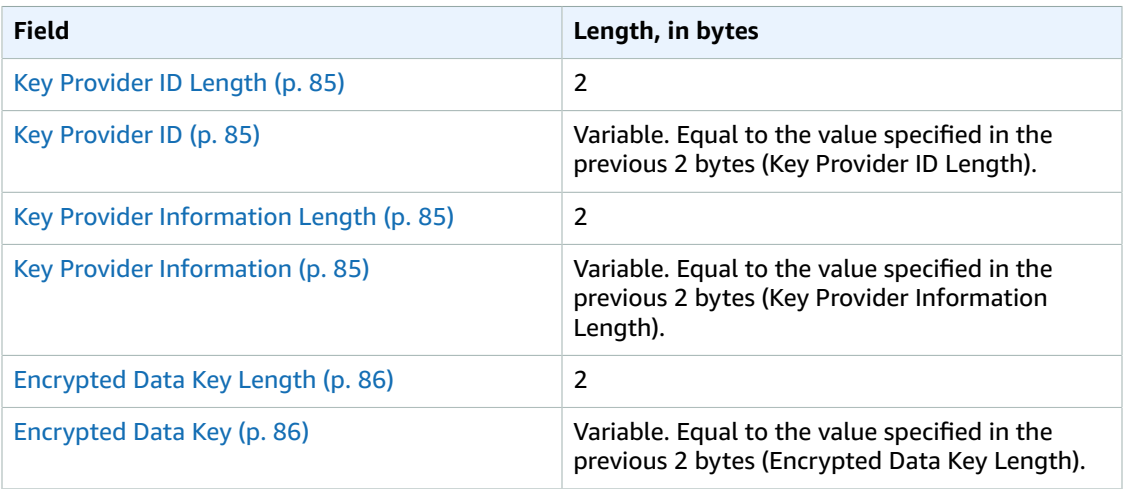

### <span id="page-88-5"></span>**Key Provider ID Length**

The length of the key provider identifier. It is a 2-byte value interpreted as a 16-bit unsigned integer that specifies the number of bytes that contain the key provider ID.

### <span id="page-88-6"></span>**Key Provider ID**

The key provider identifier. It is used to indicate the provider of the encrypted data key and intended to be extensible.

### <span id="page-88-7"></span>**Key Provider Information Length**

The length of the key provider information. It is a 2-byte value interpreted as a 16-bit unsigned integer that specifies the number of bytes that contain the key provider information.

### <span id="page-88-8"></span>**Key Provider Information**

The key provider information. It is determined by the key provider.

When AWS KMS is the key provider, the following are true:

- This value contains the Amazon Resource Name (ARN) of the AWS KMS customer master key (CMK).
- This value is always the full CMK ARN, regardless of which key identifier (key ID, alias, etc.) was specified when calling the master key provider.

### <span id="page-89-5"></span>**Encrypted Data Key Length**

The length of the encrypted data key. It is a 2-byte value interpreted as a 16-bit unsigned integer that specifies the number of bytes that contain the encrypted data key.

### **Encrypted Data Key**

The encrypted data key. It is the data encryption key encrypted by the key provider.

### <span id="page-89-6"></span><span id="page-89-0"></span>**Content Type**

The type of encrypted content, either non-framed or framed.

Non-framed content is not broken into parts; it is a single encrypted blob. Non-framed content is type 1, encoded as the byte 01 in hexadecimal notation.

Framed content is broken into equal-length parts; each part is encrypted separately. Framed content is type 2, encoded as the byte 02 in hexadecimal notation.

### <span id="page-89-1"></span>**Reserved**

A reserved sequence of 4 bytes. This value must be 0. It is encoded as the bytes 00 00 00 00 in hexadecimal notation (that is, a 4-byte sequence of a 32-bit integer value equal to 0).

### <span id="page-89-2"></span>**IV Length**

The length of the initialization vector (IV). It is a 1-byte value interpreted as an 8-bit unsigned integer that specifies the number of bytes that contain the IV. This value is determined by the IV bytes value of the [algorithm \(p. 96\)](#page-99-0) that generated the message.

### <span id="page-89-3"></span>**Frame Length**

The length of each frame of framed content. It is a 4-byte value interpreted as a 32-bit unsigned integer that specifies the number of bytes that form each frame. When the content is non-framed that is, when the value of the content type field is 1—this value must be 0.

### <span id="page-89-4"></span>**Header Authentication**

The header authentication is determined by the [algorithm \(p. 96\)](#page-99-0) that generated the message. The header authentication is calculated over the entire header. It consists of an IV and an authentication tag. The bytes are appended in the order shown.

### **Header Authentication Structure**

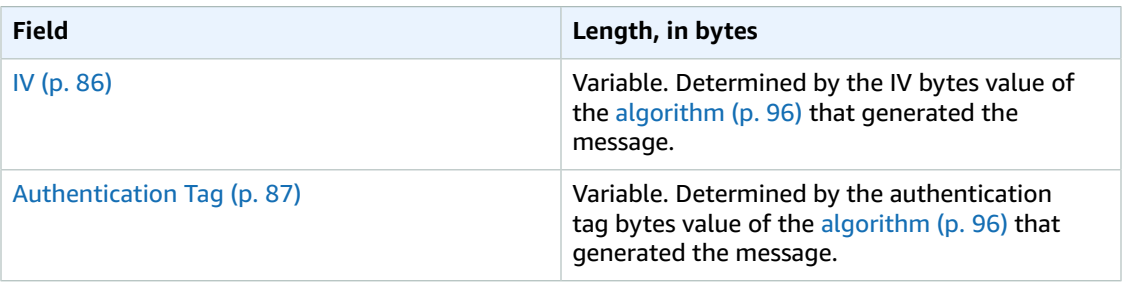

### <span id="page-89-7"></span>**IV**

The initialization vector (IV) used to calculate the header authentication tag.

### <span id="page-90-1"></span>**Authentication Tag**

The authentication value for the header. It is used to authenticate the entire contents of the header.

## <span id="page-90-0"></span>Body Structure

The message body contains the encrypted data, called the *ciphertext*. The structure of the body depends on the content type (non-framed or framed). The following sections describe the format of the message body for each content type.

### **Topics**

- [Non-Framed](#page-90-2) Data (p. 87)
- Framed [Data \(p. 88\)](#page-91-0)

### <span id="page-90-2"></span>Non-Framed Data

Non-framed data is encrypted in a single blob with a unique IV and [body](#page-93-0) AA[D \(p. 90\)](#page-93-0). The following table describes the fields that form non-framed data. The bytes are appended in the order shown.

### **Non-Framed Body Structure**

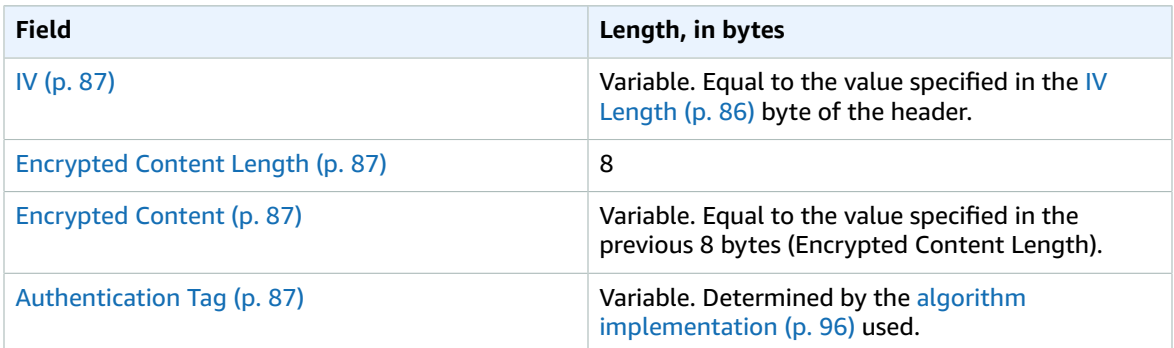

### <span id="page-90-3"></span>**IV**

The initialization vector (IV) to use with the [encryption](#page-99-0) algorithm [\(p. 96\).](#page-99-0)

### <span id="page-90-4"></span>**Encrypted Content Length**

The length of the encrypted content, or *ciphertext*. It is an 8-byte value interpreted as a 64-bit unsigned integer that specifies the number of bytes that contain the encrypted content.

Technically, the maximum allowed value is 2^63 - 1, or 8 exbibytes (8 EiB). However, in practice the maximum value is 2^36 - 32, or 64 gibibytes (64 GiB), due to restrictions imposed by the [implemented algorithms \(p. 96\)](#page-99-0).

### **Note**

The Java implementation of this SDK further restricts this value to 2^31 - 1, or 2 gibibytes (2 GiB), due to restrictions in the language.

### <span id="page-90-5"></span>**Encrypted Content**

The encrypted content (ciphertext) as returned by the [encryption](#page-99-0) algorithm [\(p. 96\).](#page-99-0)

### <span id="page-90-6"></span>**Authentication Tag**

The authentication value for the body. It is used to authenticate the message body.

### <span id="page-91-0"></span>Framed Data

Framed data is divided into equal-length parts, except for the last part. Each frame is encrypted separately with a unique IV and [body](#page-93-0) AA[D \(p. 90\)](#page-93-0).

There are two kinds of frames: regular and final. A final frame is always used. When the length of the data is an exact multiple of the frame length, the final frame contains no data—that is, it has a content length of 0. When the length of the data is less than the frame length, only a final frame is written.

The following tables describe the fields that form the frames. The bytes are appended in the order shown.

### **Framed Body Structure, Regular Frame**

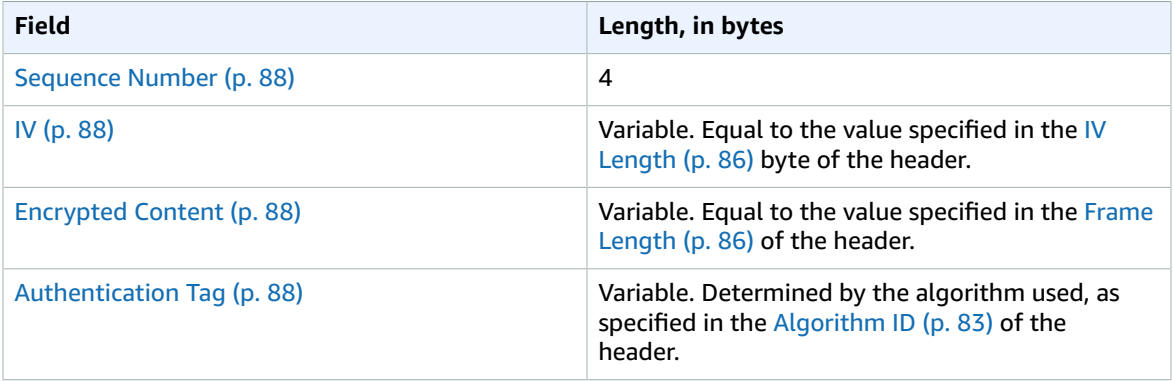

### <span id="page-91-1"></span>**Sequence Number**

The frame sequence number. It is an incremental counter number for the frame. It is a 4-byte value interpreted as a 32-bit unsigned integer.

Framed data must start at sequence number 1. Subsequent frames must be in order and must contain an increment of 1 of the previous frame. Otherwise, the decryption process stops and reports an error.

<span id="page-91-2"></span>**IV**

The initialization vector (IV) for the frame. The SDK uses a deterministic method to construct a different IV for each frame in the message. Its length is specified by the [algorithm suite \(p. 96\)](#page-99-0) used.

### <span id="page-91-3"></span>**Encrypted Content**

The encrypted content (ciphertext) for the frame, as returned by the [encryption](#page-99-0) algorithm [\(p. 96\).](#page-99-0)

### <span id="page-91-4"></span>**Authentication Tag**

The authentication value for the frame. It is used to authenticate the entire frame.

### **Framed Body Structure, Final Frame**

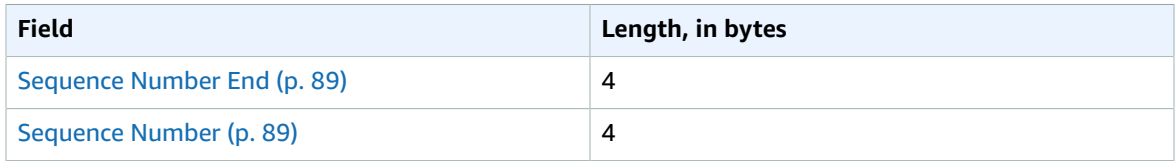

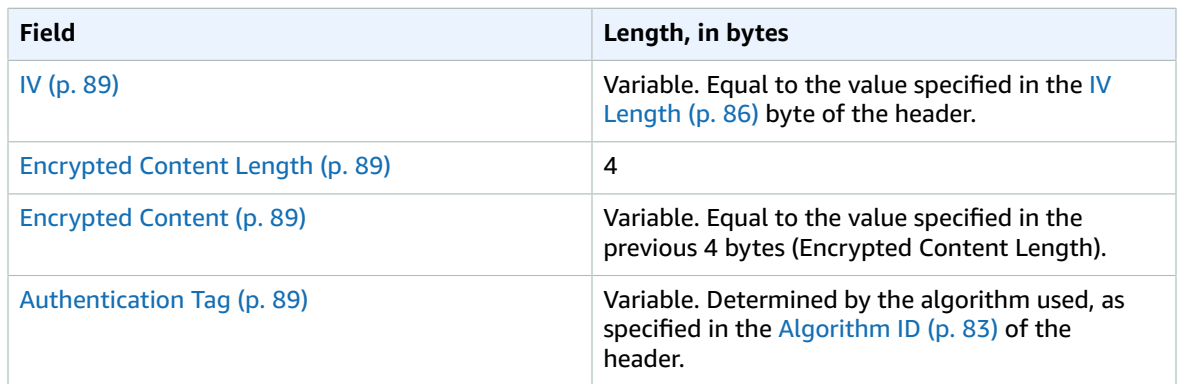

### <span id="page-92-1"></span>**Sequence Number End**

An indicator for the final frame. The value is encoded as the 4 bytes FF FF FF FF in hexadecimal notation.

### <span id="page-92-2"></span>**Sequence Number**

The frame sequence number. It is an incremental counter number for the frame. It is a 4-byte value interpreted as a 32-bit unsigned integer.

Framed data must start at sequence number 1. Subsequent frames must be in order and must contain an increment of 1 of the previous frame. Otherwise, the decryption process stops and reports an error.

<span id="page-92-3"></span>**IV**

The initialization vector (IV) for the frame. The SDK uses a deterministic method to construct a different IV for each frame in the message. The length of the IV length is specified by the [algorithm](#page-99-0) [suite \(p. 96\)](#page-99-0).

### <span id="page-92-4"></span>**Encrypted Content Length**

The length of the encrypted content. It is a 4-byte value interpreted as a 32-bit unsigned integer that specifies the number of bytes that contain the encrypted content for the frame.

### <span id="page-92-5"></span>**Encrypted Content**

<span id="page-92-6"></span>The encrypted content (ciphertext) for the frame, as returned by the [encryption](#page-99-0) algorithm [\(p. 96\).](#page-99-0) **Authentication Tag**

The authentication value for the frame. It is used to authenticate the entire frame.

### <span id="page-92-0"></span>Footer Structure

When the [algorithms with signing \(p. 96\)](#page-99-0) are used, the message format contains a footer. The message footer contains a signature calculated over the message header and body. The following table describes the fields that form the footer. The bytes are appended in the order shown.

### **Footer Structure**

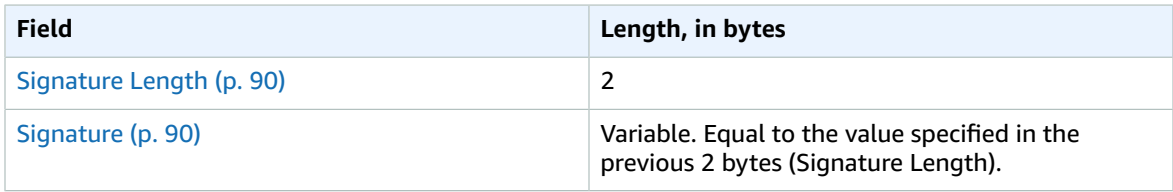

### <span id="page-93-1"></span>**Signature Length**

The length of the signature. It is a 2-byte value interpreted as a 16-bit unsigned integer that specifies the number of bytes that contain the signature.

### <span id="page-93-2"></span>**Signature**

The signature. It is used to authenticate the header and body of the message.

## <span id="page-93-0"></span>Body Additional Authenticated Data (AAD) Reference for the AWS Encryption SDK

The information on this page is a reference for building your own encryption library that is compatible with the AWS Encryption SDK. If you are not building your own compatible encryption library, you likely do not need this information.

To use the AWS Encryption SDK in one of the supported programming languages, see [Programming](#page-15-0) [Languages \(p. 12\)](#page-15-0).

You must provide additional authenticated data (AAD) to the [AES-GCM algorithm \(p. 96\)](#page-99-0) for each cryptographic operation. This is true for both framed and non-framed body data ( $p. 87$ ). For more information about AAD, see the definition section in the [Galois/Counter](http://csrc.nist.gov/groups/ST/toolkit/BCM/documents/proposedmodes/gcm/gcm-spec.pdf) Mode of Operation (GCM) [specification](http://csrc.nist.gov/groups/ST/toolkit/BCM/documents/proposedmodes/gcm/gcm-spec.pdf).

The following table describes the fields that form the body AAD. The bytes are appended in the order shown.

### **Body AAD Structure**

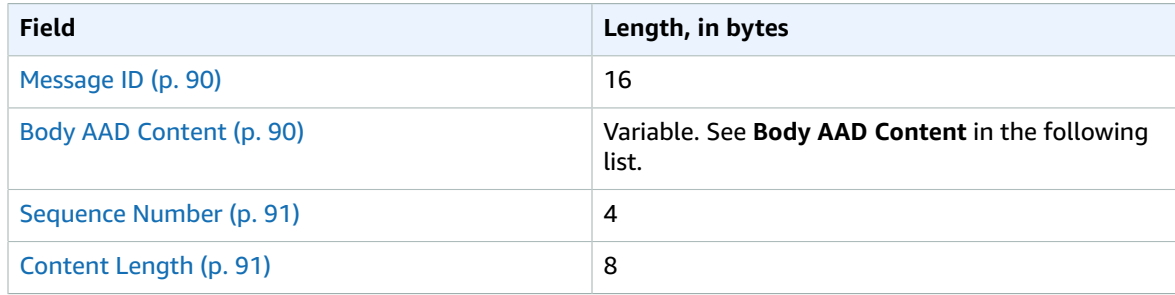

### <span id="page-93-3"></span>**Message ID**

The same [Message ID \(p. 84\)](#page-87-0) value set in the message header.

### <span id="page-93-4"></span>**Body AAD Content**

A UTF-8 encoded value determined by the type of body data used.

For [non-framed data \(p. 87\),](#page-90-2) use the value AWSKMSEncryptionClient Single Block.

For regular frames in [framed data \(p. 88\),](#page-91-0) use the value AWSKMSEncryptionClient Frame.

For the final frame in [framed data \(p. 88\),](#page-91-0) use the value AWSKMSEncryptionClient Final Frame.

#### <span id="page-94-1"></span>**Sequence Number**

A 4-byte value interpreted as a 32-bit unsigned integer.

For [framed data \(p. 88\)](#page-91-0), this is the frame sequence number.

For [non-framed data \(p. 87\),](#page-90-2) use the value 1, encoded as the 4 bytes 00 00 00 01 in hexadecimal notation.

### <span id="page-94-2"></span>**Content Length**

The length, in bytes, of the plaintext data provided to the algorithm for encryption. It is an 8-byte value interpreted as a 64-bit unsigned integer.

## <span id="page-94-0"></span>AWS Encryption SDK Message Format Examples

The information on this page is a reference for building your own encryption library that is compatible with the AWS Encryption SDK. If you are not building your own compatible encryption library, you likely do not need this information.

To use the AWS Encryption SDK in one of the supported programming languages, see [Programming](#page-15-0) [Languages \(p. 12\)](#page-15-0).

The following topics show examples of the AWS Encryption SDK message format. Each example shows the raw bytes, in hexadecimal notation, followed by a description of what those bytes represent.

#### **Topics**

- [Non-Framed](#page-94-3) Data (p. 91)
- Framed [Data \(p. 93\)](#page-96-0)

### <span id="page-94-3"></span>Non-Framed Data

The following example shows the message format for non-framed data.

```
+--------+
| Header |
+--------+
01 Version (1.0)
80 Type (128, customer authenticated encrypted
 data)
0378 Algorithm ID Algorithms Reference)
B8929B01 753D4A45 C0217F39 404F70FF Message ID (random 128-bit value)
008E AAD Length (142)
0004 AAD Key-Value Pair Count (4)
                           AAD Key-Value Pair 1, Key Length (5)
30746869 73 AAD Key-Value Pair 1, Key ("0This")
0002 AAD Key-Value Pair 1, Value Length (2)<br>AAD Key-Value Pair 1, Value ("is")
                           AAD Key-Value Pair 1, Value ("is")
0003 AAD Key-Value Pair 2, Key Length (3)
31616E AAD Key-Value Pair 2, Key ("1an")
000A AAD Key-Value Pair 2, Value Length (10)
656E6372 79774690 6F6E AAD Key-Value Pair 2, Value ("encryption")
0008 AAD Key-Value Pair 3, Key Length (8)
32636F6E 74657874 AAD Key-Value Pair 3, Key ("2context")
0007 AAD Key-Value Pair 3, Value Length (7)
                           AAD Key-Value Pair 3, Value ("example")
0015 AAD Key-Value Pair 4, Key Length (21)
```
6177732D 63727970 746F2D70 75626C69 AAD Key-Value Pair 4, Key ("aws-crypto-publickey") 632D6B65 79 0044 AAD Key-Value Pair 4, Value Length (68) 41734738 67473949 6E4C5075 3136594B ("AsG8gG9InLPu16YKlqXTOD+nykG8YqHAhqecj8aXfD2e5B4gtVE73dZkyClA+rAMOQ==") 6C715854 4F442B6E 796B4738 59714841 68716563 6A386158 66443265 35423467 74564537 33645A6B 79436C41 2B72414D 4F513D3D 0002 Encrypted Data Key Count (2) 0007 Encrypted Data Key 1, Key Provider ID Length (7) Encrypted Data Key 1, Key Provider ID ("awskms") 004B Encrypted Data Key 1, Key Provider Information Length (75) 61726E3A 6177733A 6B6D733A 75732D77 Encrypted Data Key 1, Key Provider Information ("arn:aws:kms:us-west-2:111122223333:key/715c0818-5825-4245-a755-138a6d9a11e6") 6573742D 323A3131 31313232 32323333 33333A6B 65792F37 31356330 3831382D 35383235 2D343234 352D6137 35352D31 33386136 64396131 316536 00A7 Encrypted Data Key 1, Encrypted Data Key Length (167)<br>01010200 7857A1C1 F7370545 4ECA7C83 Encrypted Data Key 1, Encrypted Data Key 956C4702 23DCE8D7 16C59679 973E3CED 02A4EF29 7F000000 7E307C06 092A8648 86F70D01 0706A06F 306D0201 00306806 092A8648 86F70D01 0701301E 06096086 48016503 04012E30 11040C28 4116449A 0F2A0383 659EF802 0110803B B23A8133 3A33605C 48840656 C38BCB1F 9CCE7369 E9A33EBE 33F46461 0591FECA 947262F3 418E1151 21311A75 E575ECC5 61A286E0 3E2DEBD5 CB005D 0007 **Encrypted Data Key 2, Key Provider ID Length (7)**<br>6177732D 6B6D73 **Encrypted Data Key 2, Key Provider ID ("aws-**Encrypted Data Key 2, Key Provider ID ("awskms") 004E Encrypted Data Key 2, Key Provider Information Length (78)<br>61726E3A 6177733A 6B6D733A 63612D63 Encrypted Data Key 2, Key Provider Information ("arn:aws:kms:ca-central-1:111122223333:key/9b13ca4b-afcc-46a8-aa47-be3435b423ff") 656E7472 616C2D31 3A313131 31323232 32333333 333A6B65 792F3962 31336361 34622D61 6663632D 34366138 2D616134 372D6265 33343335 62343233 6666 00A7 Encrypted Data Key 2, Encrypted Data Key Length (167)<br>01010200 78FAFFFB D6DE06AF AC72F79B Encrypted Data Key 2, Encrypted Data Key 0E57BD87 3F60F4E6 FD196144 5A002C94 AF787150 69000000 7E307C06 092A8648 86F70D01 0706A06F 306D0201 00306806 092A8648 86F70D01 0701301E 06096086 48016503 04012E30 11040CB2 A820D0CC 76616EF2 A6B30D02 0110803B 8073D0F1 FDD01BD9 B0979082 099FDBFC F7B13548 3CC686D7 F3CF7C7A CCC52639 122A1495 71F18A46 80E2C43F A34C0E58 11D05114 2A363C2A E11397 01 Content Type (1, non-framed data) 00000000 Reserved 0C C IV Length (12) 00000000 Frame Length (0, non-framed data) 734C1BBE 032F7025 84CDA9D0 IV 2C82BB23 4CBF4AAB 8F5C6002 622E886C Authentication Tag +------+

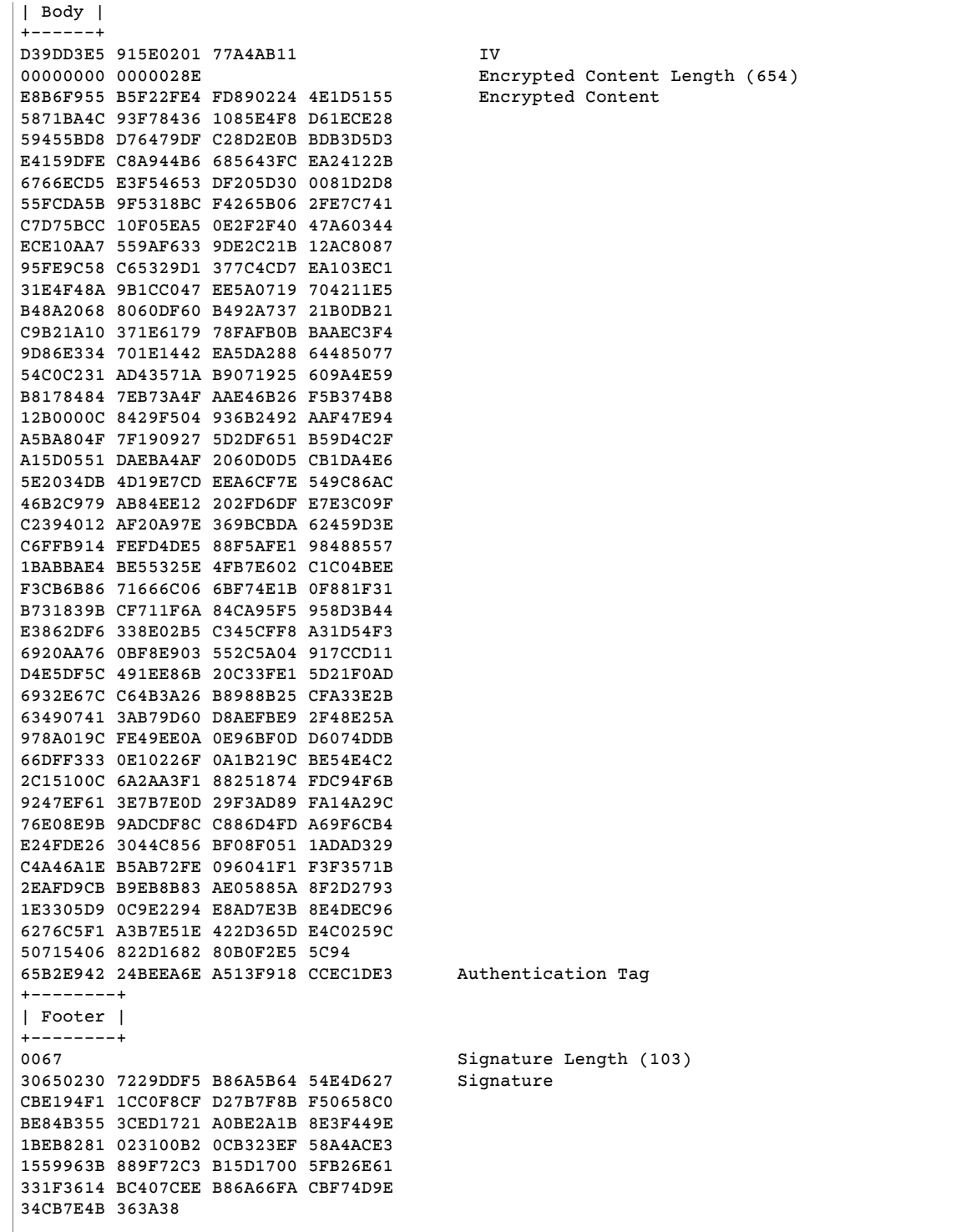

## <span id="page-96-0"></span>Framed Data

The following example shows the message format for framed data.

+--------+ | Header |

+--------+ Version  $(1.0)$ 80 Type (128, customer authenticated encrypted data)<br>0378 0378 <br>6E7COFBD 4DF4A999 717C22A2 DDFE1A27 Message ID (random 128-bit value) Message ID (random 128-bit value) 008E AAD Length (142) 0004 AAD Key-Value Pair Count (4) 0005 AAD Key-Value Pair 1, Key Length (5) 30746869 73 AAD Key-Value Pair 1, Key ("0This") AAD Key-Value Pair 1, Value Length (2) 6973 AAD Key-Value Pair 1, Value ("is") AAD Key-Value Pair 2, Key Length (3) 31616E AAD Key-Value Pair 2, Key ("1an") 000A AAD Key-Value Pair 2, Value Length (10) AAD Key-Value Pair 2, Value ("encryption") 0008 **AAD Key-Value Pair 3, Key Length (8)**<br>32636F6E 74657874 **AAD Key-Value Pair 3, Key ("2context** AAD Key-Value Pair 3, Key ("2context") 0007 AAD Key-Value Pair 3, Value Length (7) 6578616D 706C65 AAD Key-Value Pair 3, Value ("example") 0015 **AAD Key-Value Pair 4, Key Length (21)**<br>6177732D 63727970 746F2D70 75626C69 **AAD Key-Value Pair 4, Key ("aws-crypt**o AAD Key-Value Pair 4, Key ("aws-crypto-publickey") 632D6B65 79 0044 <br>AAD Key-Value Pair 4, Value Length (68)<br>416A4173 7569326F 7430364C 4B77715A AAD Key-Value Pair 4, Value 416A4173 7569326F 7430364C 4B77715A ("AjAsui2ot06LKwqZXDJnU/Aqc2vD+0OkpOZ1cc8Tg2qd7rs5aLTg7lvfUEW/86+/5w==") 58444A6E 552F4171 63327644 2B304F6B 704F5A31 63633854 67327164 37727335 614C5467 376C7666 5545572F 38362B2F 35773D3D<br>0002 0002 **EncryptedDataKeyCount (2)**<br>
Recover 1 EncryptedData Key 1, Key Encrypted Data Key 1, Key Provider ID Length (7) 6177732D 6B6D73 Encrypted Data Key 1, Key Provider ID ("awskms") 004B Encrypted Data Key 1, Key Provider Information Length (75)<br>61726E3A 6177733A 6B6D733A 75732D77 Encrypted Data Key 1, Key Provider Information ("arn:aws:kms:us-west-2:111122223333:key/715c0818-5825-4245-a755-138a6d9a11e6") 6573742D 323A3131 31313232 32323333 33333A6B 65792F37 31356330 3831382D 35383235 2D343234 352D6137 35352D31 33386136 64396131 316536 00A7 Encrypted Data Key 1, Encrypted Data Key Length (167) 01010200 7857A1C1 F7370545 4ECA7C83 Encrypted Data Key 1, Encrypted Data Key 956C4702 23DCE8D7 16C59679 973E3CED 02A4EF29 7F000000 7E307C06 092A8648 86F70D01 0706A06F 306D0201 00306806 092A8648 86F70D01 0701301E 06096086 48016503 04012E30 11040C3F F02C897B 7A12EB19 8BF2D802 0110803B 24003D1F A5474FBC 392360B5 CB9997E0 6A17DE4C A6BD7332 6BF86DAB 60D8CCB8 8295DBE9 4707E356 ADA3735A 7C52D778 B3135A47 9F224BF9 E67E87<br>0007 Encrypted Data Key 2, Key Provider ID Length (7) 6177732D 6B6D73 Encrypted Data Key 2, Key Provider ID ("awskms")<br>004E Encrypted Data Key 2, Key Provider Information Length (78) 61726E3A 6177733A 6B6D733A 63612D63 Encrypted Data Key 2, Key Provider Information ("arn:aws:kms:ca-central-1:111122223333:key/9b13ca4b-afcc-46a8-aa47-be3435b423ff") 656E7472 616C2D31 3A313131 31323232 32333333 333A6B65 792F3962 31336361 34622D61 6663632D 34366138 2D616134

372D6265 33343335 62343233 6666 Encrypted Data Key 2, Encrypted Data Key Length (167) 01010200 78FAFFFB D6DE06AF AC72F79B Encrypted Data Key 2, Encrypted Data Key 0E57BD87 3F60F4E6 FD196144 5A002C94 AF787150 69000000 7E307C06 092A8648 86F70D01 0706A06F 306D0201 00306806 092A8648 86F70D01 0701301E 06096086 48016503 04012E30 11040C36 CD985E12 D218B674 5BBC6102 0110803B 0320E3CD E470AA27 DEAB660B 3E0CE8E0 8B1A89E4 57DCC69B AAB1294F 21202C01 9A50D323 72EBAAFD E24E3ED8 7168E0FA DB40508F 556FBD58 9E621C 02 Content Type (2, framed data) 00000000 Reserved 0C IV Length (12)<br>00000100 Frame Length ( Frame Length (256) 4ECBD5C0 9899CA65 923D2347 IV 0B896144 0CA27950 CA571201 4DA58029 Authentication Tag +------+ | Body | +------+ Frame 1, Sequence Number (1) 6BD3FE9C ADBCB213 5B89E8F1 Frame 1, IV<br>1F6471E0 A51AF310 10FA9EF6 F0C76EDF Frame 1 En Frame 1, Encrypted Content F5AFA33C 7D2E8C6C 9C5D5175 A212AF8E FBD9A0C3 C6E3FB59 C125DBF2 89AC7939 BDEE43A8 0F00F49E ACBBD8B2 1C785089 A90DB923 699A1495 C3B31B50 0A48A830 201E3AD9 1EA6DA14 7F6496DB 6BC104A4 DEB7F372 375ECB28 9BF84B6D 2863889F CB80A167 9C361C4B 5EC07438 7A4822B4 A7D9D2CC 5150D414 AF75F509 FCE118BD 6D1E798B AEBA4CDB AD009E5F 1A571B77 0041BC78 3E5F2F41 8AF157FD 461E959A BB732F27 D83DC36D CC9EBC05 00D87803 57F2BB80 066971C2 DEEA062F 4F36255D E866C042 E1382369 12E9926B BA40E2FC A820055F FB47E428 41876F14 3B6261D9 5262DB34 59F5D37E 76E46522 E8213640 04EE3CC5 379732B5 F56751FA 8E5F26AD Frame 1, Authentication Tag<br>00000002 Frame 2, Sequence Number (2 Frame 2, Sequence Number (2)<br>Frame 2, IV F1140984 FF25F943 959BE514 216C7C6A 2234F395 F0D2D9B9 304670BF Frame 2, Encrypted Content A1042608 8A8BCB3F B58CF384 D72EC004 A41455B4 9A78BAC9 36E54E68 2709B7BD A884C1E1 705FF696 E540D297 446A8285 23DFEE28 E74B225A 732F2C0C 27C6BDA2 7597C901 65EF3502 546575D4 6D5EBF22 1FF787AB 2E38FD77 125D129C 43D44B96 778D7CEE 3C36625F FF3A985C 76F7D320 ED70B1F3 79729B47 E7D9B5FC 02FCE9F5 C8760D55 7779520A 81D54F9B EC45219D 95941F7E 5CBAEAC8 CEC13B62 1464757D AC65B6EF 08262D74 44670624 A3657F7F 2A57F1FD E7060503 AC37E197 2F297A84 DF1172C2 FA63CF54 E6E2B9B6 A86F582B 3B16F868 1BBC5E4D 0B6919B3 08D5ABCF FECDC4A4 8577F08B 99D766A1 E5545670 A61F0A3B A3E45A84 4D151493 63ECA38F Frame 2, Authentication Tag FFFFFFFF Final Frame, Sequence Number End 00000003 Final Frame, Sequence Number (3) 35F74F11 25410F01 DD9E04BF Final Frame, IV 0000008E Final Frame, Encrypted Content Length (142) F7A53D37 2F467237 6FBD0B57 D1DFE830 Final Frame, Encrypted Content

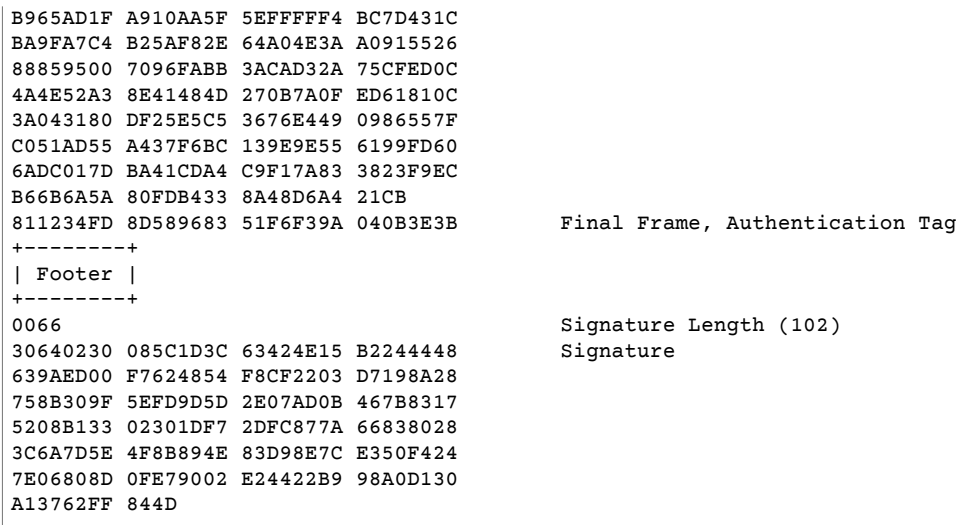

## <span id="page-99-0"></span>AWS Encryption SDK Algorithms Reference

The information on this page is a reference for building your own encryption library that is compatible with the AWS Encryption SDK. If you are not building your own compatible encryption library, you likely do not need this information.

To use the AWS Encryption SDK in one of the supported programming languages, see [Programming](#page-15-0) [Languages \(p. 12\)](#page-15-0).

To build your own library that can read and write ciphertexts that are compatible with the AWS Encryption SDK, you should understand how the SDK implements the supported algorithms to encrypt raw data. The SDK supports nine algorithm suites. An implementation specifies the encryption algorithm and mode, encryption key length, key derivation algorithm (if one applies), and signature algorithm (if one applies). The following table contains an overview of each implementation. By default, the SDK uses the first implementation in the following table. The list that follows the table provides more information.

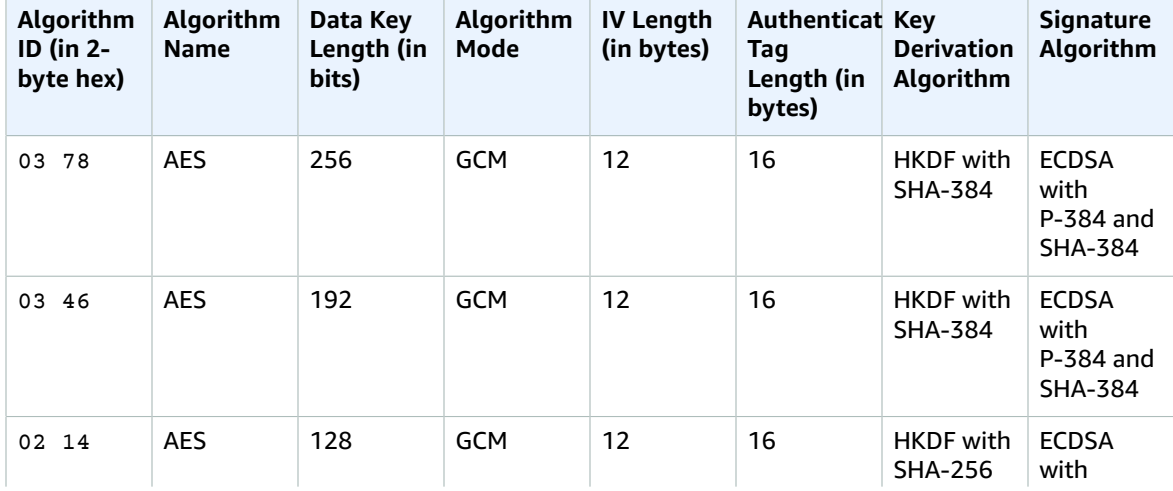

### **AWS Encryption SDK Algorithm Suites**

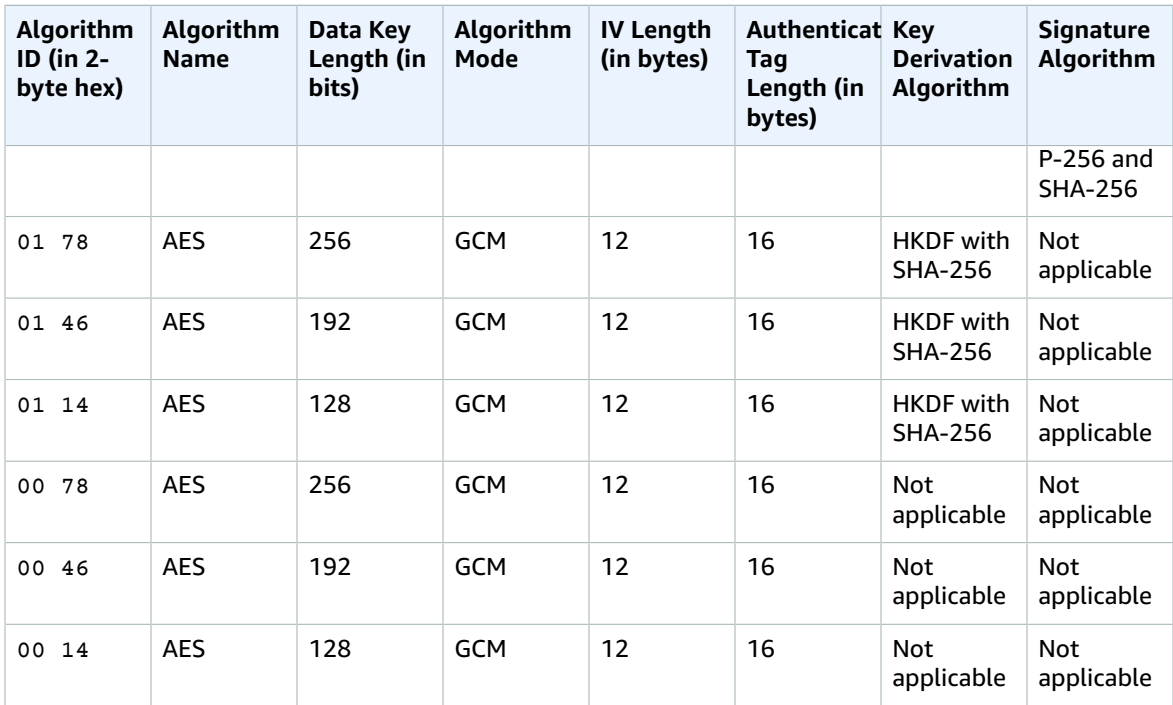

### **Algorithm ID**

A 2-byte value that uniquely identifies an algorithm's implementation. This value is stored in the ciphertext's [message header \(p. 83\).](#page-86-0)

### **Algorithm Name**

The encryption algorithm used. For all algorithm suites, the SDK uses the Advanced Encryption Standard (AES) encryption algorithm.

### **Data Key Length**

The length of the data key. The SDK supports 256-bit, 192-bit, and 128-bit keys. The data key is generated by a master key. For some implementations, this data key is used as input to an HMACbased extract-and-expand key derivation function (HKDF). The output of the HKDF is used as the data encryption key in the encryption algorithm. For more information, see **Key Derivation Algorithm** in this list.

### **Algorithm Mode**

The mode used with the encryption algorithm. For all algorithm suites, the SDK uses Galois/Counter Mode (GCM).

### **IV Length**

The length of the initialization vector (IV) used with AES-GCM. For more information about the IVs that the AWS Encryption SDK uses, see the [Initialization](#page-101-0) Vector Referenc[e \(p. 98\)](#page-101-0).

### **Authentication Tag Length**

The length of the authentication tag used with AES-GCM.

### **Key Derivation Algorithm**

The HMAC-based extract-and-expand key derivation function (HKDF) used to derive the data encryption key. The SDK uses the HKDF defined in RFC [5869](https://tools.ietf.org/html/rfc5869), with the following specifics:

• The hash function used is either SHA-384 or SHA-256, as specified by the algorithm ID.

- For the extract step:
	- No salt is used. Per the RFC, this means that the salt is set to a string of zeros. The string length is equal to the length of the hash function output; that is, 48 bytes for SHA-384 and 32 bytes for SHA-256.
	- The input keying material is the data key received from the master key provider.
- For the expand step:
	- The input pseudorandom key is the output from the extract step.
	- The input info is a concatenation of the algorithm ID followed by the message ID.
	- The length of the output keying material is the **Data Key Length** described previously. This output is used as the data encryption key in the encryption algorithm.

### **Signature Algorithm**

The signature algorithm used to generate a signature over the ciphertext header and body. The SDK uses the Elliptic Curve Digital Signature Algorithm (ECDSA) with the following specifics:

- The elliptic curve used is either the P-384 or P-256 curve, as specified by the algorithm ID. These curves are defined in Digital [Signature](http://doi.org/10.6028/NIST.FIPS.186-4) Standard (DSS) (FIPS PUB 186-4).
- The hash function used is SHA-384 (with the P-384 curve) or SHA-256 (with the P-256 curve).

## <span id="page-101-0"></span>AWS Encryption SDK Initialization Vector Reference

The information on this page is a reference for building your own encryption library that is compatible with the AWS Encryption SDK. If you are not building your own compatible encryption library, you likely do not need this information.

To use the AWS Encryption SDK in one of the supported programming languages, see [Programming](#page-15-0) [Languages \(p. 12\)](#page-15-0).

The AWS Encryption SDK supplies the [initialization](https://en.wikipedia.org/wiki/Initialization_vector) vectors (IVs) that are required by all supported [algorithm suites \(p. 96\).](#page-99-0) The SDK uses frame sequence numbers to construct an IV so that no two frames in the same message can have the same IV.

Each 96-bit (12-byte) IV is constructed from two big-endian byte arrays concatenated in the following order:

- 64 bits: 0 (reserved for future use)
- 32 bits: Frame sequence number. For the header authentication tag, this value is all zeroes.

Before the introduction of data key caching ( $p. 55$ ), the AWS Encryption SDK always used a new data key to encrypt each message, and it generated all IVs randomly. Randomly generated IVs were cryptographically safe because data keys were never reused. When the SDK introduced data key caching, which intentionally reuses data keys, we changed the way the SDK generates IVs.

Using deterministic IVs that cannot repeat within a message significantly increases the number of invocations that can safely be executed under a single data key. In addition, data keys that are cached always use an algorithm suite with a key [derivation](https://en.wikipedia.org/wiki/Key_derivation_function) function. Using a deterministic IV with a pseudorandom key derivation function to derive encryption keys from a data key allows the AWS Encryption SDK to encrypt 2^32 messages without exceeding cryptographic bounds.

# Document History for the AWS Encryption SDK Developer Guide

This topic describes significant updates to the *AWS Encryption SDK Developer Guide*.

### **Topics**

- Recent [Updates \(p. 99\)](#page-102-0)
- [Earlier Updates \(p. 99\)](#page-102-1)

## <span id="page-102-0"></span>Recent Updates

The following table describes significant changes to this documentation since November 2017. In addition to major changes listed here, we also update the documentation frequently to improve the descriptions and examples, and to address the feedback that you send to us. To be notified about significant changes, use the link in the upper right corner to subscribe to the RSS feed.

**Latest documentation update:** June 8, 2018 (minor)

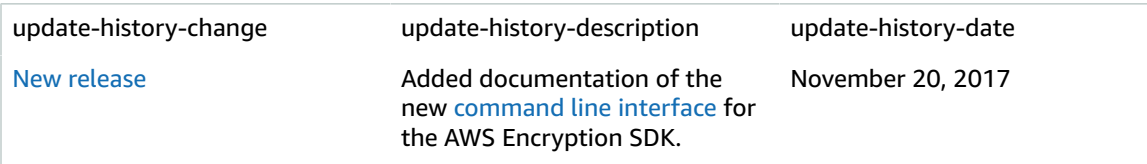

## <span id="page-102-1"></span>Earlier Updates

The following table describes significant changes to the *AWS Encryption SDK Developer Guide* before November 2017.

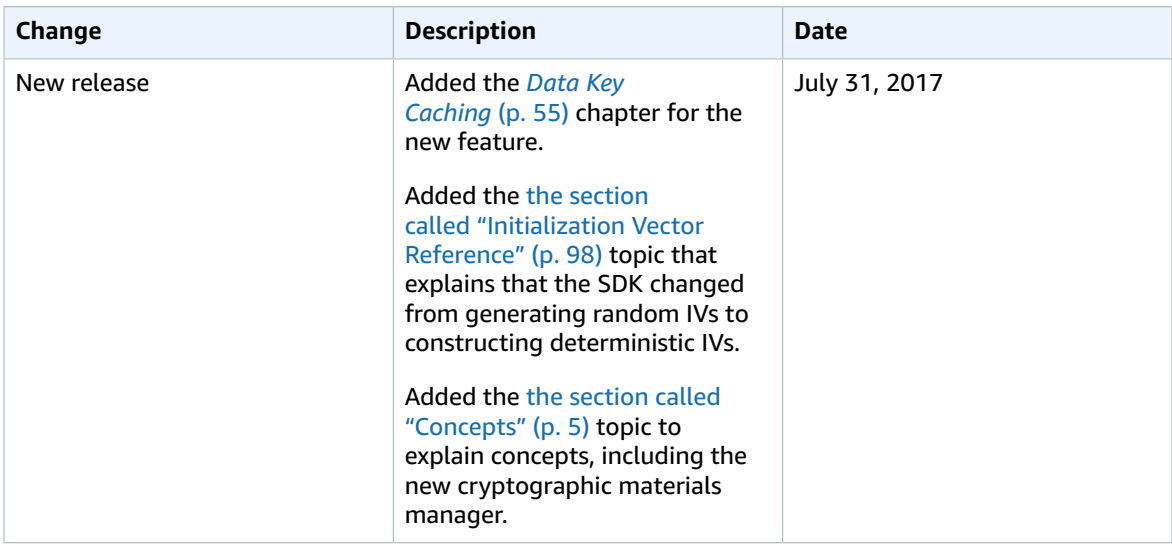

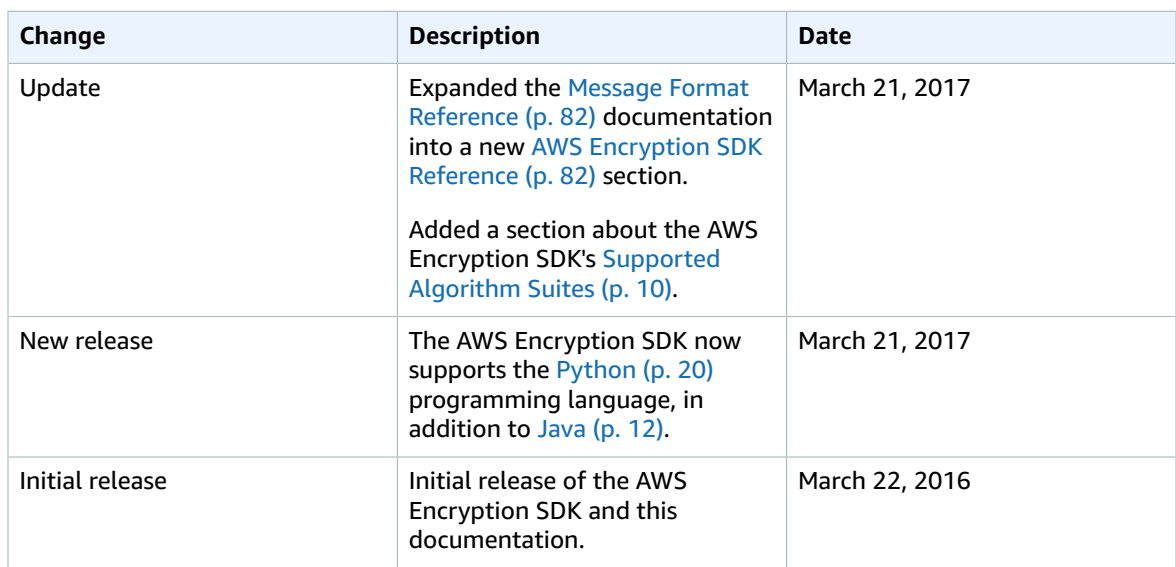